### **بسم االله الرحمن الرحیم**

**هذا شرح لبرنامج أو لقواعد البیانات SERVER SQL سأقوم بعرضها على شكل دروس ومناقشات وكذلك ربط قواعد البیانات بلغة برمجة واستدعائها والعملیات علیه ا وس تكون لغ ة الفیج وال بی زك ه ي اللغ ة الت ي س أعتمد بالش رح علیه ا لس هولتها وانتشارها ولتعم الفائدة بشكل اكبر و الفكرة واحدة تقریبا بین كل لغات البرمجة**

**وللعلم أنها لیس من إنتاجي الخاص بل فیها قسم كبیر جمعت ه م ن مختل ف الأم اكن عب ر الانترنیت والأصدقاء والخبرة الذاتیة وغیرهم**

**لمن هذا الكتاب ؟ هذا الكتاب موجه إلى المستخدمین العادیین والمتقدمین في قواعد البیانات والبرمجة**

**كما انه حقوق النسخ والنقل مفتوحة للجمیع فهي للفائدة العامة .** 

**أخیرا إن كنت قد أصبت في شيء فهذا من االله وان كنت قد أخطئت في شيء فهذا من نفسي ومن الشیطان .** 

**ولا تنسونا من دعوة صالحة في ظهر الغیب لي ولوالديّ وللمؤمنین .**

#### **15/7/2000**

#### **GOLD NOIL**

PDF created with FinePrint pdfFactory Pro trial version [www.pdffactory.com](http://www.pdffactory.com)

## **بسم االله الرحمن الرحيم**

# **(سبحانك لا علم لنا إلا ما علمتنا انك أنت العليم الحكيم)**

**صدق االله العظيم**

**البدایة الكتاب عبارة عن قسمین:**

**الأول: یتحدث عن قواعد البیانات SERVER SQL بشكل عام ویتعامل معها بشكل مباشر**

**الثاني: یتطرق إلى استخدام قاعدة البیانات مع أحدى اللغات البرمجة وهي ستكون الفیجوال بیزك 6**

PDF created with FinePrint pdfFactory Pro trial version [www.pdffactory.com](http://www.pdffactory.com)

**مقدمة لابد منها:**

**هذه المقدمة كنت في حیرة من أمري قبل كتابتها فأنا من اشد المعارضین للمقارنات بین لغات البرمجة أو قواعد البیانات أو ....،،، ولم أتدخل في مقارنة أي منتجین قبل الآن لاني أثق بان مهما كانت اللغة أو البرنامج بین یدي قوي وأنا غیر أهل للعمل على هذا البرنامج فلن یكون انتاجي مثل من هم أهل العلم والخبرة ویعملون على برنامج بسیط ولا أجد افضل قولا من تعلیق وجدته لدى أحد الاخوة في المنتدى وهو ( لا تسأل ماذا تفعل لك لغة البرمجة تلك بل اسأل ماذا تستطیع أن تفعل بها ) لذلك أرجو أن لا یحمل علي أحد من هواة أو مبرمجي اوراكل أو غیرها فكل واحد وحسب مایراه من منظوره الخاص وحسب حاجته . فربما یكون مبرمج متمرس بالبیزك قادر على إنتاج برنامج یعجز عنه مبرمج هاوي بالسي شارب أو الفیجوال سي ، هذا المثال رایته بأم عیني ولیس من محض الخیال .**

**فعلى بركة االله ننطلق**

**القسم الأول :**

**مقدمة عامة**

**تمكنك لغة SQL من إدارة قواعد البیانات بشكل كامل وإجراء جمیع العملیات القیاسیة كإنشاء الجداول وتعبئتها بالبیانات، أو إجراء الاستعلامات علیها وكذلك الربط بین الجداول المختلفة.** 

**قاعدة البیانات هي عبارة عن مكان أو مستودع كبیر لتخزین البیانات المختلفة**

**تكون البیانات في قاعدة البیانات مخزنة في عدة جداول Tables وكل جدول یتكون من صفوف Rows وأعمدة Coloumns كالأتي:**

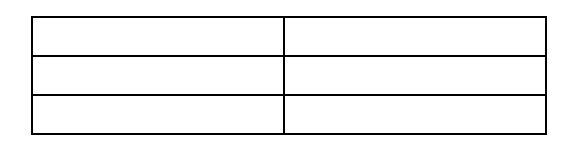

**الجدول السابق یتكون من ثلاثة صفوف وعامودین ، وفي قواعد البیانات فإننا نسمي الصفوف بالسجلات Records ونسمي الأعمدة بالحقول Fields**

الحقل : هو الذي تخزن فيه البيانات المتشابهة من حيث النوع ( مثل حقل الاسم) ( أو حقل **الوظیفة)** 

**السجلات : هو الذي تخزن فیه بیانات شخص معین** 

**مثال:** 

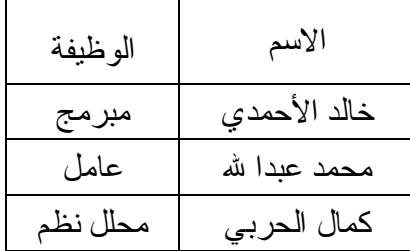

# **قواعد اللغة لا تفرق بین الحروف الكبیرة والصغیرة لغة SQL لا تهتم بالمسافات البیضاء لغة SQL تنتهي جمیع الاستعلامات بالفاصلة المنقوطة (;)**

#### **SQL Server تعلیم**

#### **تعلم استخدام برنامج Microsoft SQL Server 2000**

**مقدمة إلى قواعد البیانات المركزیة**

**قبل أن أبدء الشرح عن SQL Server أرید التحدث قلیلا عن قواعد البیانات عامة وعن الفرق بینها وبین قواعد البیانات المركزیة ، فكما یعلم البعض نظام ال SQL Server هو عبارة عن قاعدة بیانات مركزیة تقوم بإدارة قواعد البیانات وتوزیعها عبر شبكة الكومبیوتر لقد بدء ظهور قواعد البیانات المركزیة بشكل مكثف في نهایة الثمانینات ، طبعا هي موجودة** بطريقة أو بأخرى منذ فترة أطول ولكن استخدامها اقتصر إلى بعض المؤسسات الصّخمة فقط

**لقد كان الجمیع قبل ذلك یستخدم البرامج التي صنعت بلغات البرمجة العادیة والتي كانت تخزن بیاناتها في ملفات خاصة بها ، والمشكلة الأساسیة في تلك البرامج كانت محدودیة استخدام البیانات ، اعني انك لا تستطیع الاستعلام عن البیانات بطریقة أخرى غیر الطریقة التي صمم بها البرنامج**

**كمثال : لنفترض بأنك تستخدم برنامج صمم بواسطة لغة برمجة ما لیخزن بیاناته في ملفات** خاصة به وليس في قواعد البيانات ، وكان احد فروع برنامجك هو الاستعلام عن البضائع ، مهما تتعب في تصميم هذا الاستعلام ، فقد تجد دوما من يأتي لك بفكر ة جديدة لاستعلام ما فَقد يطلب الشخص كل البضائع التي تم استلامها في تاريخ معين ، من مورد معين وتم بيعها في تاريخ معين إلى زبون معين ، قد يكون برنامج قادر على القيام بذلك ، ولكنه قد يعقد الاستعلام ويضاف إلى الاستعلام السابق ترتيب البضائع حسب تاريخ الاستلام مثلا فقد لا تكون وضعت تلك **الممیزة في برنامجك عند تصمیمه ، ولذلك فلن یتمكن المستخدم النهائي الحصول على طلبه بالضبط**

ومن هنا بدئت فكر ة قواعد البيانات عامةً ، وكانت الفكر ة إيجاد طريقة موحدة لحفظ البيانات ، وإيجاد برنامج قادر على جميع أنواع الاستعلامات من قاعدة البيانات ، فلو فشل برنامج السابق ، فبإمكان المستخدم فتح ملف البيانات عن طريق برنامج الاستعلام الرئيسى الذي يأتى مع قاعدة **البیانات وإجراء كل الاستعلامات التي یحلم بها**

**ومن هنا ظهرت قواعد البیانات وظهرت أیضا لغة SQL المخصصة للاستعلام في قواعد البیانات ، وبدئت تتطور وانتقلت العدید من الشركات لاستخدامها ، نظرا لسهولة التعامل معها وسرعة برمجتها**

**ولكن مع زیادة حجم المؤسسات وبدایة ظهور شبكات الكومبیوتر ، أصبحت قواعد البیانات** بحاجة إلى أن تعمل على أكثر من جهاز في نفس الوقت ، فتطورت برامج إدار ة قواعد البيانات **وأصبحت قادرة على فتح نفس الملفات المخزنة في الجهاز المركزي من عدة أجهزة كومبیوتر في نفس الوقت ومن أمثلتها**

#### **DBase**

#### **Paradox**

**وغیرهما ولقد حل السابق بعض المشاكل ولكن لیس كلها ، لان مع زیادة حجم البیانات وزیادة عدد الأجهزة المتصلین بالشبكة أصبح صعب إدارة ملفات قاعدة البیانات المخزنة على الجهاز المركزي ، كما أن أمنها كان معرض للخطر دائما ، فبامكان الجمیع الوصول إلى الملف المركزي** الذي يحتو ي على البيانات ويعبث به ، أو حتى أن يصل إلى بيانات لا صلاحية له باستخدامها

**كما أن الاستعلامات المتزایدة على قواعد البیانات زادت من الضغط على الشبكة فكما تعلم یتطلب الاستعلام عن شخص ما ، یتطلب البحث في كل قاعدة البیانات حتى إیجاده بها**

فعلى سبيل المثال : لو كان لديك جدول في قاعدة البيانات وبه معلومات عن عشر ة ألاف نوع من البضائع وطلبت أن من جهازك كل البضائع التي استلمت في تاريخ معين ، فعليا سيقوم جهازك **بإحضار العشرة ألاف سجل في قاعدة البیانات إلى جهاز وذلك عبر الشبكة وسیفلترهم ویفرز البیانات المطلوبة**

ولكنـه ضغط علـى الشبكـة بـالـحصـول علـى كل تلك المـعلومـات مـعا ، طبـعـا الشبكـة قد تتـحمل طلب أو **طلبین معا ، ولكن ماذا بالنسبة للبنوك مثلا ، هناك ألاف السجلات وعشرات العملیات في نفس الوقت**

**ولذلك بدئت الحاجة إلى تطویر قواعد البیانات العادیة ، ومن هنا ظهرت قواعد البیانات المركزیة ، فهي عبارة عن برنامج یعمل بداخل الجهاز المركزي ویخز البیانات فیه أیضا ولكن الاختلاف** بينها وبين السابق ذكر ه أن طلب البيانات لا يتم إلا من خلال البرنامج الذي يعمل في الجهاز **المركزي والذي یسمى محرك قواعد البیانات المركزیة ، وبذلك یكون قد تم فصل المستخدم النهائي عن الملف الرئیسي لقواعد البیانات**

فلو كنت بحاجة إلى استعلام معين ، فسيقوم برنامجك بطبل ذلك الاستعلام من محرك قواعد **البیانات المركزیة الموجود في الجهاز المركزي ، حیث بدوره سیقوم هو بالاستعلام ومن ثم**

**یعطي النتیجة فقط للجهاز العادي الذي طلب الاستعلام وبذلك یكون قد أنهى كابوس إغراق الشبكة بالبیانات**

**كما أن محرك قواعد البیانات الرئیسیة مسئول عن حمایة البیانات ، قبل كان الجمیع یستطیع** الوصول إلى كل البيانات المخزنـة ، ولكن باستخدام النظام الجديد ، أصبح فقط من لديهم صلّاحيـة **الوصول قادرین على ذلك ، كما أصبح بإمكان مدیر الشبكة إعطاء صلاحیات مختلفة للمستخدمین** ، فقد يمنع مستخدم من إضافة بضاعة جديدة على جدول البضاعة ويسمح له بالنظر عليها فقط ، **وقد یمنعه نهائیا من الوصول إلى جدول الموردین مثلا ، أو فقط على جزء من جدول الموردین مثل عناوینهم أو أرقام هواتفهم مثلا**

**كما أن محرك قواعد البیانات المركزیة أصبح یقوم بعملیات النسخ الاحتیاطي والحفاظ على البیانات من التلف اتوماتیكیا ، وذلك بفحصها باستمرار ونسخها على أشرطة النسخ الاحتیاطي وإعلام مدیر النظام بأیة مشاكل صغیرة بداخلها**

**وهكذا استمر تطور قواعد البیانات المركزیة إلى یومنا هذا وظهر العدید منها في السوق مثل**

**Oracle 8 SQL Server 7 IBM DB2 SYbase Informix Borland IntraBase**

#### **Oracle وبین Microsoft SQL Serverبین مقارنة**

**عندما قررت قبل ثلاثة سنوات اعتماد نظام قواعد بیانات مركزیة لاستخدمها في عملي ، كان یجب أن اختار بین اشهر الأنظمة المتوفرة في الأسواق ، وكانت في تلك الفترة Microsoft SQL Server و Oracle طبعا الخیار كان صعبا ، خصوصا لأنه یتطلب وقتا كبیرا لتتقن استخدام نظام قواعد بیانات مركزیة ، ولا یوجد لدي وقت لأتقن استخدام نظامین معا ، ولذلك كان على الاختیار بعنایة**

واليوم أجد صعوبـة في شرحي لمـاذا اخترت هذا النظام عن ذاك ، نظرا لوجود شرط أساسي في **اتفاقیة التركیب لكل من البرنامجین السابقین ، حیث تمنعك الاتفاقیة من أجراء أیة مقارنات بدون مراجعة الشركة المصنعة لتلك الأنظمة ، ولهذا السبب یتعذر وجود مقارنات تفصیلیة بین النظامین السابقین في إنترنت**

**لقد كانت معظم المقارنات سابقا تتعلق بسرعة أداء محرك قاعدة البیانات المركزیة والحجم البیانات الأقصى الممكن أن تستوعبه ، ولكن مع تطور التكنولوجیا المستخدمة بها ، أصبحت الفروق في السرعة بین النظم المختلفة ضئیلة للغایة ، كما أن حجم التخزین وصل إلى الحدود القصوى لسعة التخزین في جهازك ، أي بمعنى أخر تستطیع تخزین بیانات في قاعدة البیانات حتى یمتلئ القرص الصلب أو الأقراص الصلبة الموجودة في جهازك مهما كانت سعتها** ذلك لان النظم الجديدة تستخدم تكنولوجيا معقدة لحفظ واسترجاع البيانات ، حيث تستغل المعالج **ووسائط التخزین لأقصى حد ممكن**

**ومع ذلك فهناك العدید من النقاط التي جعلتني أفضل أحدهما عن الأخر ومن أهمها سهولة تعلم استخدام النظام ودرجة تعقیده وسرعة بناء و إدارة قواعد البیانات به تلكفة النظام ( تلكفة الشراء ، التركیب ، الصیانة ، الاستخدام عبر الشبكة ، وغیرهما) سهولة تعلم استخدام النظام ودرجة تعقیده وسرعة بناء وإدارة قواعد البیانات به**

**عندما حصلت على النسخ التجریبیة من النظامین السابقین وركبت كل منهنا على جهازي وبدئت الاختبارات علیه ، وجدت صعوبة كبیرة في التعود على استخدام اوراكل ، فبدء بالنسبة لي كنظام ضخم ومعقد ، حتى أنني واجهت مشاكل في استخدامه لأول مرة فقد طلب مني اسم المستخدم وكلمة السر والذي تطلب مني أسبوعا لإیجادهم ، اعتقد بأنه كان یفترض أن توزعهم اوراكل مع النسخة التجریبیة** ثم بدئت أواجه المصاعب واحدة تلو الأخرى ، فلقد بدء لي النظام غريبا ومختلف قليلا عن **ویندوس ، وقد صعقت عندما فهمت أنني بحاجة إلى استخدام لغة SQL مباشرة لإنشاء الجداول والتعامل مع البیانات ، بالطبع توفر اوراكل بعض البرمجیات الإضافیة الیوم للقیام بذلك ، ولكنني لم اعتاد علیها بالقدر الكافي ، حتى أنني لم اعلم في ذلك الوقت أین** تخزن البيانات في القرص الصلب ، وكيف اصنع قاعدة بيانات جديدة والكثير من الأسئلة الأخر ي **التي لم أستطیع إیجاد إجابة مباشرة علیها ، فانا اعلم منذ تعلیمي في الجامعة أن اوراكل هو أفضل نظم قواعد البیانات الموجودة ، وتذكرت عندها Unix** و الذي كان يحاول الجميع إقناعنا بأنه الأفضل ، هو صحيح الأفضل في نظم التشغيل ، ولكنه

**ممتاز لدرجة انك لا تستطیع استخدامه في المؤسسات العادیة (هذه مزحة فقط)** فَأنت بحاجة إلى كتابة الكثير للقيام بأبسط العمليات ، و هكذا كان مع اور اكل أيضا ، حيث أنني **علمت فیما بعد انه أساسا صمم ل Unix ونقل بعد ذلك إلى ویندوس ن ت**

**ولكن الأمر اختلف كثیرا عندما ركبت النسخة السابقة في ذلك الوقت من SQL Server** وكانت ٢,٥ ، لقد ارتحت كثيرا منذ أول تشغيل لى لذلك البرنامج ، فوجد بأنني أستطيع القيام **بمعظم العملیات عن طریق برنامج واحد فقط ، ففرقت بسهولة بین قواعد البیانات المختلفة** ومكان تخزينها وطرق النسخ الاحتياطي الخاص بها والكثير من الأمور غيرها ، وعندما طورت **النظام إلى النسخة السابعة ورئیت التغیرات الضخمة والتسهیلات التي وجدتها به ، ازدادت سعادتي كثیرا**

**فأنا قادر عن طریق برنامج الإدارة**

**Microsoft SQL Server 2000 Enterprise Manager** الفيام بكل العمليات التي ارغب بها بسهولة وسرحة عالية ، حيث يقدم لي كل ما احتاج لصناعة **الجداول والاستعلامات والبرامج الصغیرة وغیرها ، كما أنني أستطیع أن اجعله بان یقوم بالعدید** من الأمور الأخر ى أتوماتيكيا ، مثل فحص البيانات كل ليلـة ونسـخـها احتياطيا وإخبار ى عن ذلك يوميا عن طريق البريد الإلكتروني ، وذلك في حال تواجدي في مكان بعيد ، بل أكثر من ذلك ، فباستطاعتي توجيه الأوامر إليه مباشرة عن طريق البريد الإلكتروني وذلك إن كنت مسافر مثلا.

**ولقد اكتشفت أیضا أن البرنامج قابل لاستخدام اللغة الإنجلیزیة ، فبمجرد بان تقوم بتوصیف** الجداول فى قواعد البيانات وشّرحها للنظام ، فأنت قادر على توجيه الأسئلة إليه باللغة الإنجليزية **مباشرة ، فتستطیع أن تسأله بلغة إنجلیزیة طبیعیة أن یعرض لك أصناف البضائع ، أو معلومات عن الموردین ، أو ما یشابه ذلك ، وذلك عن طریق ال English Query Language**

**المرفقة بالنظام نفسه**

أما بالنسبة للوثائق التعليمية فقد أرفقت مايكروسوفت ما يزيد عن ١٠ ألاف صفحة من الكتب مع **ذلك النظام على قرص اللیزر وذلك عن طریق SQL Server Books On-Line كما وجدت العدید من الوثائق في مواقع مایكروسوفت على انترنت مثل**

**support.microsoft.com msdn.microsoft.com/library msdn.microsoft.com/sqlserver كل تلك الوثائق والمستندات ساعدتني بان أتغلب على أیة مشكلة كانت تحدث مع SQL-Server دقائق بعد حدوثها ، عكس اوراكل والذي فشلت في إیجاد حل المشاكل التي واجهتني عند استخدامه عن طریق اوراكل في انترنت.**

> **كل ذلك جعلني أفضل SQL-Server كثیرا في تلك المقارنة**

**والبند الأخر الذي اثر كثیرا في المقارنة هي التكلفة**

**تلكفة النظام ( تلكفة الشراء ، التركیب ، الصیانة ، الاستخدام عبر الشبكة ، وغیرهما)**

**وبالمناسبة الیوم التكلفة هي العامل الأول الذي یستخدمه المقارنون بین قواعد البیانات المختلفة** ، فالسعر عامل أساسي ويؤثر كثيرا في اختيار الإدارة لنظام ما عوضا عن نظام آخر وهذا ما يحدث في معظم المؤسسات الكبير ة ، فلو عرضت على المدير نظامين ، أحدهما يكلف ثلاثة ألاف دو لار والآخر قد يصل إلى عشر ة آلاف دو لار والاثنين قادرين على عمل العمل نفسه ، فلن يتردد **باختیار الأرخص**

**قد یتدخل البعض ویقول بان الجودة والأداء مهمین للغایة ، وأنا أوافقهم الرأي في ذلك ، ولكن** على الجميع أن يتذكر بان العاملين السابقين لا يتجز ءو ا عن التكلفة إطلاقا ، فان لم يكن النظام جيد فقد تضطر إلى دفع مبالغ ضخمة لصيانته وتدريب الموظفين للعمل عليه ، كما أن الوقت **الذي ستستغرقه في ذلك یكلف مبالغ أیضا**

**ماذا اقصد بالسعر بالضبط**

**أولا : تكلفة النظام نفسه عند شرائك لمحرك قواعد بیانات مركزي فان تدفع مبلغ مقابل تشغیل ذلك النظام على الجهاز المركزي لدیك وهو سعر النظام فعند مقارنة الأسعار ستجد بان SQL Server 2000 یكلفك ٢٠٠٠ دولار ، وذلك للنسخة الكاملة الوظائف مع إمكانیة استخدامها من عشرة**

**مستخدمین عبر الشبكة في نفس الوقت أما اوراكل ٨ فسیكلفك حوالي خمسة آلاف دولار وذلك للنسخة العادیة مع إمكانیة استخدامها من خمسة مستخدمین عبر الشبكة في نفس الوقت** (هناك بعض التعديلات الآن على أسعار اوراكل في محاولـة لتخفيضـها ، ولكنـها تبقى مرتفعة)

لن تلاحظ هنا فرق كبير في السعر عند زيارتك لموقع اور اكل الجديد في إنترنت، ولكن تذكر بأنك **تقارن نظامین بممیزات مختلفة ، فان حاولت مساواة الممیزات في كلا منهم فستجد بان اوراكل سیرتفع سعره كثیرا عكس مایكروسوفت SQL Server 2000** 

**والذي تحصل علیه وعلى كل ممیزاته بالتكلفة ذاتها ، حیث لا توجد أسعار مخبئة بداخله**

**ثانیا : تكلفة استخدام النظام عبر الشبكة** كما يعلم البعض لا يكفي شرائك للنظام لتعمل عليه عن طريق الشبكة ، فأنت بحاجة للحصول على **رخصة استخدام للنظام عبر الشبكة وتسمى Client Access License حیث سیكلفك**

**SQL Server تقریبا ٢٤٠٠ دولار لكل عشرین مستخدم عن طریق الشبكة ، ٣٠٠٠ دولار لعدد لانهائي من المستخدمین عن طریق إنترنت لكل جهاز** أما اور اكل فسيكلفك أكثر من ذلك بكثير ، هذا غير التكاليف المخبئة التي قد تظهر به فجأة

**ثالثا : تكلفة التركیب والتشغیل والصیانة لا أتستطیع أن أعطي أرقام لتلك التكلفة لأنها تتغیر من مكان إلى آخر ولكن أستطیع إلى أن أنبهك إلى بعض النقاط وهي**

**كلما ازداد الوقت المطلوب للتركیب والتشغیل ، كلما ازدادت التكلفة كلما ازداد تعقید النظام ، فستحتاج إلى خبراء ذو خبرات أكثر وتكلفة أعلى كلما قلت المستندات المتوفرة ، فسیزداد الوقت المطلوب لحل أیة مشكلة وبالتالي ستتوقف أعمالك لمدة أطول وستتحمل خسارة اكبر**

**كما أن اوراكل تقدم خدمات مدفوعة للصیانة ، عكس مایكروسوفت التي تقدم قاعدة بیانات واسعة على انترنت تحتوي على ألاف المشاكل وحلولها ، كما أنها تصدر برامج صیانة وتطویر من مرتین حتى ثلاثة مرات كل عام وذلك مجانا بدون حتى أن تسألك إن كنت تستخدم نسخة أصلیة من النظام أو حتى منسوخة**

**رابعا : تكلفة البرامج التي ستعمل من خلالها برامجك كما یعلم الجمیع فمن الصعوبة استخدام قاعدة البیانات المركزیة مباشرةً عبر الشبكة ، فنحن بحاجة إلى كتابة بعض البرامج لتعمل من خلالها على قاعدة البیانات تلك ومن لغات البرمجة التي تقدمها مایكروسوفت والتي قادرة لبناء برامج مخصصة ل SQL Server 2000 منها Microsoft Visual Basic 6 Microsoft Access 2000 Developer ولغات البرمجة تلك تصنع برامج ممتازة ، والاهم انه مایكروسوفت لا تطلب مبالغ إضافیة عن كل نسخة تبیعها من البرنامج المنتجة من لغات البرمجة تلك ، فأنت حر بتوزیعها مجانا إن شئت بالنسبة لفیجوال بیسك فهناك مجموعة ملفات DLL أساسیة لتشغیل البرامج التي صنعت عن طریق تلك اللغة و توزعها برامج التركیب مجانا مع برنامجك وبالنسبة لمایكروسوفت اكسس فهناك نسخة مخصصة لتشغیل البرامج المنتجة منك وهي Microsoft Access Runtime وأنت حر بتوزیعها مع برامجك مجانا أما فالأمر عند اوراكل فیختلف ، فهي تقدم طاقم برمجیات Oracle Developer 2000, or R:2 or R:6 وتطلب اوراكل مبلغ من المال مقابل كل نسخة تبیعها من برنامجك الذي صنعته بلغة البرمجة تلك وذلك عن طریق بیع نسخة من Oracle Developer Runtime مع كل نسخة تبیعها من برنامجك ، والذي لا تستطیع برامجك و التي صنعت عن طریق اوراكل ، العمل بدونها كل النقاط السابقة تلك تؤثر كثیرا على عملیة اختیارك لقاعدة البیانات المطلوبة**

هناك بعض الأمور الأخر ى التي تز عجني عند اوراكل مثل سياسة الترخيص مثلا ، فيحق لاوراكل أن تزورك مر ة على الأقل لتدقيق عملك ، وعليك فتح قاعدة بياناتك لها للنظر فيها ، كما تمنعك **اوراكل إجراء أیة مقارنات على سرعة أنظمتها بدون الرجوع إلیها عكس مایكروسوفت والتي تسمح في سیاسة الترخیص لدیها توزیع النظام المصغر من SQL Server 2000 والمسمى**

**Microsoft Data Engine مجانا مع البرامج التي تصنعها لا أرید أن أزعجكم بمقارنات أكثر ، فانا اخترت قبل مدة SQL Server وهناك من اختار Oracle وكل واحد حر في اختیاره وطریقة مقارنته**

> **ولننتقل إلى صلب الموضوع ونبدأ باستخدام Microsoft SQL Server 2000**

**أجزاء 2000 Server SQL Microsoft وبعض المعلومات عنها**

**أجزاء Microsoft SQL Server 2000 وبعض المعلومات عنها**

**یتكون برنامج Microsoft SQL Server 2000** من عدة أجزاء مهمةٌ مترابطة مع بعضها البعض ، مثل محرك قواعد البيانات ، ملفات التصليح ، **شاشة الإدارة والمراقبة وغیرها من الأجزاء والتي سأحاول أن أشرح معظمها في مقالي هذا**

**والأجزاء هي**

**SQL Server Enterprise Manager**

**وهو البرنامج الأساسي الذي یقوم بإدارة النظام بالكامل ، فمنه تستطیع إنشاء قواعد البیانات ، ونسخها احتیاطیاً وإنشاء الجداول والاستعلامات ، وإعطاء الصلاحیات وغیرها من الأمور** ويقوم ذلك البرنامج بتصنيف أجزاء النظام إلى كائنات وخصائص لتلك الكائنات وذلك في شكل **مشابه لشكل مستكشف الویندوس ، وذلك لتسهیل استخدامه من معظم المستخدمین**

**SQL Server Client Network Utility**

**وهو برنامج صغیر یساعدك في توصیف أجهزة تحمل محرك قواعد بیانات ل SQL Server تجهیزا لإدارتها عن بعد عن طریق أل Enterprise Manager ویستخدم في حالة الحاجة إلى إدارة جهاز مركزي بعید في شبكة أخرى كإنترنت مثلا**

#### **SQL Server Network Utility**

**یحدد البروتوكولات التي یمكن لمحرك قواعد البیانات من استخدامها لتوزیع البیانات على الشبكة الداخلیة وعلى إنترنت**

#### **SQL Server Performance Monitor**

**وهي إضافة لنظام المراقبة الرئیسي الخاص ب Windows NT** حيث تسمح لك تلك الإضافة مراقبة محرك قواعد البيانات المركزية عن طريق البرنامج السابق ، **فعن طریقه تستطیع معرفة تفاصیل دقیقة عن عدد المتصلین بقاعدة البیانات في أوقات مختلفة ، أو عن حجم الضغط علیها ، عدد الطلبات ، حجمها في القرص الصلب ، الخ**

#### **SQL Server Profiler**

**برنامج رائع لمراقبة كافة أوامر أل Transact SQL المرسلة من المستخدمین إلى النظام المركزي ، فهو یعرض لك الأوامر المرسلة ووقت التنفیذ لحظة بلحظة ، و هو رائع لاستخدام المبرمجین یمكن استخدامه لوحده أو كجزء من برنامج الإدارة الرئیسي**

#### **SQL Server Query Analyzer**

**إن رغبت بإصدار الأوامر مباشرةً إلى محرك قواعد البیانات المركزیة عن طریق لغة Transact SQL** فَهذًّا هو البرنامج الذي سيساعدك في القيام بذلك ، ولكن لا يقتصر عمله على هذا فقط ، فهو قادر **على احتساب الوقت المخصص لإجراء تلك الأوامر ، وإن كانت أوامر معقدة فهو قادر على تفكیكها ورسم خریطة رسومیة لطریقة تنفیذها والوقت الذي ستأخذه كل خطوة بها ، وبذلك سیساعدك بإعادة كتابة الأوامر لتجعلها أفضل و أسرع**

#### **SQL Server Service Manager**

**وهو برنامج صغیر یعمل مع تشغیل الجهاز ویبقى في شریط الأدوات بجانب الساعة ویخبرك عن حالة محرك قواعد البیانات المركزیة ، أن كانت تعمل أم لا ، كما تستطیع بواسطته تشغیل وإیقاف محرك قواعد البیانات أو البرامج المترابطة معه**

#### **SQL Server Books Online**

**وهي مجموعة ضخمة من الكتب والمراجع حول كل ما یتعلق بذلك النظام بالتفصیل ، حوالي** عشر ة آلاف صفحة إن حاولت طباعتها ، أن كنت لا تصدق ذلك فحاول ، ما عليك إلا وان تضغط **على زر الطباعة أعلى البرنامج ومن ثم تجلس بجانب الطابعة وتنتظر**

#### **SQL Server OLAP**

**هذا نظام آخر ضخم مرفق مع Microsoft SQL Server 2000 ویسمح لك بناء قواعد بیانات ثلاثیة الأبعاد (كما اسمیها أنا) وذلك باستخدام الجداول والبیانات من قواعد البیانات الموجودة مسبقاً ، وذلك بهدف تحلیلها والحصول على تقاریر منها ، ذلك البرنامج هو من التكنولوجیا الجدیدة والتي ترفق مجانا مع SQL Servers وهو مكلف للغایة إن حاولت شرائه من شركات أخرى مثل اوراكل أو غیرها ، وسأقوم بشرح ذلك النظام وطریقة برمجته في المرحلة المتقدمة**

> **هناك مجموعة أخرى من البرمجیات الصغیرة والمخصصة لمحبي استخدام شاشات DOS القدیمة ، حیث تسمح لهم تلك البرمجیات بالقیام بعدة عملیات على النظام**

كما أن هناك ثلاثة كائنات مخصصين لبرمجة النظام ، وتستطيع بواسطتهم القيام بكل ما يقوم به **برنامج الإدارة المركزي وذلك بكل سهولة ، حیث تستطیع صناعة برنامج إدارة خاص بك لو رغبت بذلك**

**كما هناك أیضا برنامج English Query Language والذي سأشرح طریقة التعامل معه مستقبلاً ، وكما ذكرت من قبل فأنت تستطیع بذلك البرنامج** إصدار الأوامر بلغة إنجليزية عادية إلى محرك قاعدة البيانات ، حيث سيقوم بتحليلها والإجابة **علیك**

**تلك كانت البرامج التي یتكون منها Microsoft SQL Server 2000 وللتذكیر معظمها مدمج في برنامج الإدارة الرئیسي لهذا النظام ، أي في Microsoft SQL Server 2000 Enterprise Manager**

**محرك قاعدة البیانات في 2000 Server SQL Microsoft والكثیر عنه**

**من الضروري التحدث قلیلاً عن محرك قاعدة البیانات قبل بدئك باستخدام برنامج Microsoft SQL Server 2000** حيث سأحاول أن اشرَّح طريقة عمل ذلك المحرك وأجزائـه وحدوده القصوى ، اعتقد بان ذلك **معلومات مهمة على الجمیع أن یعرفها ، أو على الأقل یعرف القلیل عنها**

يتكون المحرك الخاص بقاعدة البيانات من ثلاثة برامج معتمدة على بعضها البعض ، مع العلم أيضاً انه قادر على الاستغناء عنها والعمل لوحده ، ولكِّن ذلك سيقللِّ من مميزاته قليلاً ، والأجزاء **هي**

#### **MS SQL Server**

**محرك قاعدة البیانات ، وهو المسئول عن كل العملیات على البیانات**

#### **SQL Server Agent**

برنامج إدار ة محرك قاعدة البيانات ، و هو يختلف عن البرنامج المخصص لإدار ة كل النظام ، **فصراحةً أنت لن تتعامل مع ذلك البرنامج مباشرةً ، فهو یتمیز ببعض الذكاء الاصطناعي وهو مخصص لتنفیذ العملیات المجدولة حسب توقیت معین بداخل محرك قاعدة البیانات ، مثل إصلاحها وفحصها وإجراء النسخ الاحتیاطیة منها ، وكتابة التقاریر حول قاعدة البیانات وغیرها أنا شخصیا اسمیه الطیار الآلي Autopilot** وهو يساعدني كثيرا في إدار ة قاعدة البيانات ، وبالمناسبة هو ما يميز نظامنا عن الأنظمة **الأخرى الموجودة في الأسواق**

#### **Distributed Transaction Coordinator**

**وهو مخصص لربط محرك قاعدة البیانات بمحركات أخري وتقسیم الحمل بینهم وتنفیذ عملیات معقدة بینهم**

#### **وكلاهما مخصصة للعمل على شكل Services وتستطیع تشغیلها وإیقافها عن طریق لوحة أیقونة أل Services في لوحة التحكم**

**بالنسبة لمحرك قاعدة البیانات المركزیة فهو یستخدم ثلاثة قواعد بیانات في عمله أهمهما قاعدة البیانات**

#### **Master**

والتي يخزن بـها المـعلومات الأساسية عن كل النظام ، مثل أماكن قواعد البيانات الأخر ي ، أسماع الجداول التي تحتو ي عليها ، وأمور أخر ي عديدة ، فاعدة البيانات تلك هي فاعدة بيانات صغيرة ، ولكن فقدانها يؤدي على فقدان النظام كله ، أي فقدان كل قواعد البيانات وكل البيانات التي بها ، **لذلك یجب نسخها احتیاطیا دوماً ثاني قاعدة بیانات مستخدمة من المحرك هي**

#### **Tempdb**

**ویستخدمها المحرك كمخزن تخزین مؤقت ، وذلك في حال قیامه بعملیات طویلة ، وهي غیر مهمة بالنسبة لنا ، فهو یقوم بمسح محتویاتها مئات المرات یومیا ثالث قاعدة بیانات هي**

#### **Model**

**ویستخدمها النظام عند إنشاء قاعدة بیانات جدیدة ، حیث یقوم بنسخ محتویاتها إلى قاعدة** البيانات الجديدة ، و هي لا تهمنا أيضا و لا يجب نسخها احتياطيا ، إلا إذا كنا عدلنا عليها ، حيث **نستطیع اعتماد مواصفات قیاسیة لكل قاعدة بیانات جدیدة نصنعها ، ونستطیع تخزین تلك المواصفات في قاعدة البیانات تلك ومن ثم نصنع قواعد البیانات الخاصة بنا**

#### **أجزاء قاعدة البیانات**

كما سنلاحظ مستقبلاً عند صنـع أول قاعدة بيانات لنـا ، سنلاحظ بـان قاعدة البيانات تتكون من **ملفین ، كل قواعد البیانات بدون استثناء الملف الأول وامتداده .mdf وبه تخزن البیانات والملف الثاني وامتداده .ldf وبه تخزن كل الحركات التي تتم على قاعدة البیانات** **كما تستطیع قاعدة البیانات استخدام أكثر من ملف من النوع السابق معا وذلك بهدف تقسیم البیانات على عدة أقراص صلبة**

**ویستخدم محرك قاعدة البیانات الملفین معاً وذلك عند العمل على قاعدة بیانات ما ، والهدف من** الملفين هو حماية البيانات إلى أقصى حد ممكن ، فعند تعديل قيمة حقل معين ، فيقوم المحرك بتسجيل ذلك في ملف الحركات والذي بدور ه يحتو ي على نسخة من كل البيانات التي أضيفت أو حذفت أو عدلت على قاعدة البيانات ، ومن ثم يسجله في ملف قاعدة البيانات الأصلية ، ومن ثم **یسجل عملیة الانتهاء في ملف الحركات** بحيث إن حدث وقطعت الكهرباء مثلا ، سيقوم المحرك بمقارنة العمليات في الملفين وإصلاح **قاعدة البیانات**

ولكن الموضوع لا ينتهي عند ذلك الحد ، فان تستطيع الطلب من محرك قاعدة البيانات بان يقوم بإلغاء كل التعديلات التي حدثت على قاعدة البيانات فَي فتر ة معينـة ، أي آخر سـاعتين مثلاً ، **وسیقوم هو بذلك باستخدام هذا الملف ، وسیرجعها كما كانت**

أنا شخصيا استفدت من تلك المميز ة كثير ا ، عندما وظفت مدخل بيانات في الشركة التي اعمل بها ، فأراد أن ينهي عمله سريعا ، ودمر جزء كبير من البيانات ، فلقد ألغيت كل ما قام به آخر ساعة **ونصف ، وذلك بكل بساطة**

#### **الحدود القصوى لمحرك قاعدة البیانات**

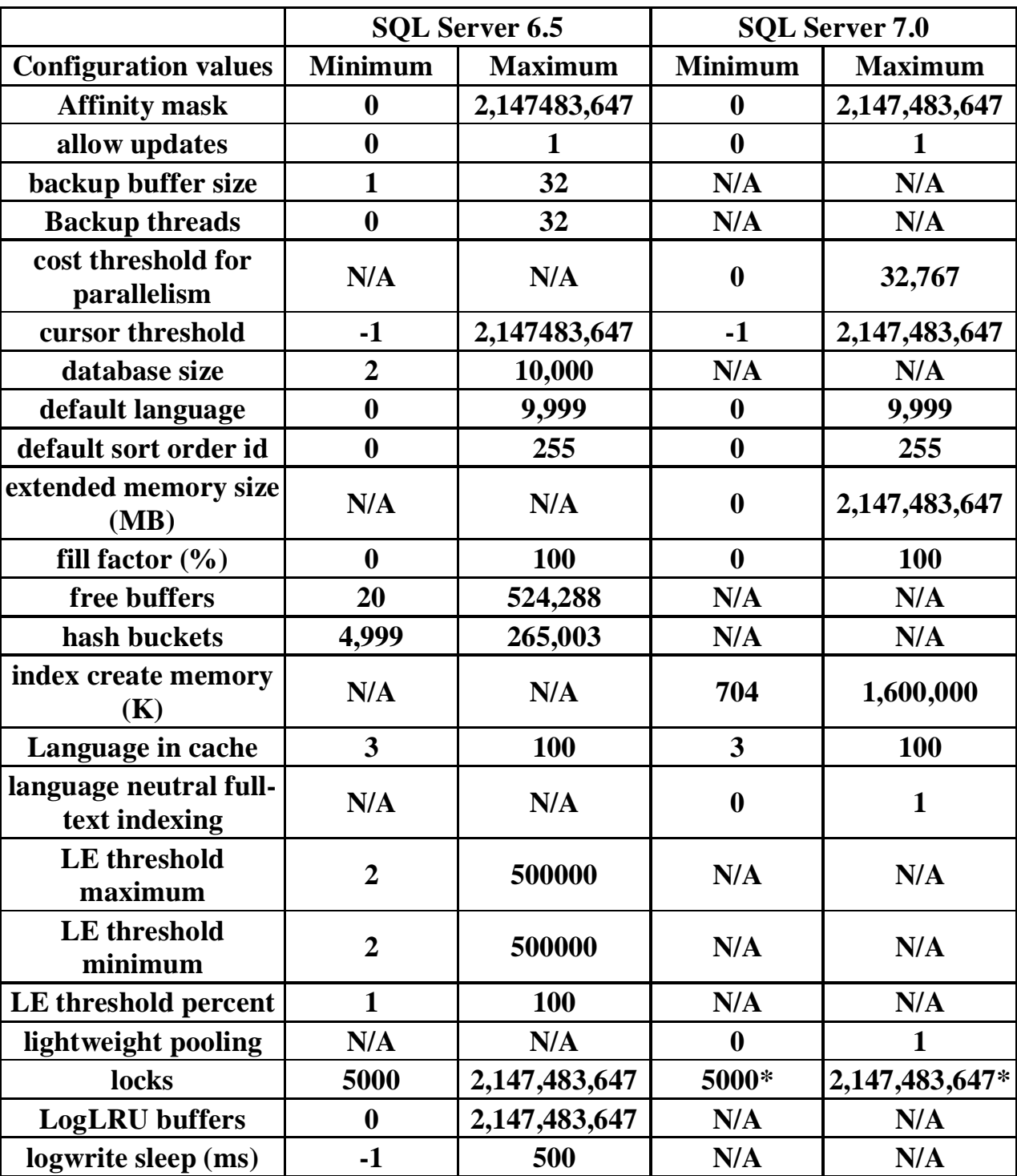

هذه مقارنـة حصلت عليها من ملف المساعدة وتبين الحدود القصو ى لكل من النسخة ٢,٥ **والنسخة ٧٫٠ من النظام لیس لدي بالوقت الحالي أي مقارنة مع 2000 SQL**

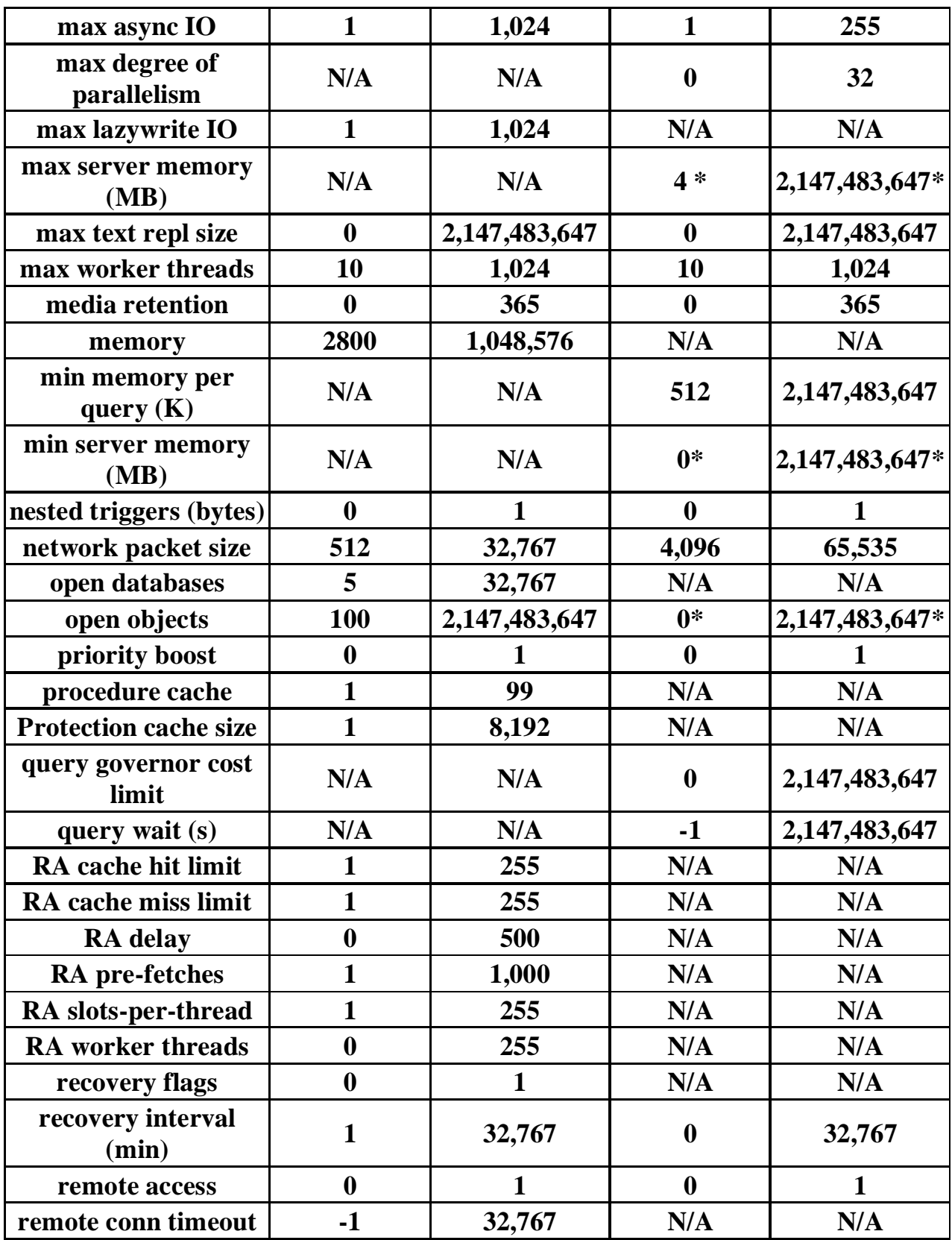

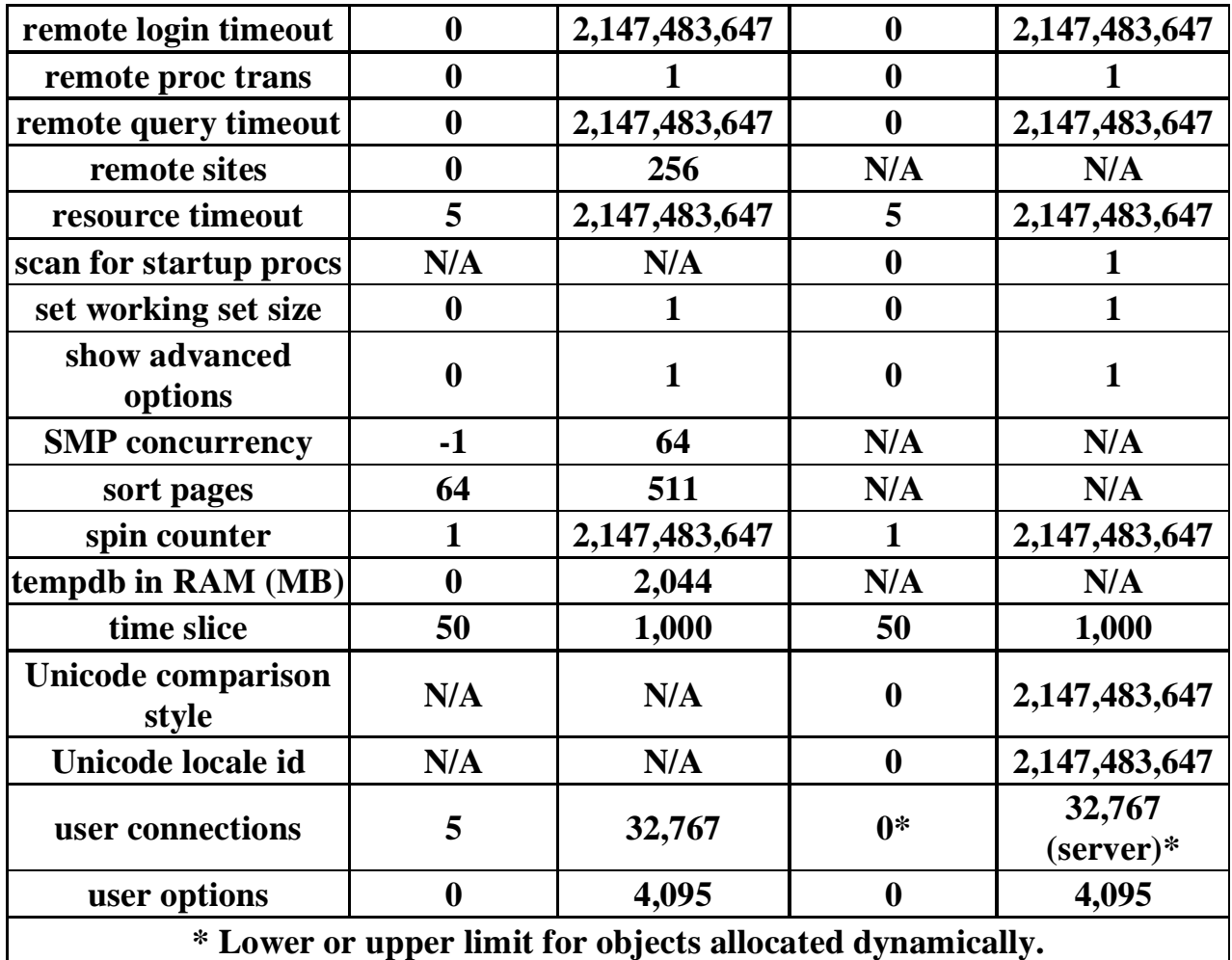

#### **الحدود العلیا**

#### **Maximum Capacity Specifications**

**This table specifies the maximum sizes and numbers of various objects defined in Microsoft® SQL Server™ databases, or referenced in Transact-SQL statements.**

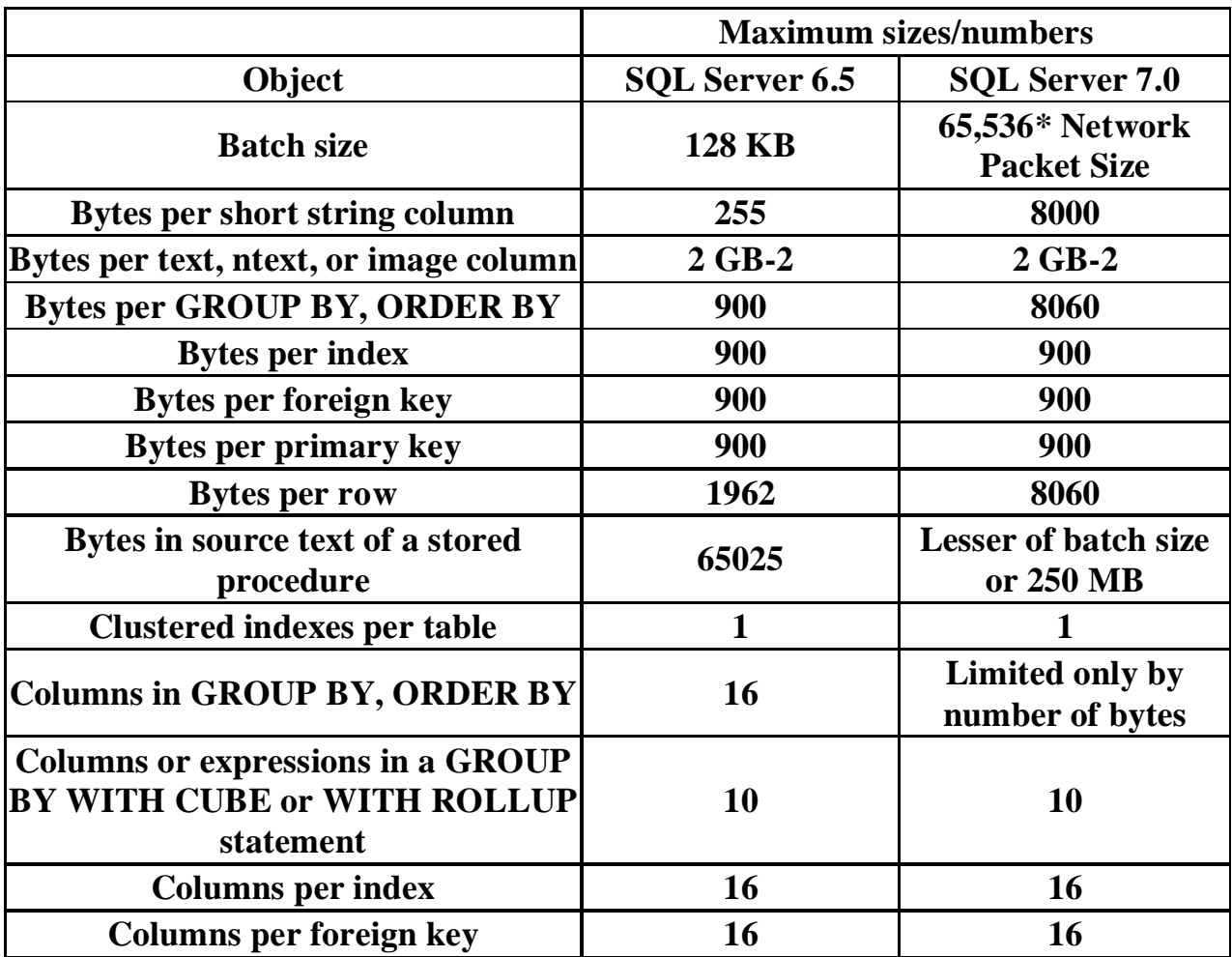

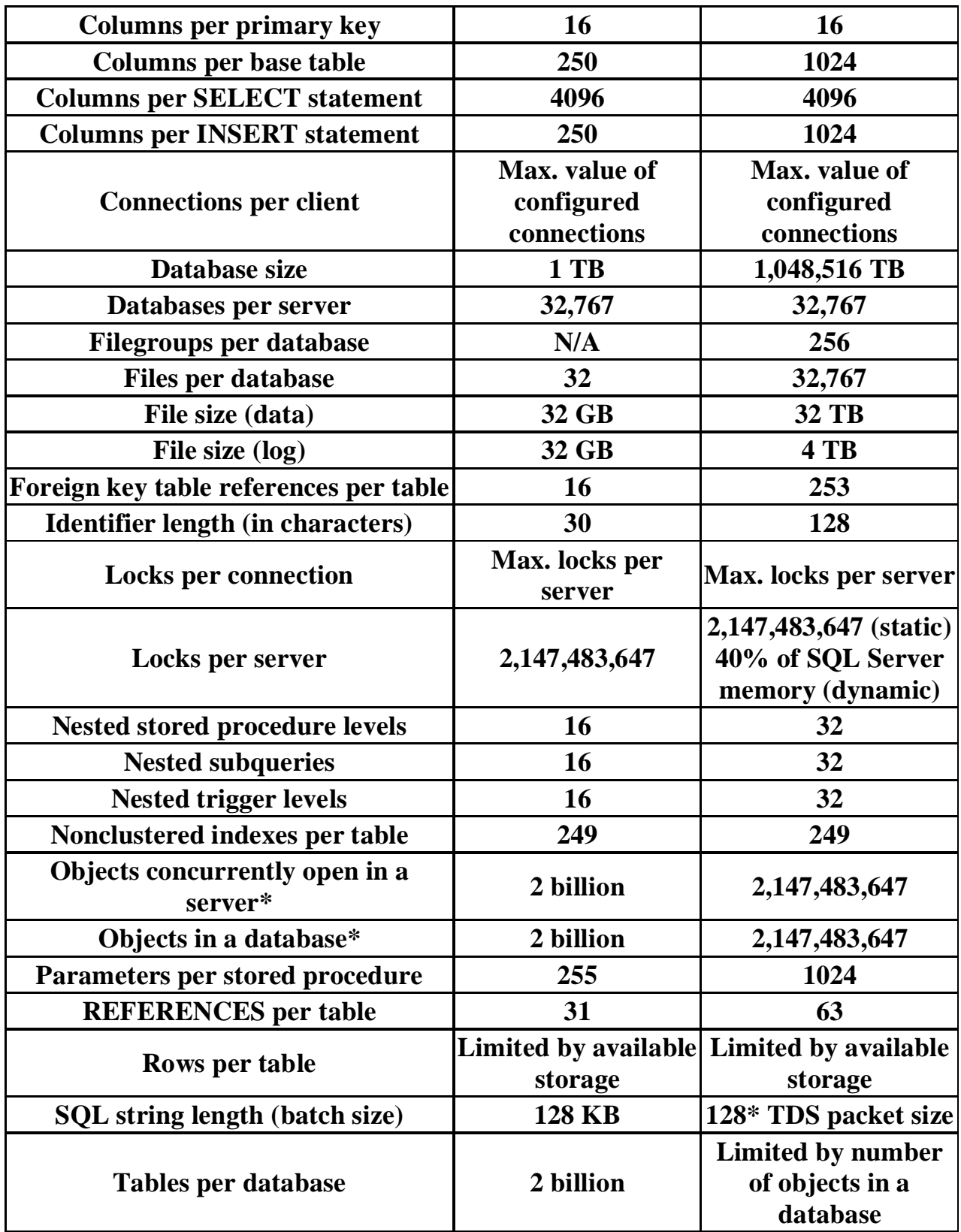

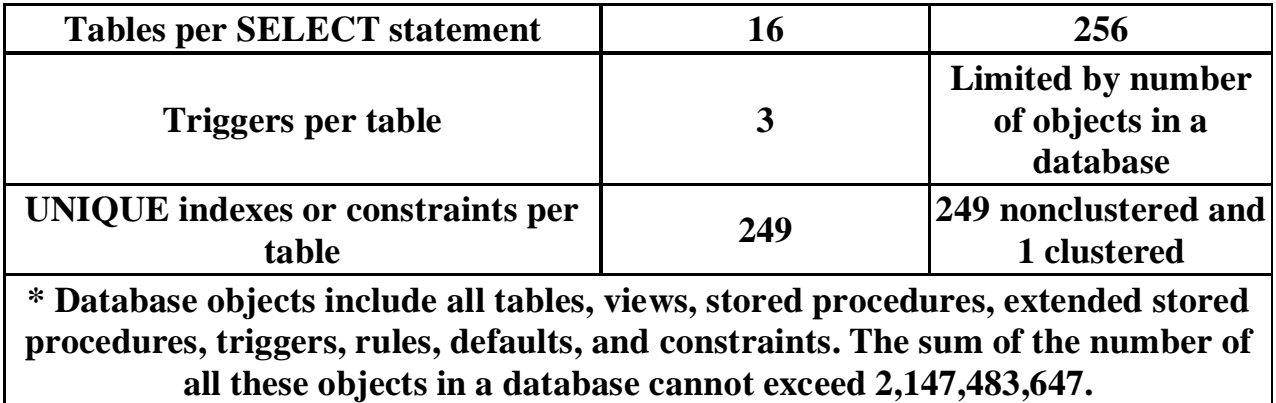

#### **تركیب برنامج 2000 Server SQL Microsoft لأول مرة**

**تركیب برنامج Microsoft SQL server 2000** و أجزائـه هي أول العمليات التي يجب أن نـقوم بـها قبل استخدامـه ، وذلك فـي حال عدم وجوده فـي **جهازنا ، والتركیب هي عملیة بسیطة للغایة ، فبمجرد وضع القرص اللیزر في جهازك فستشتغل شاشة التركیب أتوماتیكیا وذلك بإعطائك خیارات للتركیب**

**یجب علیك أولاً أن تتأكد من إمكانیة تركیب ذلك البرنامج على جهازك ، وذلك باختیار الخیار الأول للتركیب وهو تركیب البرامج التي یجب أن تسبق عملیة تركیب Microsoft SQL Server 2000** بِالنِّسِبة للَّاجهزة العآملة بأنظمة ويندوس ألفين وما بعده ، فتستطيع أن تتخطى تلك المرحلة بـها ، **وتذهب إلى مرحلة التركیب الرئیسیة أما إن كان الجهاز الذي ترغب بتركیب النظام علیه یعمل على Windows NT 4** فعليك أن تركب أخر نسخة من متصفح الإنترنت في جهازك ، وغالباً ما ترفق تلك النسخة مع **قرص اللیزر أما إن كان جهازك یعمل ب ویندوس خمسة وتسعون ، فأنت بحاجة إلى تركیب بعض البرمجیات الإضافیة والتي سیعرضها النظام علیك ، ولا أعتقد بان مستخدمي ویندوس ثمانیة وتسعون سیحتاجوا إلى تركیب أیة شيء إضافي ، ولكن یفضل المرور على ذلك الخیار والفحص**

**وعند التأكد بان جهازك مستعد لاستقبال أل SQL Server تستطیع عندها الذهاب إلى الشاشة الثانیة في برنامج التركیب وتحتوي على ما یلي Database Server – Standard Edition وهو النظام الكامل ومخصص للتركیب على الأجهزة المركزیة فقط ، أي انك تستطیع تركیبه على Microsoft Windows 2000 Server or Advance Server أو Microsoft Windows 2003 server وتحتوي تلك النسخة على كافة الممیزات وهي أسرع من النسخ السابقة ویمكن استخدامها من عدد غیر محدود من المستخدمین على الشبكة (العدد الذي لدیك ترخیص من اجله)**

PDF created with FinePrint pdfFactory Pro trial version [www.pdffactory.com](http://www.pdffactory.com)

#### **Database Server – Desktop Edition نسخة للأجهزة العادیة وتستخدم من المبرمجین غالباً وتحتوي على كل الممیزات ولكن استخدامها على الشبكة محدود ، فبعض النسخ تسمح بخمسة مستخدمین وبعضها بمستخدمین وبعضها لا یسمح ، حیث یجب مراجعه الأوراق الخاصة بالنسبة لمعرفة عدد المستخدمین الأقصى كما تفتقر تلك النسخة لبعض الممیزات البسیطة والمتقدمة مثل ممیزة Full text search وبعضها لا یحتوي على أل Replication وبعضها یحتوي علیه**

#### **SQL Server 2000 OLAP Services**

و هو نظام التحليل المتقدم المرفق مع النظآم ، أنا اسميه قواعد البيانات الثلاثية الأبعاد ، أو **المجسمة ، فهو یجمع مجموعة من الجداول من قاعدة البیانات ویعرضها على شكل مكعب ، بدلاً من شكل الجدول الذي اعتدنا علیه**

**English Query** ويسمح ذلك البرنامج لك بإمكانية توجيه أوامر بلغة إنجليزية بسيطة إلى محرك قاعدة البيانات ، **بدلا من استخدام لغة SQL** ويمكن استخدامه مباشرةً ، أو ممكن أن تدمجه في بر امجك أو في صفحات الإنترنت الخاصة بك

**تركیب Database Server – Desktop Edition لا تختلف طریقة تركیب النظامین السابقین عن بعض ، كما لن امشي معك خطوة بخطوة في** عملية التركيب ، لأنها عملية تركيب عادية ، ولكنني أريد أن ألفت انتباهك إلى بعض النقاط أثنـاء **التركیب**

**هناك طریقتین للتركیب وهما تركیب محلي وتركیب على جهاز أخر عن طریق الشبكة وهما Local or Remote Installation** وفي معظم الأحيان نقوم بتركيبه في جهازنا ، ولكن إن قررنا تركيبه في جهاز آخر عن طريق **جهازنا ، فیجب أن یكون ذلك الجهاز ملقم شبكة ، ویجب أن تكون لدینا صلاحیات مدیر علیه** **ككل البرامج الأخرى سیطلب منك إدخال الاسم واسم الشركة ورقم النسخة**

**هناك ثلاثة خیارات للتركیب Typical تركب معظم الخیارات المخصصة لكل المستخدمین ولكن لا تركب كل أجزاء البرنامج**

**Minimum تركب البرمجیات الأولیة المسئولة عن تشغیل أل SQL Server وهي في معظم الأحیان محرك قاعدة البیانات وبعض الملفات الخاصة به فقط ملاحظة : لا تركب الكتب وبرامج الإدارة**

> **Custom أنت حر باختیار ما یركب من إضافات على جهازك**

سيطلب منك النظام تحديد أماكن الملفات ، مكان تخزين البر امج ومكان تخزين البيانات ، يفضل **أن تخزن البیانات في أقراص صلبة سریعة**

**لغة قاعدة البیانات** كن حريص هنا ، فأنت تختار ها لمر ة واحدة فقط ومن ثم لا تستطيع تغير ذلك الخيار ابدأ ، يطلب منك النظام لوحة المحارف التي سيخزن عن طريقها البيانات في الجهاز ، كما هناك بعض **الخیارات الأخرى التي لا انصح المبتدئین بتعدیلها أن كنت ترغب بالكتابة بالعربیة في قاعدة البیانات الخاصة بك ، فأفضل شيء أن تختار لوحة المحارف Multilingual (850) في القائمة العلیا و Unicode في القائمة السفلى ، وبذلك ستضمن عمل برامجك بدون مشاكل مع اللغة العربیة صراحةً یمكن الكتابة باللغة العربیة في قاعدة البیانات حتى ولو انك لم تختار تلك الخیارات ، ولكنك ستواجه الكثیر من المشاكل مع بعض البرامج التي ستعمل مع قاعدة البیانات تلك**

سيطلب منك النظام أن تحدد اسم مستخدم وكلمة سر. خاصة بـ4 ، أن كنت ترغب بمراقبة قاعدة البيانات و الملفات التي تصل إليها ، فتستطيع أن تصنع لها اسم مستخدم بصلاحيات مدير وكلمة سر ، وتعرفهم في شآشة التركيب ، وبذلك سبعامل النظام محرك قاعدة البيانات كمستخدم منفصل ، أما إن كان نظام مراقبة الشبكة لديك لا يتطلب التعقيد السابق ، فتستطيع الاختيار بان تعمل **كجزء من النظام**

**هذه أهم نقاط عملیة التركیب أما بالنسبة للبرنامجین الآخرین ، فتركیبهما لا یتطلب أیة تعقیدات على الإطلاق بعد الانتهاء من عملیة التركیب وإعادة تشغیل الجهاز ، أنصحك بزیارة إنترنت و إنزال آخر برامج إصلاح أل Microsoft SQL Server 2000 أخر نسخة تصلیح متوفرة هي Service Pack 2 حیث ستساعدك تلك البرامج في إصلاح العدید من المشاكل في ذلك البرنامج** ولكن قبل أن تقوم بذلك يجبّ أنّ تتأكد من رقم النسخة الخاصةً بك ورقم آخرّ تعديل في إنترنت ، **حیث تقوم مایكروسوفت دائما بدمج تلك التعدیلات في نسخة التركیب الرئیسیة والتأكد من ذلك الرقم علیك الذهاب إلى القائمة Help -> About وتنظر رقم أل Service Pack** التي بـهـا ، و ان لم يوجد ، أو كان الرقم اقل من الرقم الموجود في إنترنت ، فعليم إنز ال النسخة **من إنترنت**

#### **Enterprise Manager أل طریق عنMicrosoft SQL Server 2000 إدارة**

**اعتقد بأنه حان الوقت للقیام بأول تشغیل لل SQL Server 2000 للقیام بذلك اذهب إلى Start -> Programs -> Microsoft SQL server 2000 -> Enterprise Manager وستظهر لك الشاشة التالیة**

**وهي عبارة عن برنامج التحكم الرئیسي بقاعدة البیانات المركزیة ، وعن طریقة تستطیع أن تتحكم بكل الأجهزة المركزیة التي تحتوي على SQL Server 2000 وذلك إن كانت هناك أجهزة أخرى غیر جهاز في الشبكة**

**سیلاحظ العدید بان ذلك البرنامج مشابه في طریقة عمله للعدید من برامج مایكروسوفت الأخرى** المخصصة للشبكات ، نعم ذلك صحيح ، فلقد بنى برنامج الإدار ة ليعمل بداخل نظام

**Microsoft Management Console (MMC)** و هناك العديد من البر امج التي تعمل تحت ذلك النظام اليوم ، ومن أهم مميز ات ذلك النظام انـه **یمكننا بدمج مجموعة من البرامج معا مثل دمج برنامجي Sql Server 2000 و Transaction Server مثلا ولذلك ستجدوا بان القائمة الرئیسیة لبرنامج الإدارة لا علاقة لها بال SQL Server** ولكنها مخصصة لإغلاق البرنامج وللتحرك بين برامج الإدارة المختلفة وللحصول على المساعدة **حول برنامج الإدارة ولیس حول ال SQL Server 2000** وسنتحدث عن دمج البرامج مع بعضها البعض وإدارتها عن طريق نظام موحد في أجزاء قادمة **من رسائلنا أما القائمة الثانیة فهي الخاصة بإدارة نظامنا وتلك القائمة دینامیكیة ، أي أن محتویاتها تتغیر حسب العمل الذي نقوم به بداخل ال SQL Server وذلك یتعلق كثیرا بأول قائمة وهي Action فهي الأكثر تغیرا أما بالنسبة لقائمة Tools فهي ثابتة وتحتوي على بعض العملیات المهمة والمخصصة لدعم النظام** يتكون برنامج الإدارة كما لاحظنا في الرسمة السابقة من شجرة كائنات و خصائص تلك الكائنات **، وتلك الشجرة مقسمة بطریقة منطقیة للغایة ، فترى أعلاها Microsoft SQL Servers حیث توجد تحتها مجموعات الأجهزة المركزیة وذلك إن كان لدینا العدید من الأجهزة المركزیة ، كما توجد في كل مجموعة الأجهزة المركزیة التي بها وفي مثالنا السابق هناك مجموعة واحدة وجهاز مركزي واحد** **ویحتوي كل جهاز مركزي على مجموعة من الكائنات مقسم تحت أربعة فروع رئیسیة وهما**

**Databases |\_ master |\_ model |\_ tempdb |\_ …**

**Data Transformation Services |\_ Local Packages |\_ Repository Packages |\_ Metadata**

**Management |\_ SQL Server Agent |\_ Backup |\_ Current Activity |\_ Database Maintenance Planes |\_ SQL Server Logs |\_ Web Publishing**

> **Security |\_ Logins |\_ Server Roles |\_ Linked Servers |\_ Remote Servers**

**Support Services |\_ Distributed Transaction Coordinator |\_ SQL Mail**

ويحتو ي كل كائن من تلك الكائنات خصائص أو عمليات ممكنـة عليـه ، كمـا الـه قد يحتو ي على **كائنات فرعیه تحته**

**وسأتطرق في شرحي هذا عن نبذة بسیطة عن كل مجموعة وعن الكائنات التي تحتویها ، وذلك لتسهیل فهم النظام عند الشرح المتقدم**

#### **الفرع الأول: Databases**

ويحتو ي على جميع قواعد البيانات المخزنة في الجهاز المركز ي ، ولكنه يحتو ي أيضا على ثلاث **قواعد بیانات مهمة وأساسیة ولا یستطیع النظام بدونها القیام بأیة شيء ، كما أن ضیاع احدهم قد یعطل النظام**

> **Databases |\_ master**

**وهي قاعدة البیانات التي تخزن بها كل المعلومات عن النظام وعن قواعد البیانات الأخرى و** ضياع قاعدة البيانات تلك يؤدي إلى ضياع النظام بأكمله ، ولذلك علينا المحافظة عليها ونسخها **احتیاطیا بانتظام**

> **Databases |\_ model**

**تحتوي على الشكل الأول لقواعد البیانات الجدیدة التي سنصنعها ، فلو كان لدینا مواصفات قیاسیة في المؤسسة التي نعمل بها ، وتطلبت تلك المواصفات بان تحتوي كل قاعدة بیانات جدیدة نصنعها على مجموعة معینة من الكائنات ، فنستطیع وضعهم هنا ، وعند صناعة قاعدة بیانات جدیدة ستنتقل تلك الكائنات إلیها**

> **Databases |\_ tempdb**

**وهي المخزن المؤقت لبیانات SQL Server فلو طلبنا مهمة معقدة سیقوم النظام بتخزین البیانات التي سیعمل علیها في قاعدة البیانات تلك ، وسیجرى ما طلب منه ، وبعد ذلك سیعطینا النتائج وسیحذف البیانات من قاعدة البیانات تلك**

**الفرع الثاني:**

**Data Transformation Services |\_ Local Packages |\_ Repository Packages |\_ Metadata**

**ویحتوى على الكائنات المسؤلة عن تبادل البیانات بین الأجهزة المركزیة ، وذلك لتوحید إدارة البیانات في المؤسسات الضخمة** وبطبيعتها تحتو ي على ثلاثة أنواع من الرزم و هي الجز ء الأساسي في نظام تبادل البيانات ، حيث تحتو ي كل رزمة على مخطط تبادل للبيانات ، حيث يجب أن يتم تبادل البيانات عن طريق **ذلك المخطط ، سنقوم بشرح ذلك مفصلا في الأجزاء المتقدمة من رسائلنا وذلك لأننا سنستخدم لغة الفیجوال بیسك لتكوین تلك الرزم**

**الفرع الثالث : الإدارة**

**Management**

**یحتوي ذلك الفرع عن كل ما یخص إدارة قاعدة البیانات المركزیة بصفة عامة**

**Management |\_ SQL Server Agent**

وكيل محرك قاعدة البيانات ، أو كما اسميه الطيار الآلي ، فهو الذي يساعدك في جعل أمور إدار ة **النظام سهلة ، حیث تستطیع برمجته بالقیام بالعدید من الأمور بدون تدخلك**

> **Management |\_ Backup**

**النسخ الاحتیاطي ، هنا تعرف أجهزة النسخ الاحتیاطي والتي سیستخدمها النظام**

**Management |\_ Current Activity**

**مراقبة العملیات الحالیة على البیانات**

**Management |\_ Database Maintenance Planes**

يحتو ي على مخططات الصيانـة الدوريـة على قواعد البيانات ، فكما يعلم البعض تحتاج قواعد **البیانات الضخمة والتي تعدل باستمرار على صیانة یومیة مثل إعادة فهرسة مفاتیح الجداول ، فحص تكامل قاعدة البیانات وغیرها من الأمور**

> **Management |\_ SQL Server Logs**

**یحتوي على معلومات عن العملیات الأساسیة التي قام بها ال SQL Server** مثل متى تم تشَّغيله ، متى استخدمت قاعدة بيانات معينـة ، أو هل هناك مشاكل قد حدثت ، وأمور **أخرى**

#### **Management |\_ Web Publishing**

لربط قاعدة بيانات ما مع صفحات ويب ، بحيث تستطيع أن تصنع صفحات ويب ستاتيكية ، **تعدل كلما عدلت البیانات في قاعدة البیانات ، أو كل فترة زمنیة معینة وذلك لتخفیف الضغط على محرك قواعد البیانات المركزي**

#### **الفرع الرابع : النظام الأمني**

**Security**

**ویحتوي على الكائنات المسئولة عن حمایة قاعدة البیانات وتوزیع الصلاحیات**

**Security |\_ Logins**

**یحتوي على مستخدمي قاعدة البیانات وكلمات السر الخاصة بهم**

**Security |\_ Server Roles**

**المستخدمین مقسمین إلى مجموعات لتسهیل عملیة الإدارة**

**Security |\_ Linked Servers**

**أجهزة مركزیة أخرى تحتوي على نظام SQL Server مرتبطة مع جهازنا وصلاحیاتنا علیها**

> **Security |\_ Remote Servers**

**إدارة الصلاحیات على أجهزة مركزیة مرتبطة بنا**

**الفرع الخامس : خدمات داعمة للنظام**

**Support Services**

**هناك بعض البرامج المساعدة لقاعدة البیانات المركزیة**

**Support Services |\_ Distributed Transaction Coordinator**

**تخفیف الحمل على المعالج وتوزیع العملیات على أجهزة أخرى**

**Support Services |\_ SQL Mail**

**نظام الإدارة عن طریق البرید الالكتروني ، وهو احد الأشیاء المثیرة في SQL Server حیث یمكنك من أدارته عن طریق البرید الالكتروني ، فلو سافرت ونسیت بان تقوم بنسخ احتیاطي لقاعدة البیانات ، فتستطیع بان تتوجه إلى إي مقهى انترنت وترسل برید إلى الجهاز المركزي تطلب منه ذلك**

بل أكثر من ذلك ، فان قادر على توجيه الاستعلامات إليه ، فقد تطلب معلومات عن الزبائن من **قاعدة بیانات الزبائن ، أو غیرها من المعلومات وكل ذلك عن طریق SQL**

# **أوامر لغة الاستعلام أل SQL**

### **DROP**

#### **الوصف الأمر**

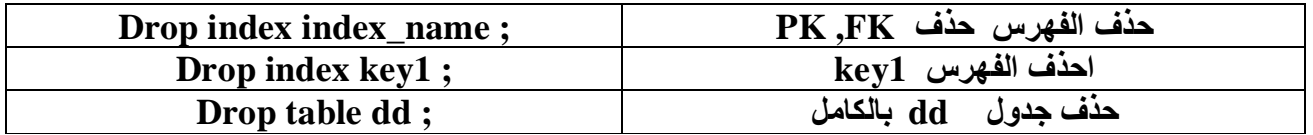

#### **ALTER**

#### **الوصف الأمر**

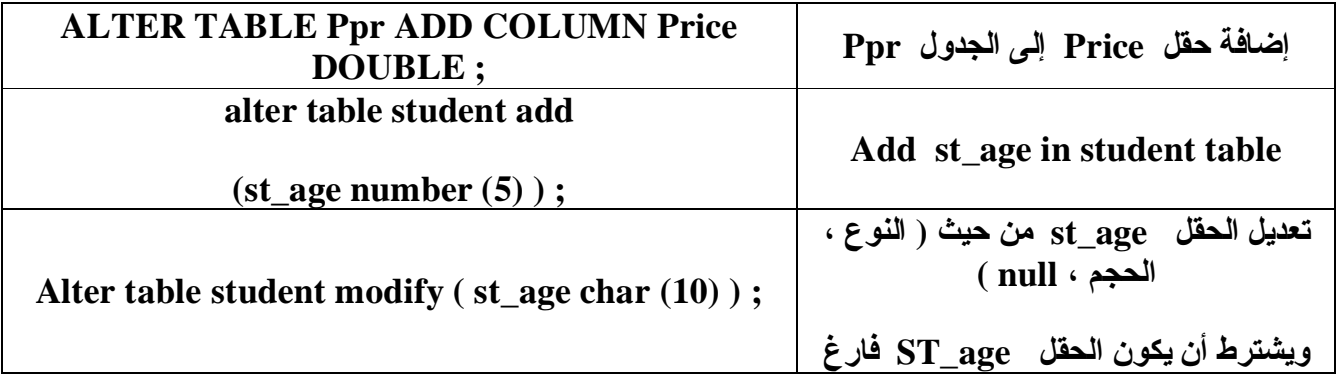
### **CROSS**

#### **الوصف الأمر**

**TRANSFORM Sum(Qty) AS Total** 

**Cross tabulation** 

**SELECT S.SNo** 

#### **FROM ( ( S INNER JOIN SP ON S.SNo = SP.SNo) INNER JOIN P ON P.PNo = SP.PNo)**

**GROUP BY S.SNo** 

**PIVOT P.City ;** 

**لجعل سجلات حقل معین كأعمدة في جدول pivot p.city è الأعمدة عناوین select s.sno èالسطور عناوین transform sum(qty) الجدول مداخل as total è**

**لأنها group by في p.city لاتكتب pivot p.city في استخدمن**

# **INSERT**

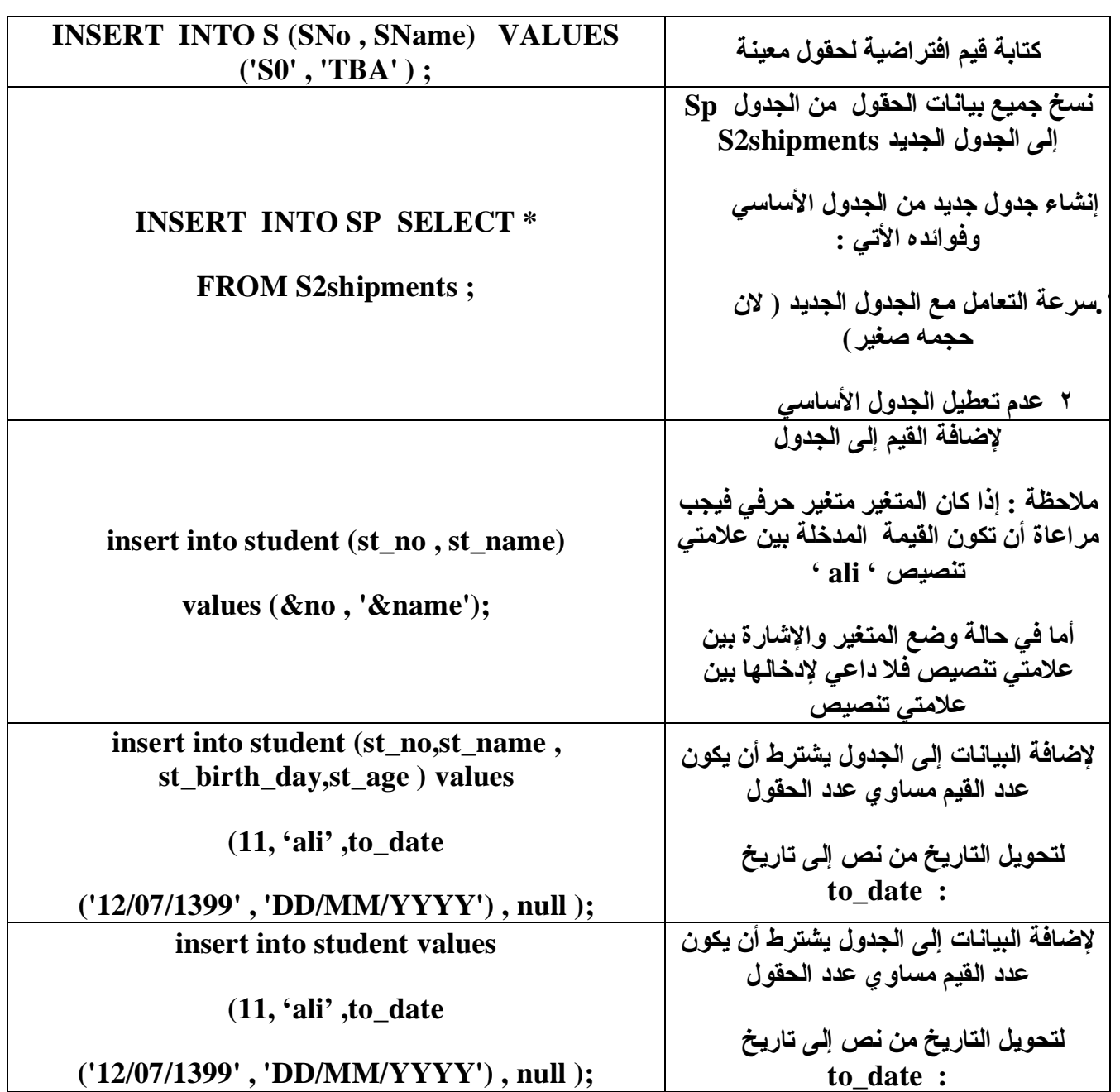

# **CREATE**

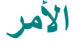

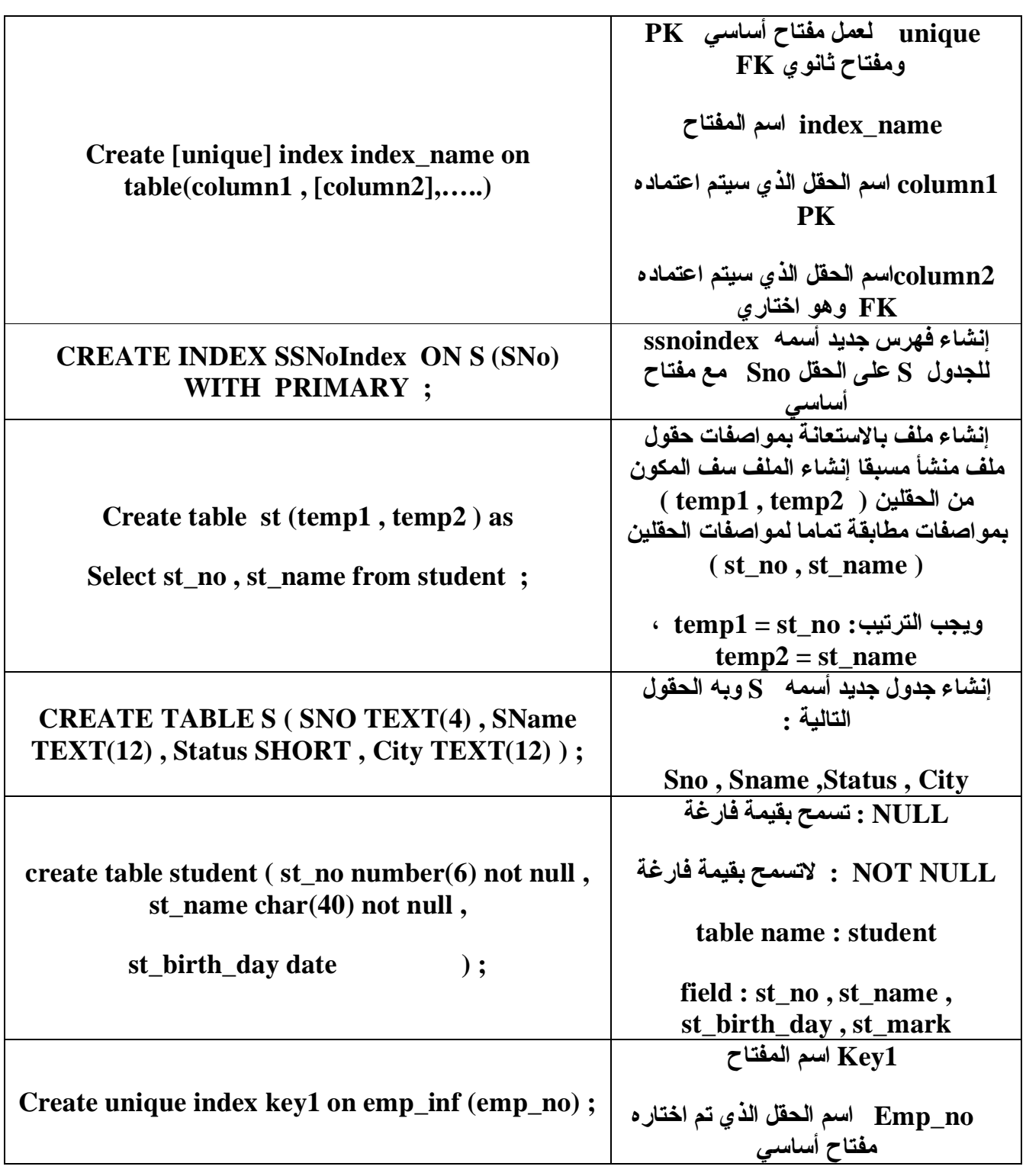

# **DEFINE**

**الوصف الأمر**

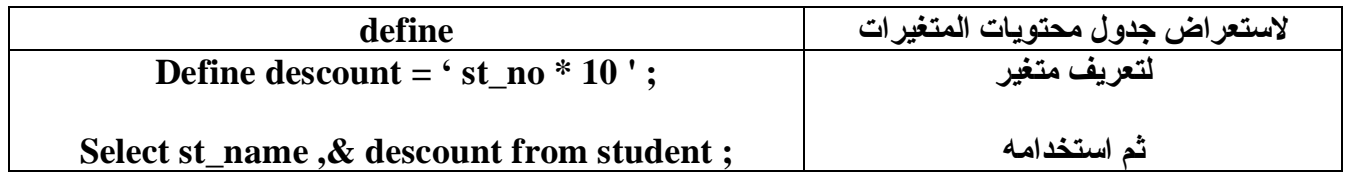

# **DELETE**

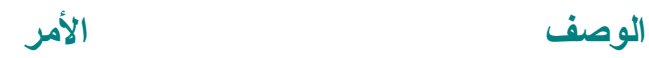

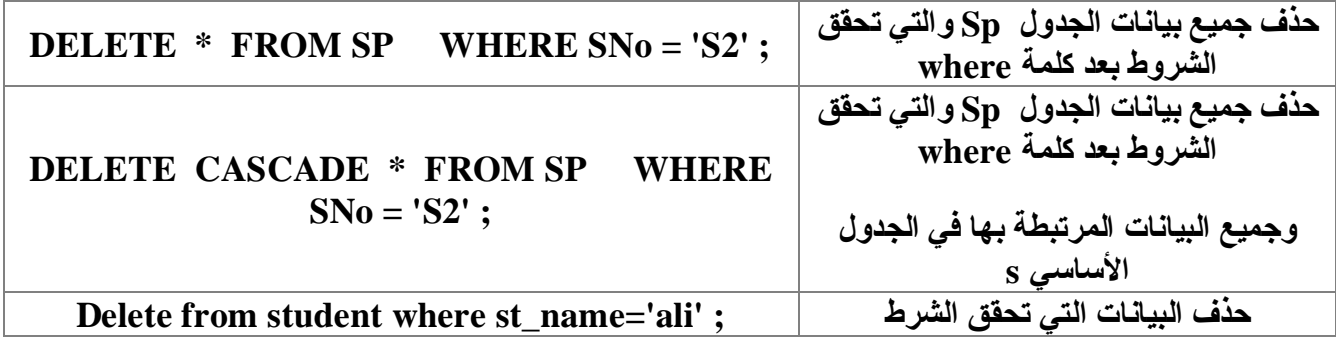

#### **DECODE**

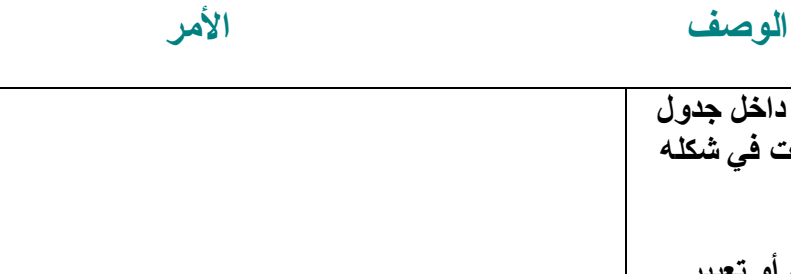

**Docode ( col | expression , search1 , result1 , [ search2 . result2 , …] ,default )**

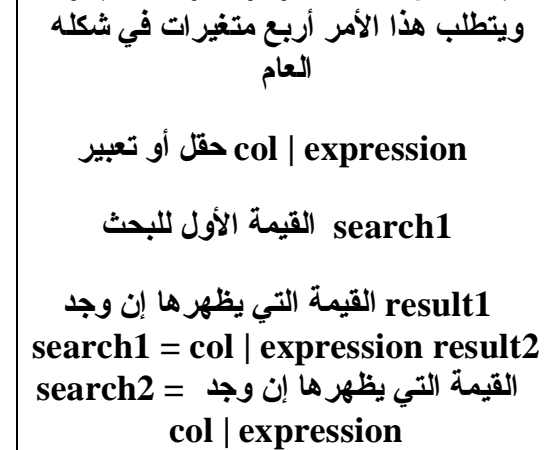

**للبحث عن قیمة متغیر أو أكثر داخل جدول**

 **default القیمة التي یعرضها إذا لم یجد القیمة**

# **UPDATE**

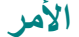

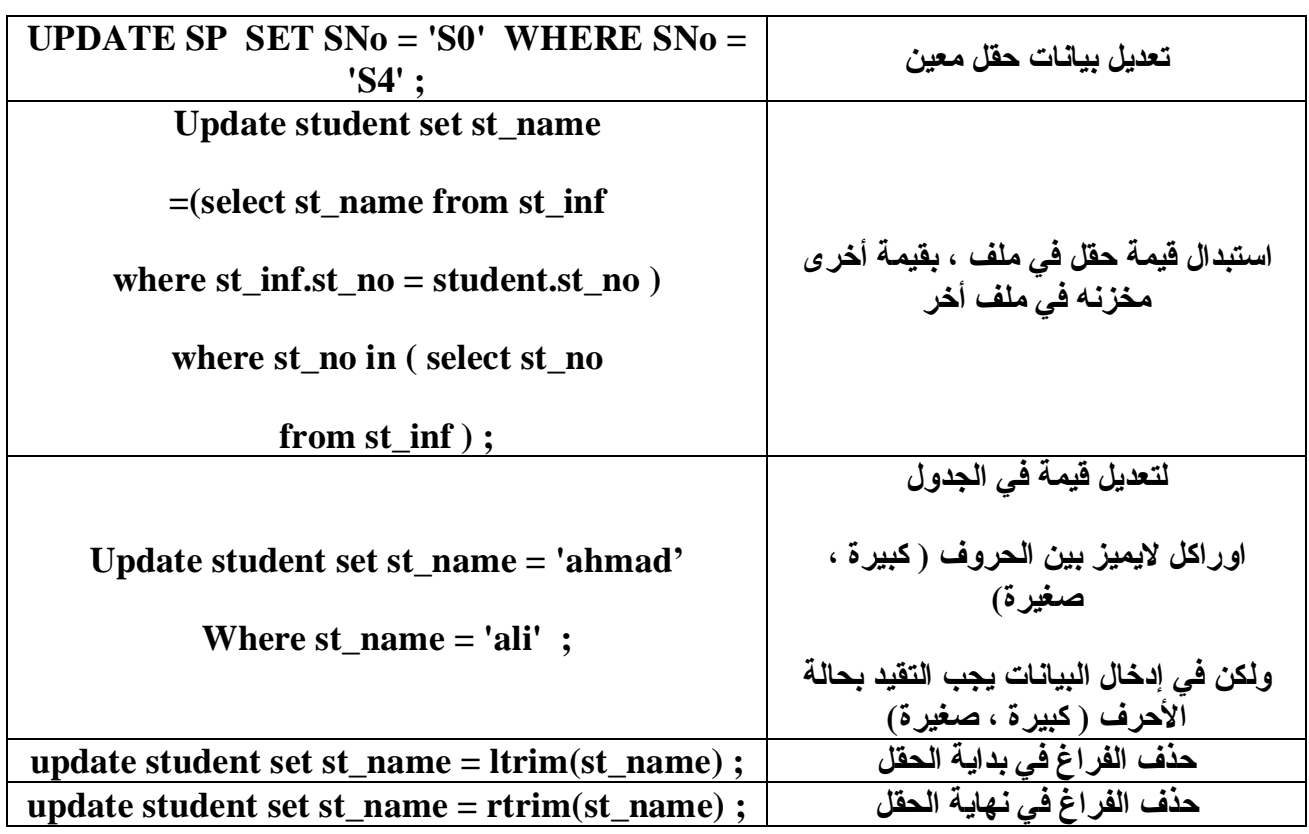

# **ACCEPT**

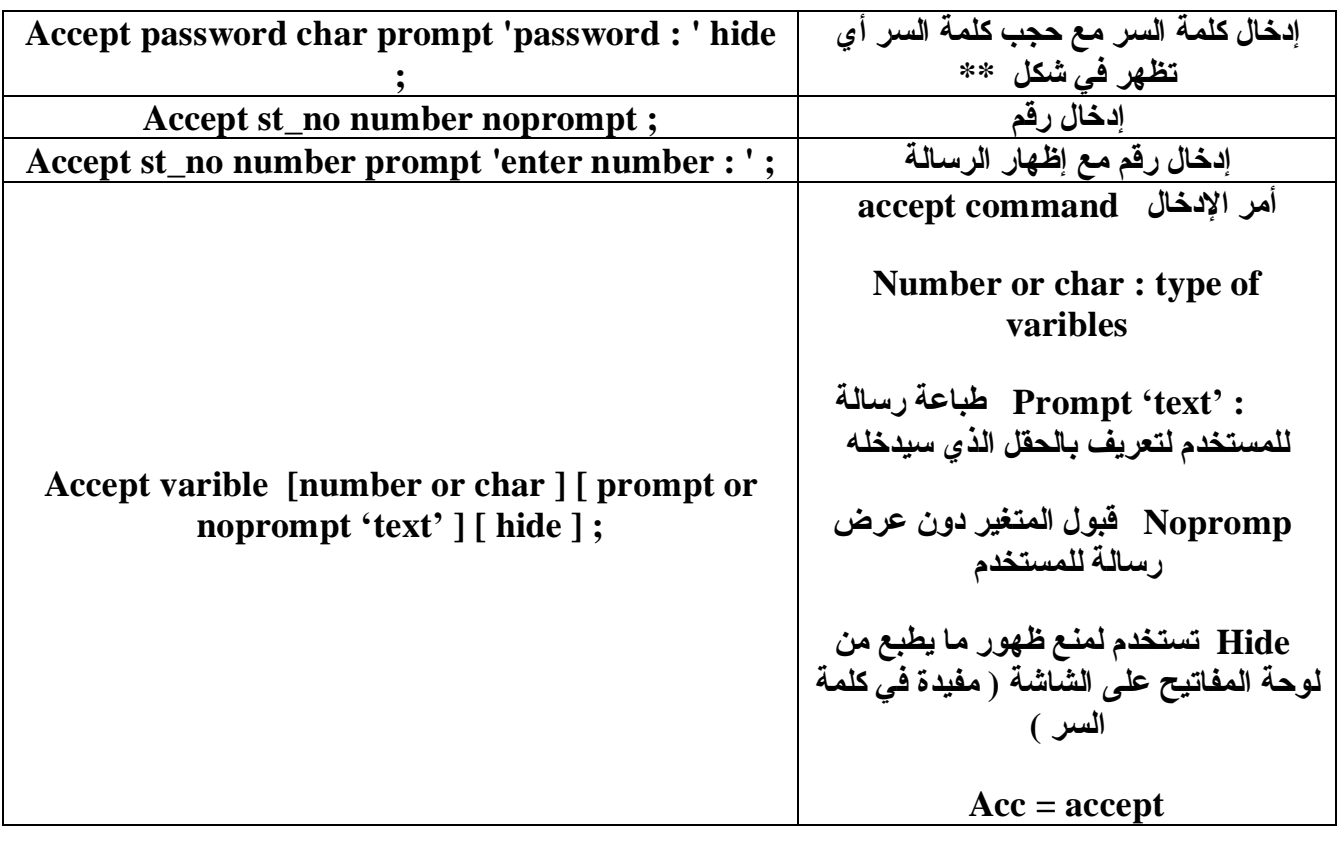

# **SELESCT 1**

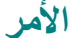

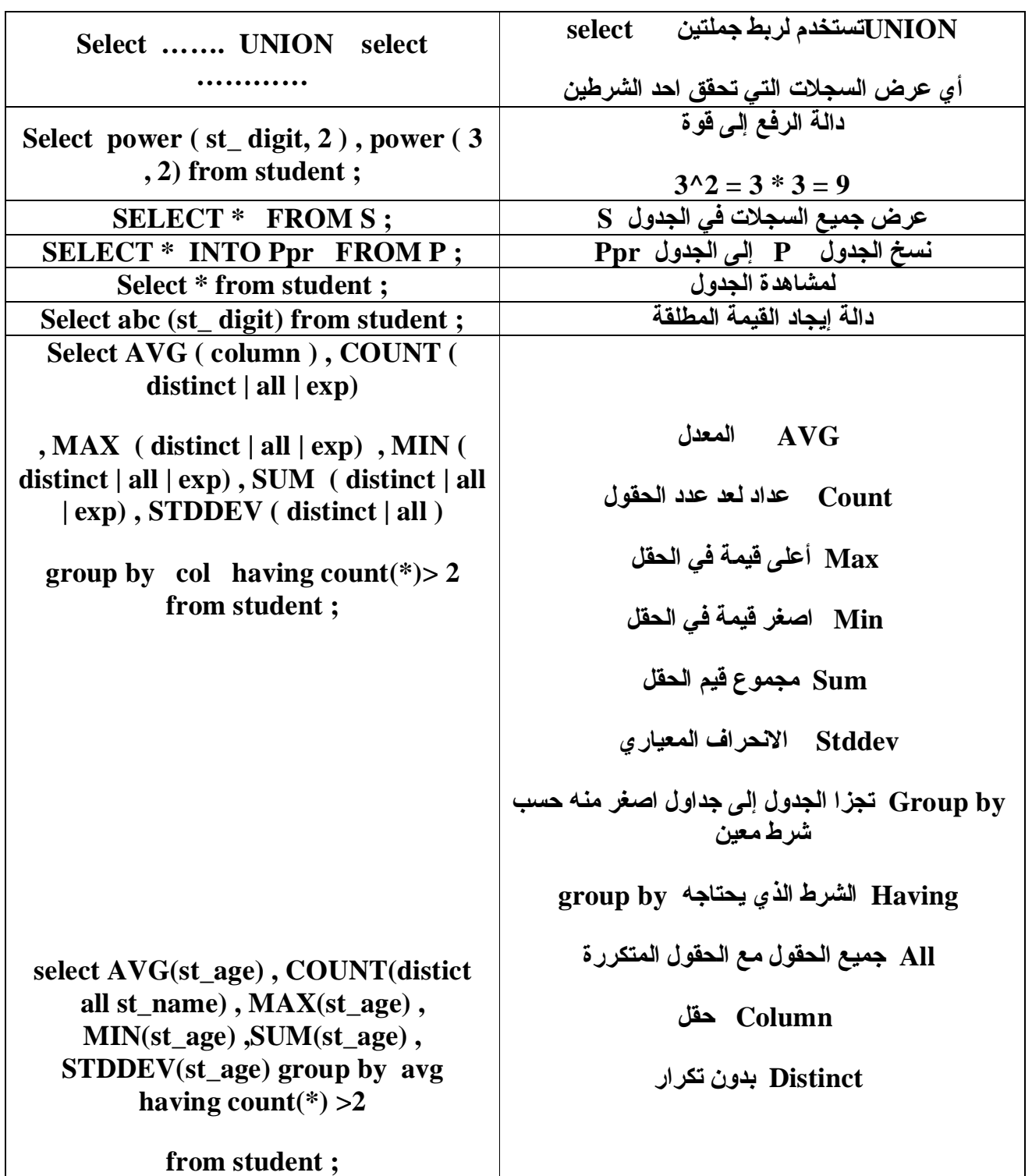

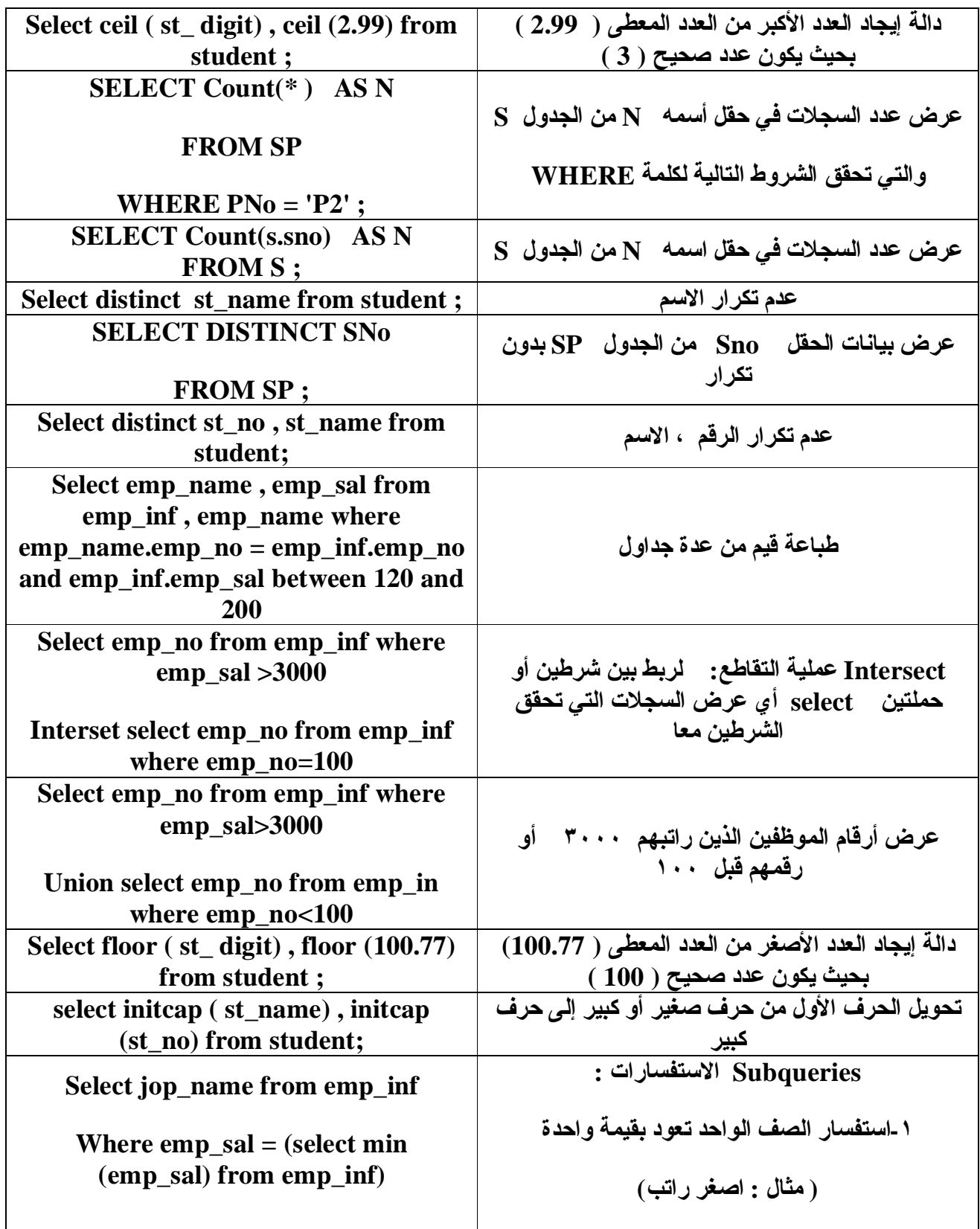

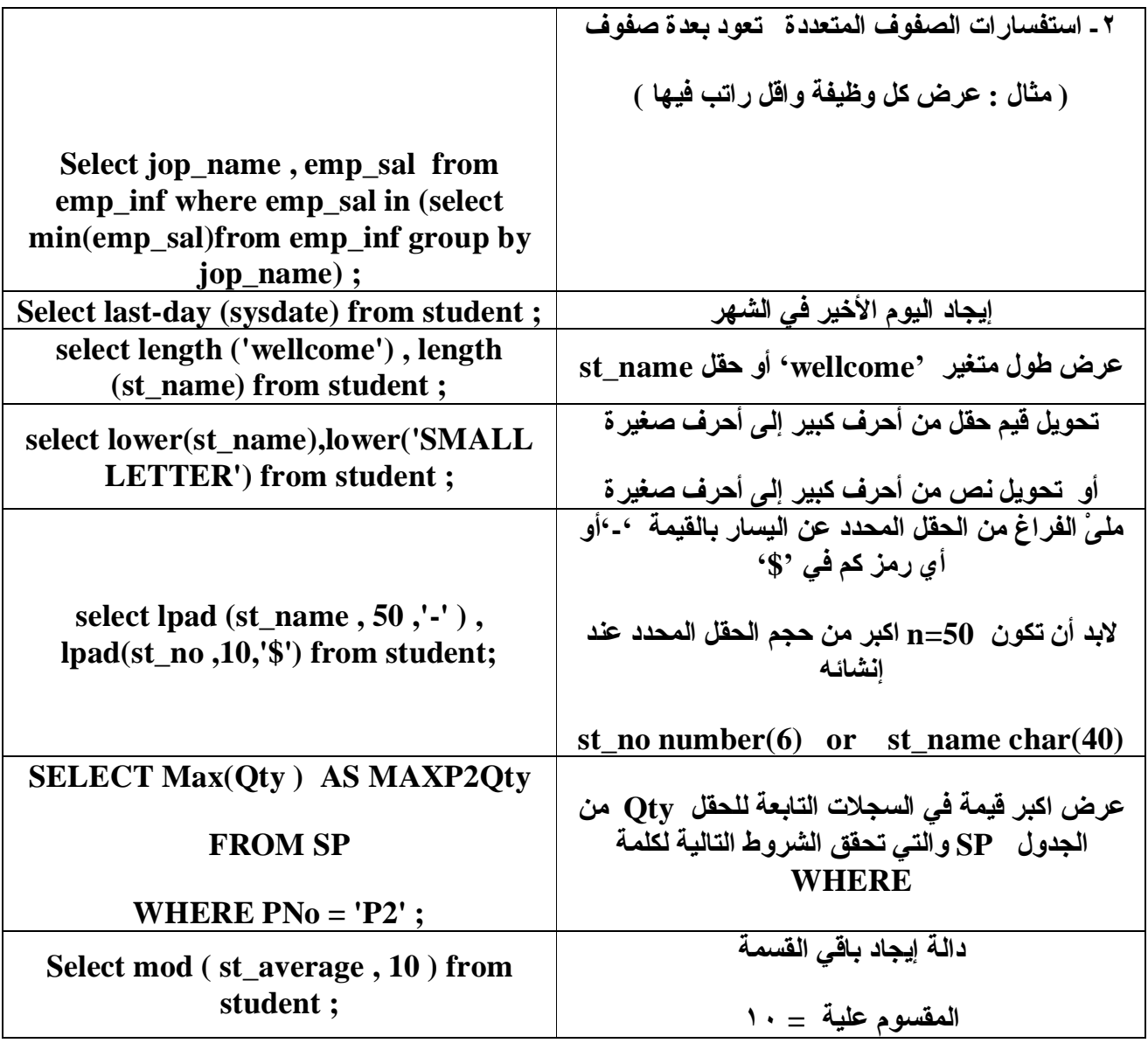

# **SELECT 2**

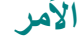

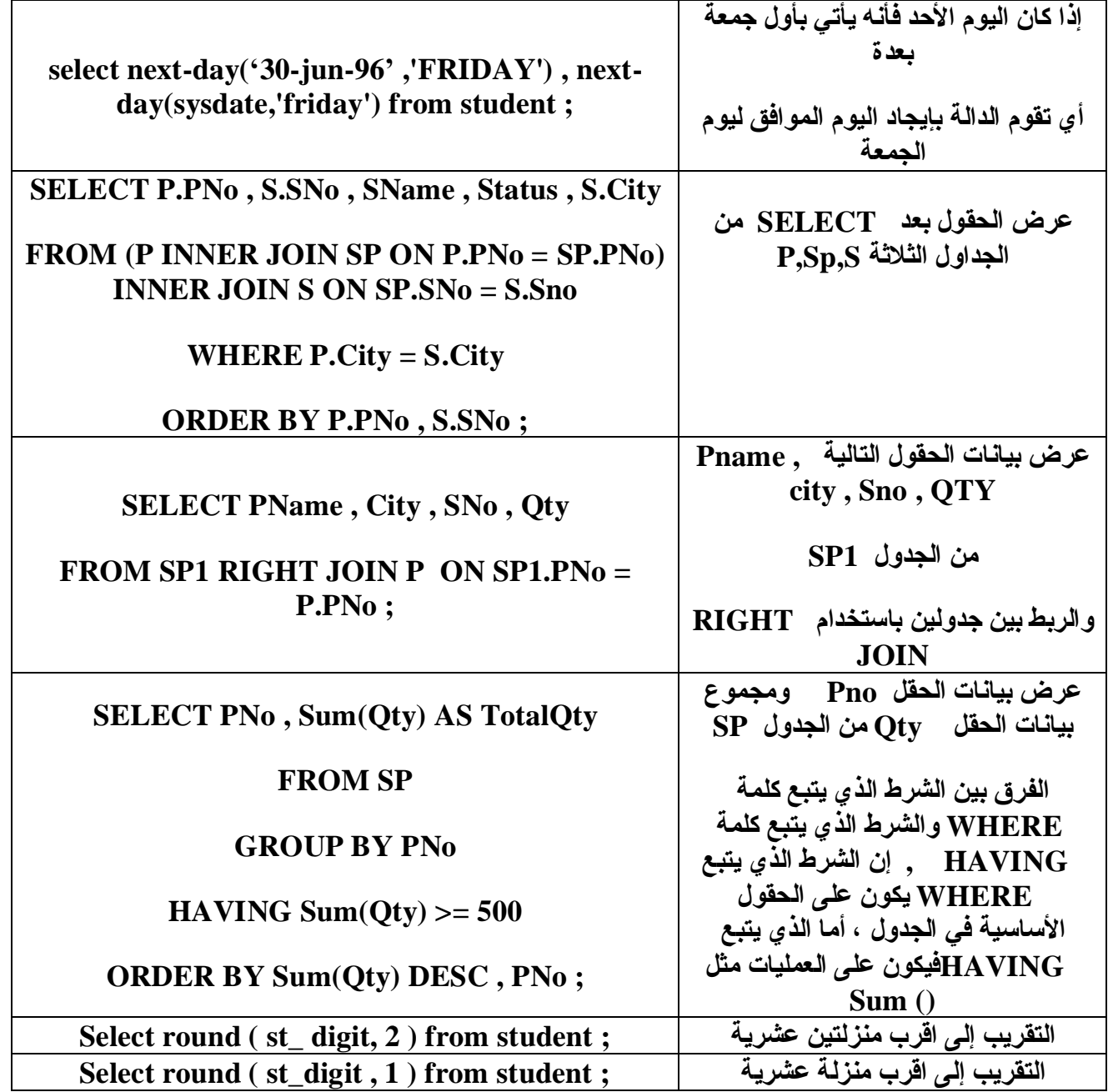

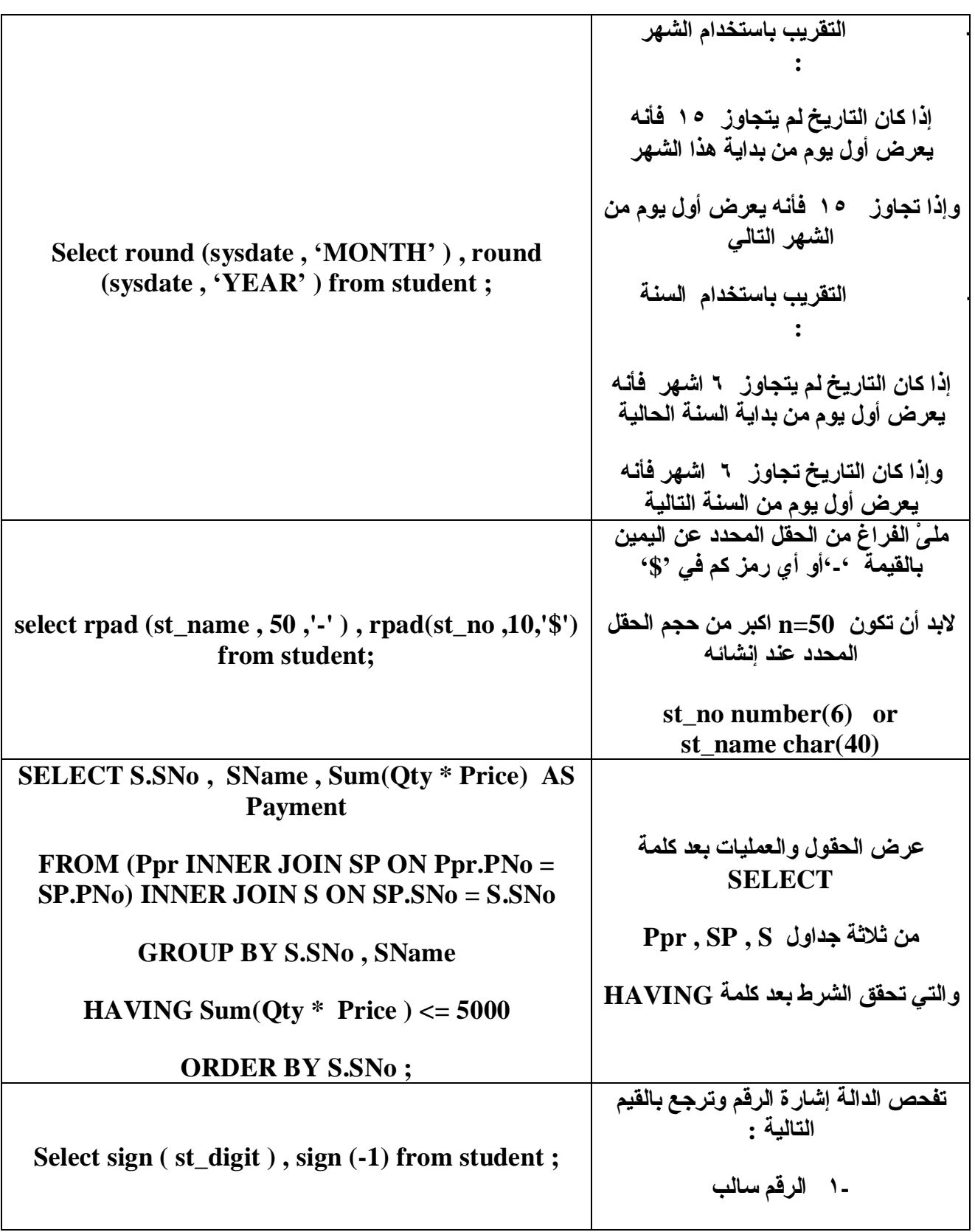

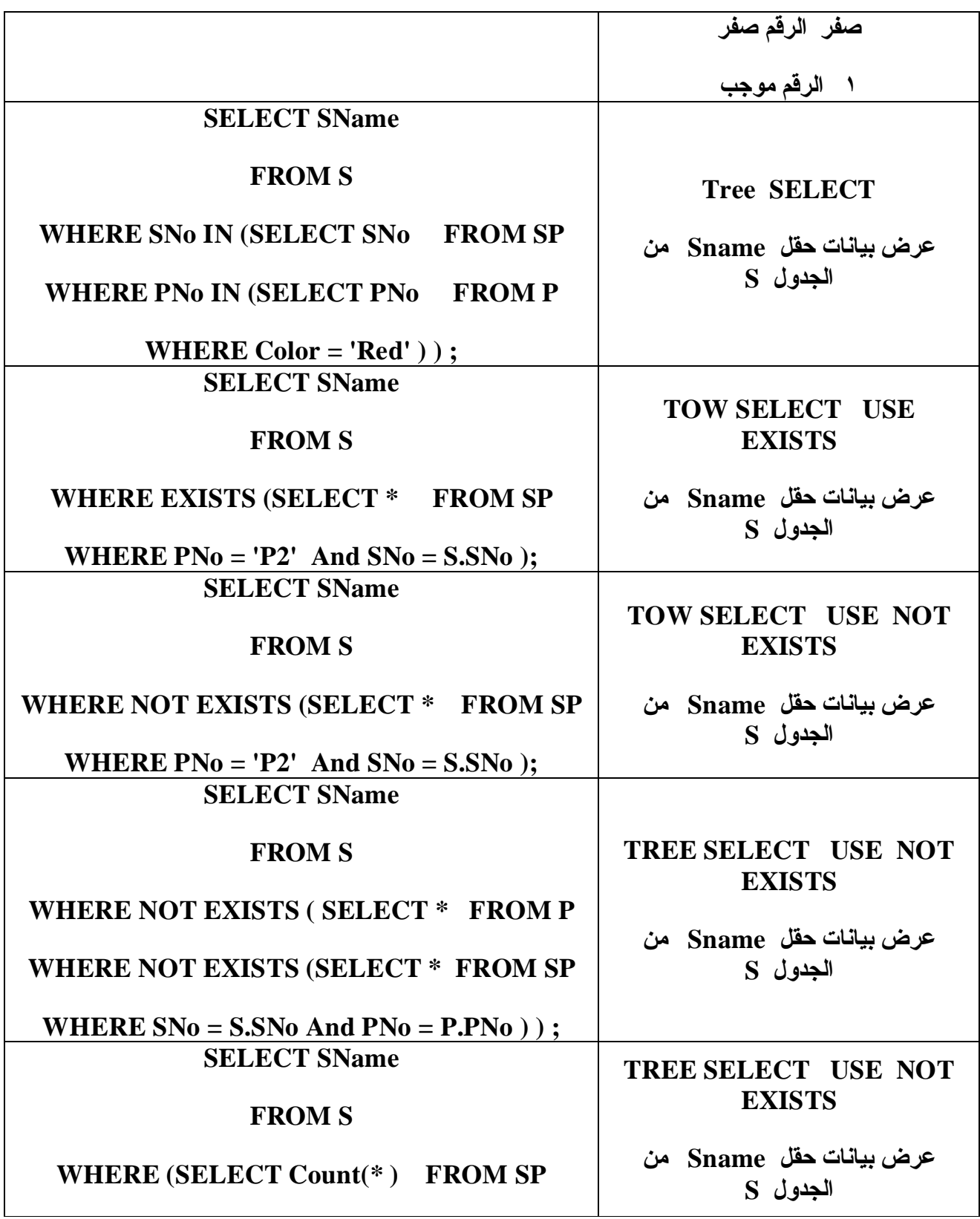

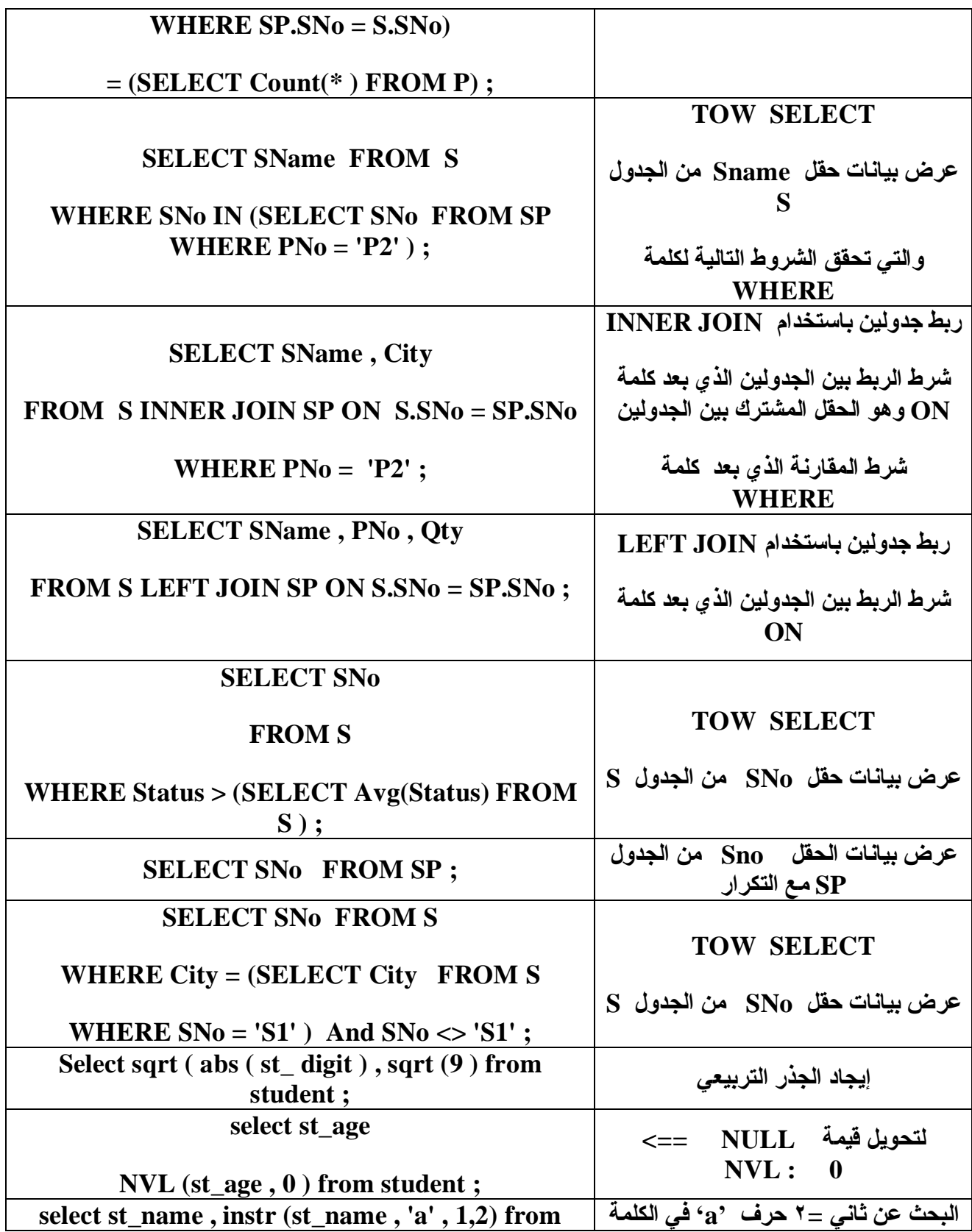

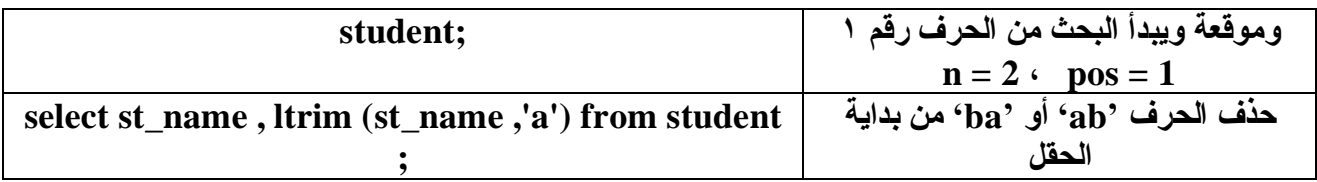

# **SELECT 3**

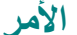

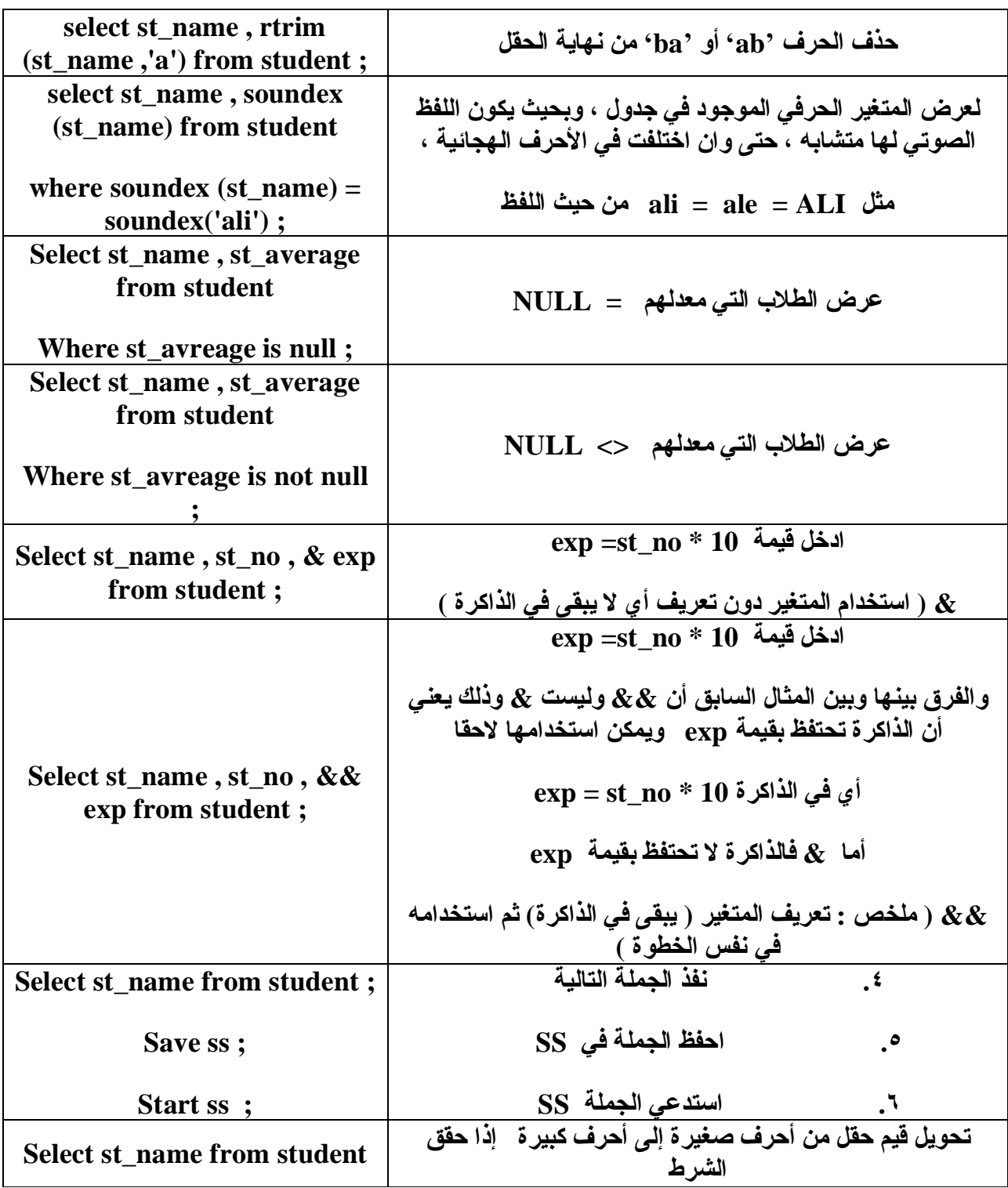

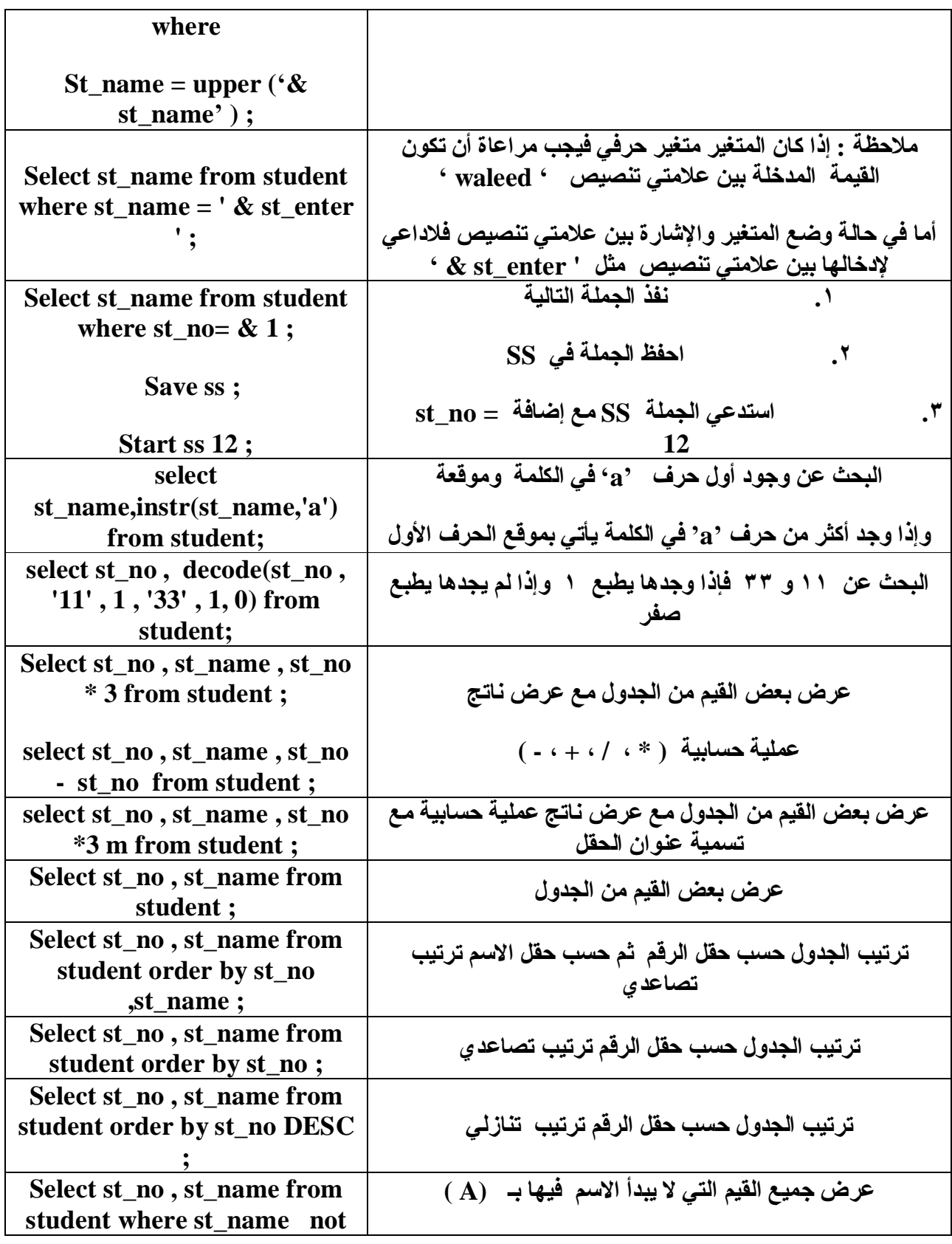

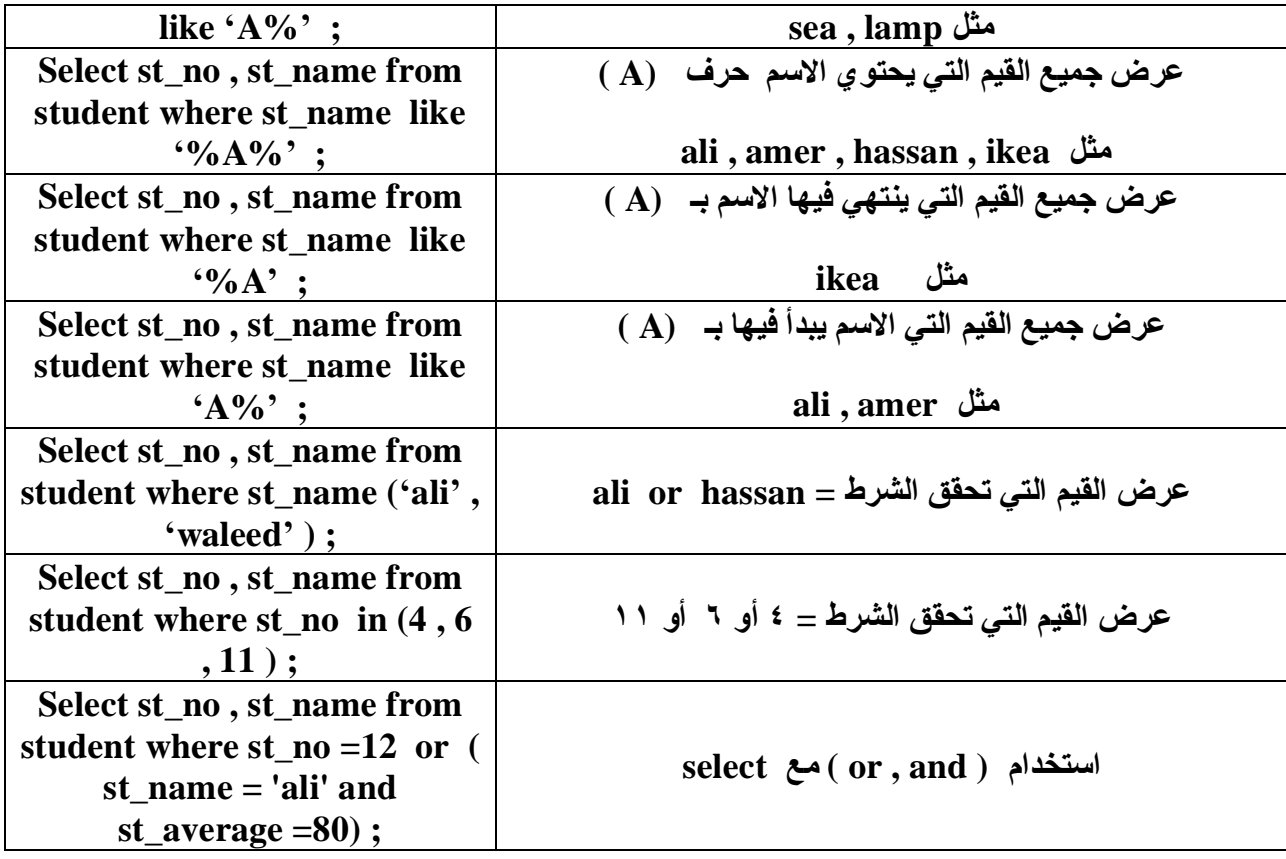

# **SELECT 4**

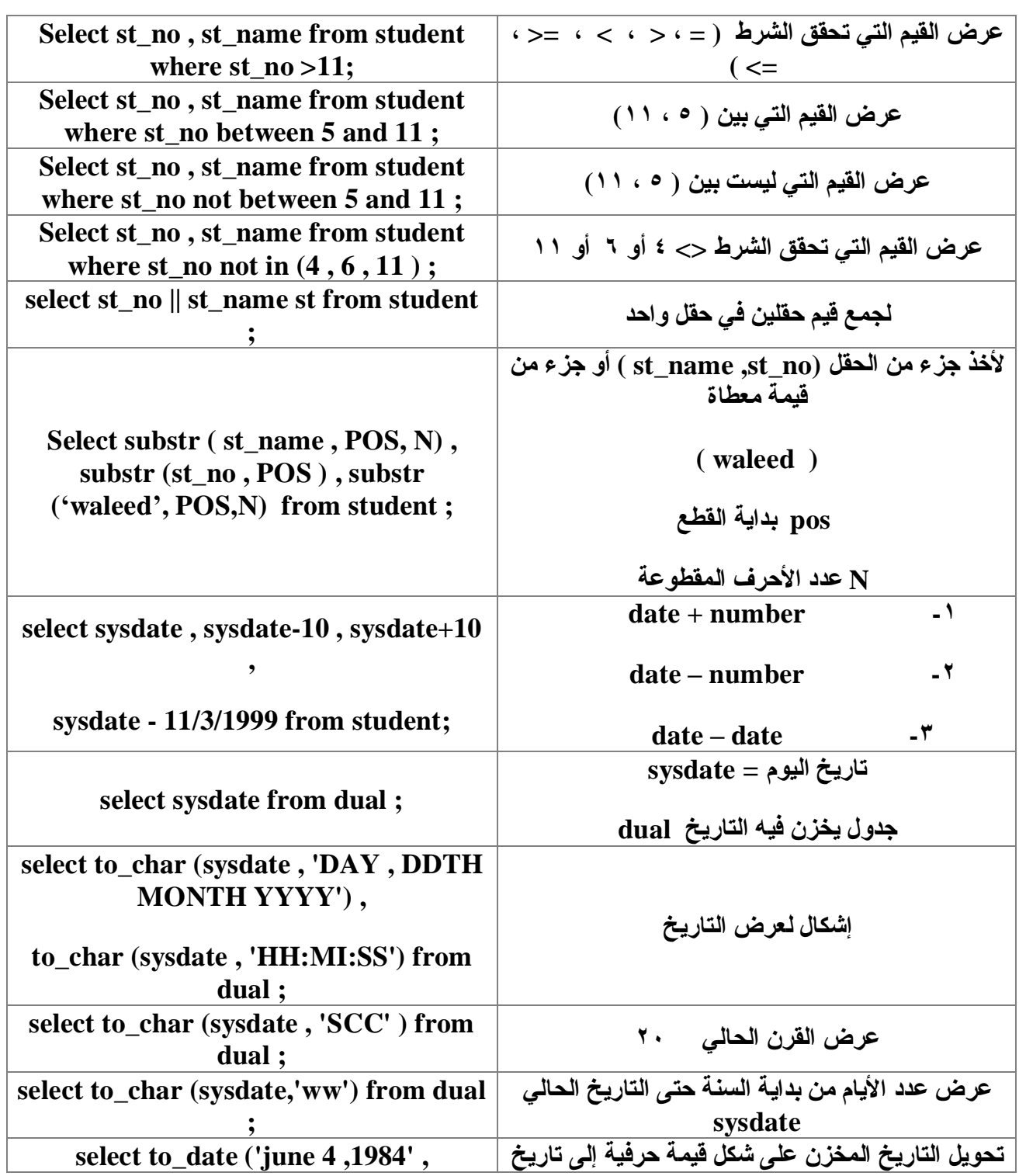

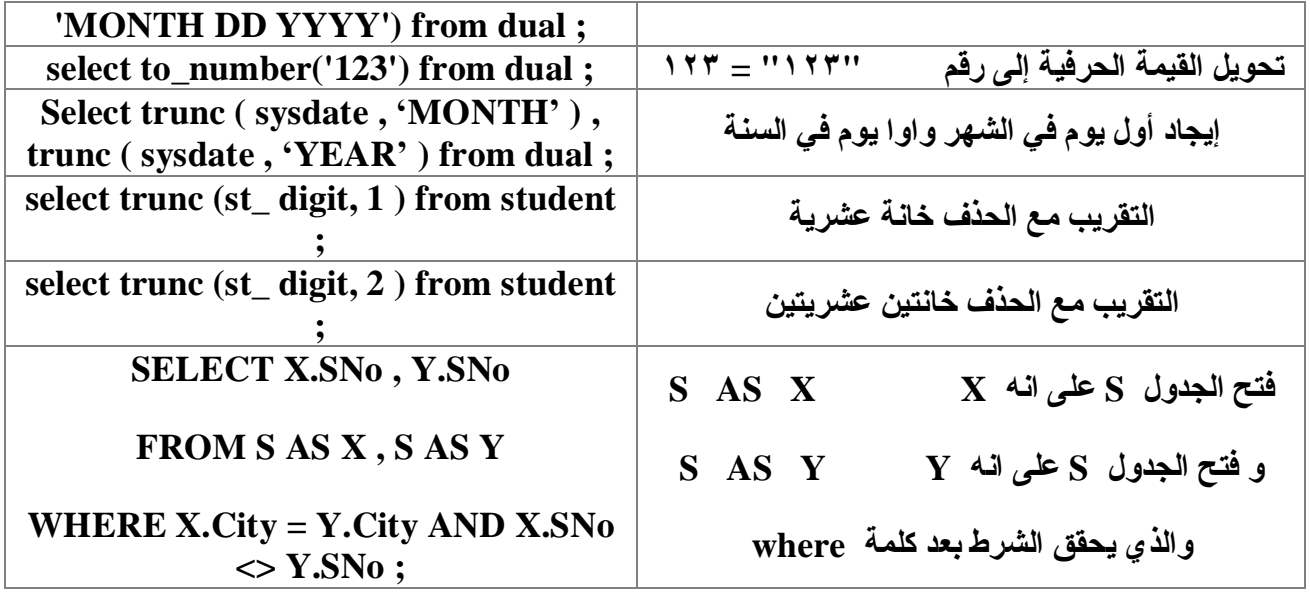

#### **DESGRIBE**

### **الوصف الأمر**

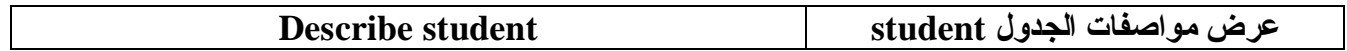

## **TRANSLATE**

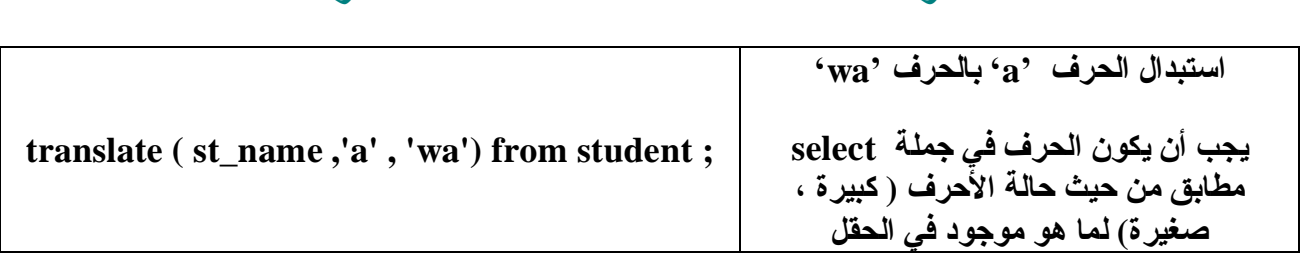

**الوصف الأمر**

**تم بحمد االله الجزء الأول من الكتاب والمتعلق بقواعد البیانات SQLSERVER وننتقل إلى الجزء الثاني و المتعلق ببرمجة قواعد البیانات داخل إحدى لغات البرمجة وستكون الفیجوال بیزك محور دراستنا .**

**فعلى بركة االله ،،،**

**القسم الثاني :**

**وصلنا الآن إلى القسم الثاني والمتعلق باستخدام قواعد البیانات مع لغة البرمجة فیجوال بیزك سیكون هذا القسم عبارة عن دروس متسلسلة أرجو أن نكون في نهایتها قادرین على برمجة قواعد البیانات بشكل جید ،،،**

**على بركة االله ننطلق إلى الدروس ،،،،**

**لاتنسونا من دعوة صالحة في ظهر الغیب لي ولوالديّ وللمؤمنین**

#### **المقدمة:**

**كانت و مازالت برمجة قواعد البیانات شيء غامض لدى البعض إلا ما یسمعه من صعوبتها و** تعقيدها ، و لا سبب أعزوه لأخذ تلك الفكرة إلا ضعف المصادر لقواعد البيانات باللغة العربية و **عدم محاولة تعلمها أو فهمها بطریقة خاطئة أنشأت لدى البعض نظرة سلبیة تجاهها**

و نحن في هذا الموقع نحاول جاهدين أن نغير هذه الصور ة و أن ننطلق بدرجة ضد الاتجاه السائد عن قواعد البيانات و أنا واثق بإذن الله أن من سيتابع هذه الدروس سيخرج ولديه خلفية كاملة ينافس بها المحترفين ، و سننهج طريقة الخلاصة و التطبيق بحيث لا يكثر الكلام الذي لا طائل **منه مقابل خروجك متقنا الدرس بعد تطبیقه ، كما سیتم وضع مثال جاهز مشروح باللغة العربیة** لكل مثال على هذا الموقع لكي تقارن بين ما عملت و الحل الصحيح مما يجعلك تكتشف الأخطاء **بنفسك فیولد ذلك لدیك موهبة التعامل مع قواعد البیانات.** 

لا أريد أن أطيل بهذه المقدمة خصوصا أننا ذكرنا أن منهجنا يعتمد على الخلاصة و التطبيق

#### **الدرس١**

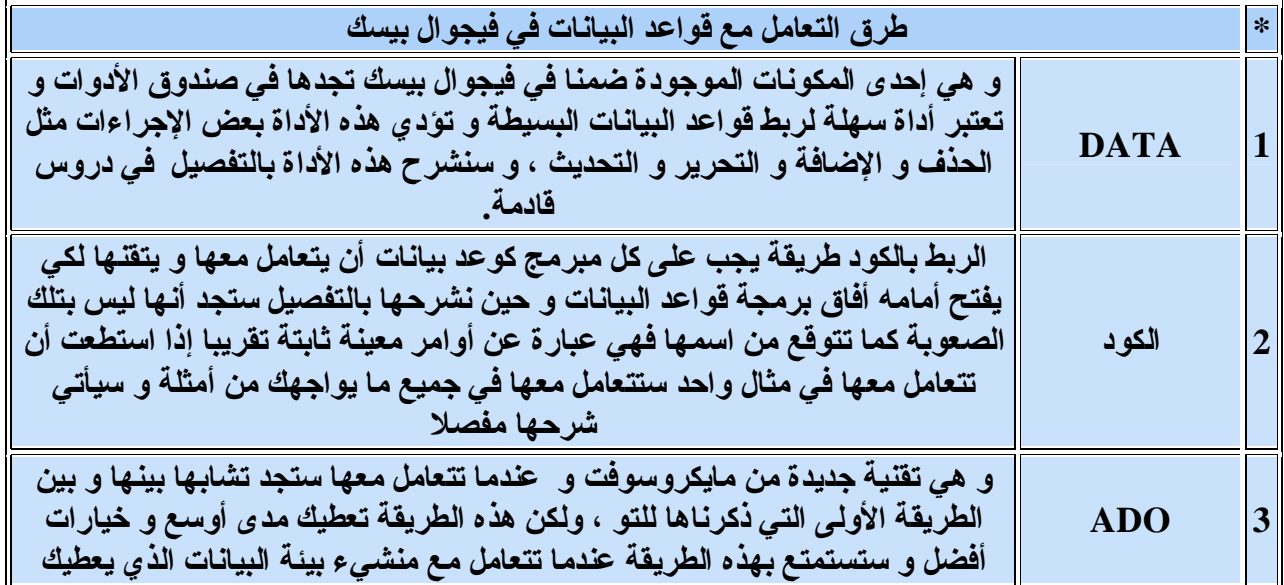

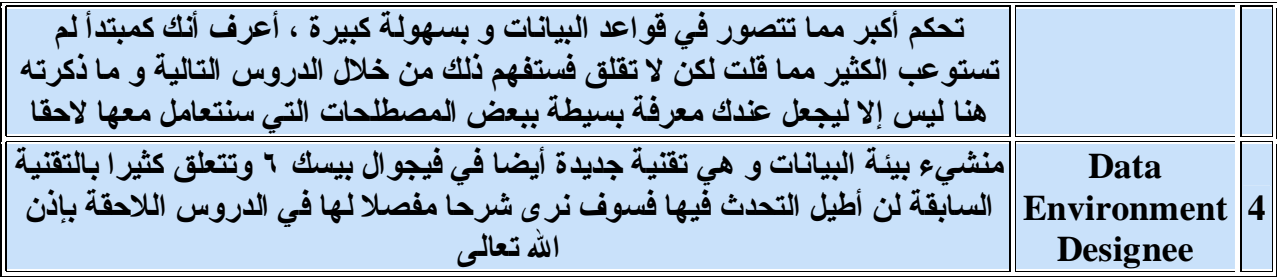

**كل ما هو مطلوب منك في هذه المرحلة أن تعرف أن هناك عدة طرق لبرمجة قواعد البیانات تحدد أیها تستخدم على قدر حاجتك**

# **كیف تنشيء قاعدة بیانات في فیجوال بیسك**

**المقدمة:**

**هذه أولى طرق ربط قواعد البیانات**

لكي تقوم بربط قاعدة بيانات مع برنامجك في فيجوال بيسك ستحتاج أو لا إلى و جود قاعدة بيانات لكي تربطها ببرنامجك و يتيح لَّكَ فَيجوال بيسك أن تربط مع أنواع كَثير من قَواعد البيانات مرورا **بأكسس و لوتس و انتهاء بفوكس برو و أوراكل ، كما یوفر لك فیجوال بیسك عمل قاعدة بیانات بواسطة برنامج ملحق معه و هو غالبا یفي بحاجتك سیكون درسنا هذا هو إنشاء قاعدة بیانات بهذا البرنامج المرفق مع فیجوال بیسك**

**الدرس٢**

**قاعدة البیانات التي سننشأها تحتوي جدول یحتوي على أسماء الطلاب و أرقامهم الخطوة الأولى فتح فیجوال بیسك كالمعتاد و من ثم الذهاب إلى قائمة**

**Add-ins >> visual data manager...**

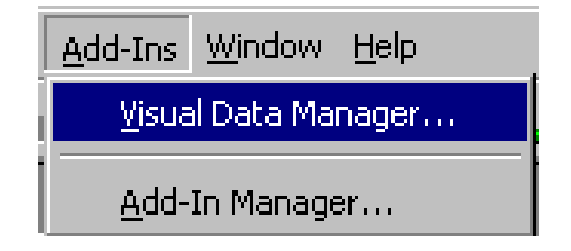

**بعد ذلك ستفتح لك نافذة البرنامج أذهب إلى**

**File>>new>>microsoft access>>version 7.0 mdb..**

سيظهر لك مربع حفظ حدد الموقع الذي تريد أن تحفظ فيه قاعدة بياناتك ثم اختر حفظ

**بعد ذلك ستظهر لك قاعدة البیانات حدد**

**properties**

**بالزر الأیمن ثم أختر**

#### **New Table**

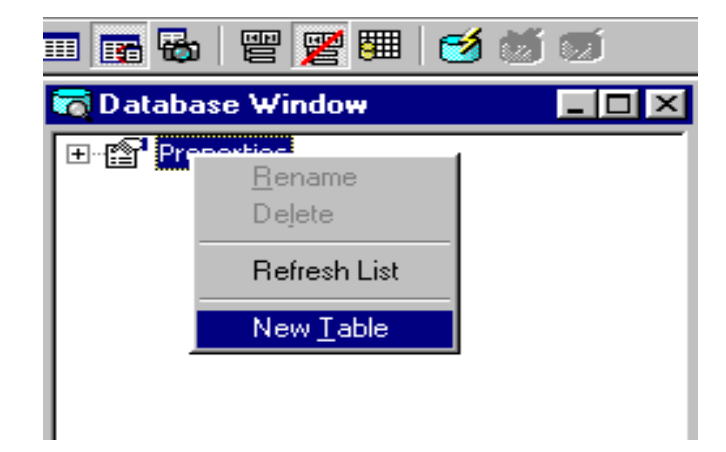

بعد ذلك ستفتح لك نافذة تكتب فيها اسم الجدول و ثم نذهب لإضافة الحقول كما هو مبين

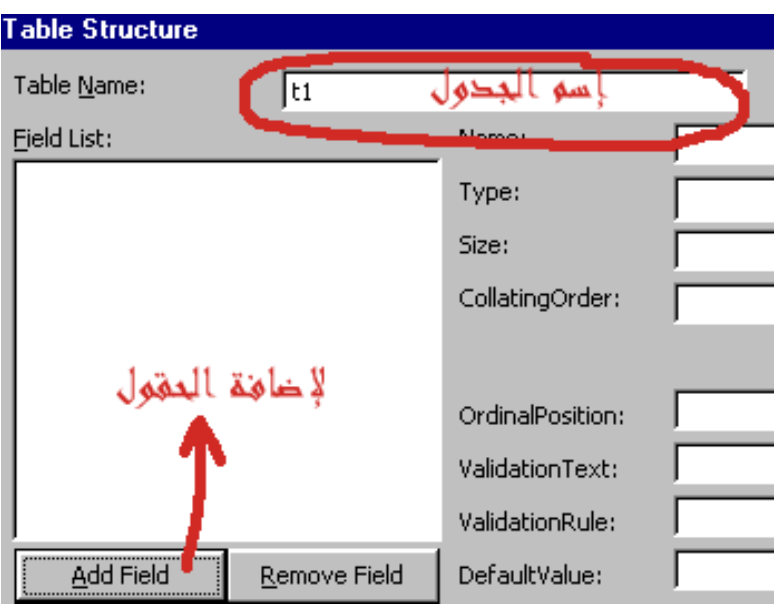

سيفتح لنا نافذة إضافة الحقول نكتب اسم الحقل في المكان المخصص و نحدد نوع بيانات الحقل هل هي رقمية أو حرفية الخ ، و نكرر العملية حتى ننهي جميع الحقول التي نريدها و في مثالنا **هذا نرید حقلین الأول اسمه**

#### **name**

**و نوع بیاناته**

**text**

**و الثاني**

#### **number**

**و نوع بیاناته**

#### **long**

ملاحظة مهمة إذا كان ماسيكتب في الحقل من أرقام خمسة أرقام أو أقل نختار نوع البيانات

#### **integer**

**و للأرقام الطویلة نختار**

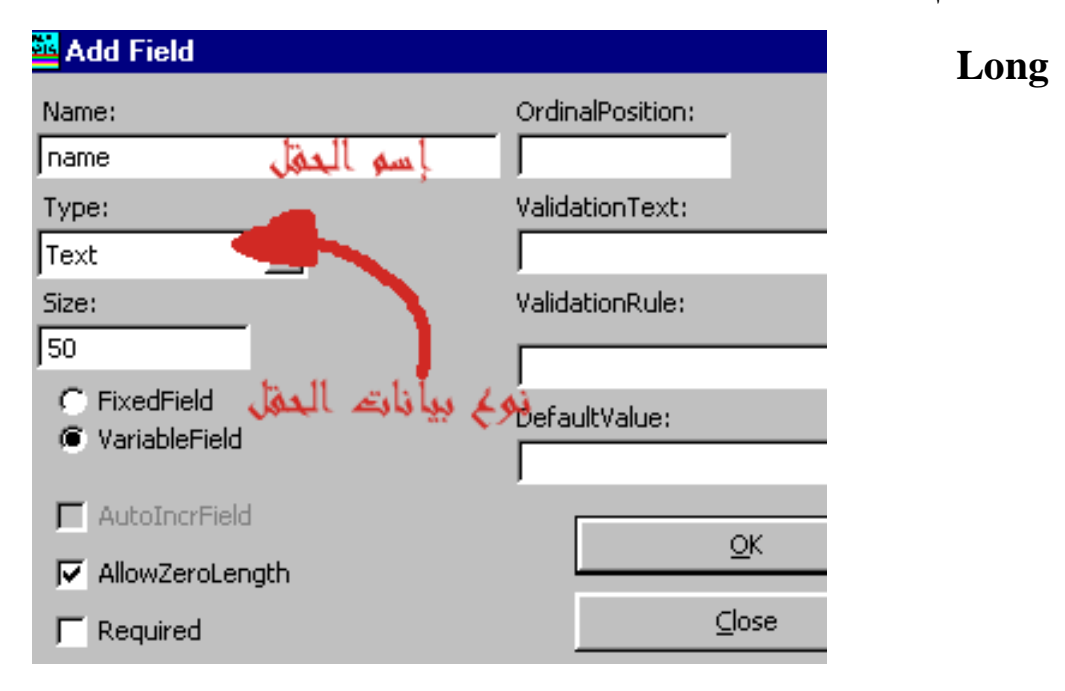

**بذلك نكون قد أنشأنا قاعد بیانات تحتوي على جدول به حقلین الاسم و الرقم**

# **ربط قاعدة البیانات باستخدام الأداة data**

**المقدمة:**

بعد أن قمنـا في الدرس السـابق بـإنشـاء قـاعدة البيـانـات تـأتـي الـخطوـة التـاليـة و.هي أول خطو ة لك في **ربط قاعد البیانات سنقوم بربط القاعدة التي أنشأنها و التي تحتوي على حقلین هما اسم الطالب و رقمه و الآن لننطلق للخطوة التالیة**

**الدرس٣**

**تفتح مشروع جدید ثم تضیف الأداة data من صندوق الأدوات كما في الشكل**

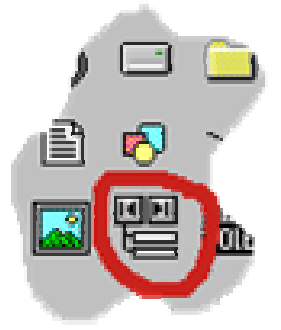

**نرسم الأداة على الفورم و أیضا نرسم صندوقي نص لكي نظهر فیهما الحقول**

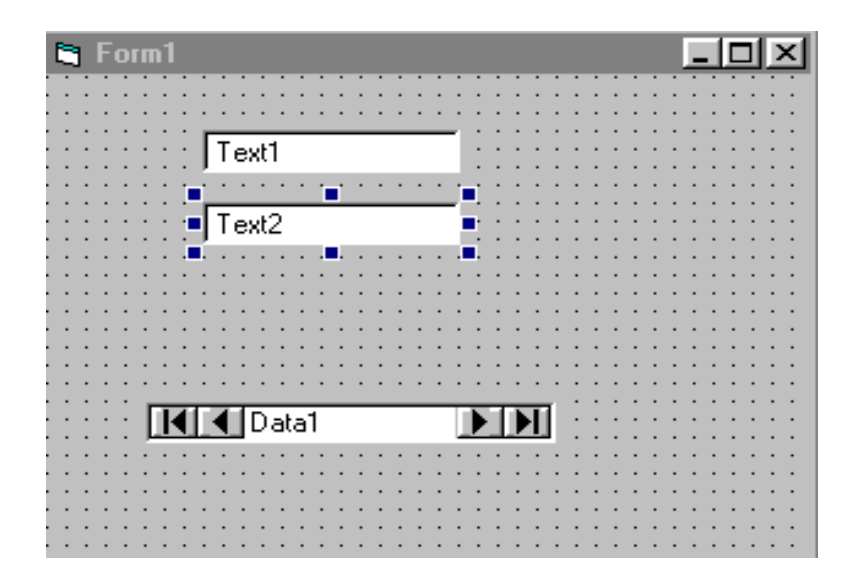

**الآن سنقوم بربط مربعات النص مع كائن البیانات و سنورد أولا خصائص كائن data من مربع الخصائص نضبط الخصائص التالیة للأداة data**

**الجدول التالي و بالنسبة لمربعي النص نضبط خصائصهما كما في**

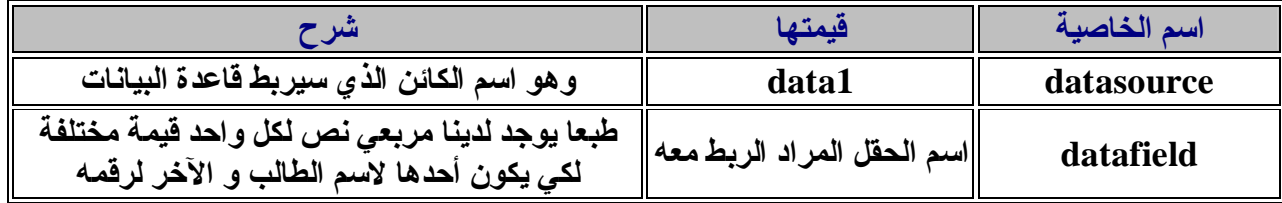

**هكذا تكون قد ربطت قاعدة بیاناتك في برنامج و لترى النتیجة قم بتنفیذ البرنامج و ذلك بضغط 5F**

طبعا لن يظهر لك شيء لأن قاعدة البيانات فارغة و لكي نقوم بوضع بعض الحقول قم بالتالي

**شغل منشيء قواعد البیانات كما تعلمنا في الدرس السابق و اذهب إلى**

**File>>Opendatabase>>microsoft access**

سيفتح قاعدة بياناتك و سيظهر اسم الجدول الذي أنشأته قم بالنقر عليه مرتين و سيفتح لك نافذة **أضف منها ما ترید من سجلات**

**الحد الأدنى من الأهداف التعلیمیة**

**إضافة كائن قواعد البیانات و التعامل مع خصائصه ربط الكائن مع مربعات النص**

# **ربط قاعدة البیانات باستخدام المعالج السحري**

**المقدمة:**

**لا یعني كتابتك لمئات الأسطر من الكود و بحثك عن الطرق الصعبة وعدم استخدام ما یساعدك** أنك المبرمج المحترف بل العكس فإن ذلك سيضيع وفتك و تكون كمن وضع جهدا ما كان يجب **علیه فعله لوجود طرق أسهل و إن استمریت على هذه الحالة فمصیرك المصح النفسي**

**أنت كمبرمج یجب أن تبحث عن الطرق السهلة لكي تؤدي عملك بسلاسة و توفر جهدك لما** يستحق و هذا لا يقلل من شأنك كمبر مج ، طبعا لا يجب أن تنتقل إلى هذه المرحلة إلا بعد أن تتقن **الطریقة الأصعب للتعامل مع الأسهل بیسر و سهولة كما سترى في درسنا هذا هیا بنا ننطلق للدرس**

**الدرس٤**

**أذهب إلى قائمة ins-Add و اختر الاختیار manager in-Add سیفتح لك نافذة انقر نقرا مزدوجا على السطر FormWizard Data 6 Vb یجب أن تظهر العبارة التالیة بجانب السطر loaded بعد ذلك اختر موافق و اذهب إلى القائمةIns-Add اضغط على الخیار التالي Wizard Form Dataستظهر لك نافذة المعالج السحري قم باختیار Next اختر نوع قاعدة البیانات و هو في حالتنا Access و اختر Next حدد موقع قاعدة البیانات المراد ربطها و ذلك** بالضغط على Browse بعد ذلك اختر اسما للفورم و حدد طَّريقة الربط و العرض كما فو مبين ثم **اضغط على Next** 

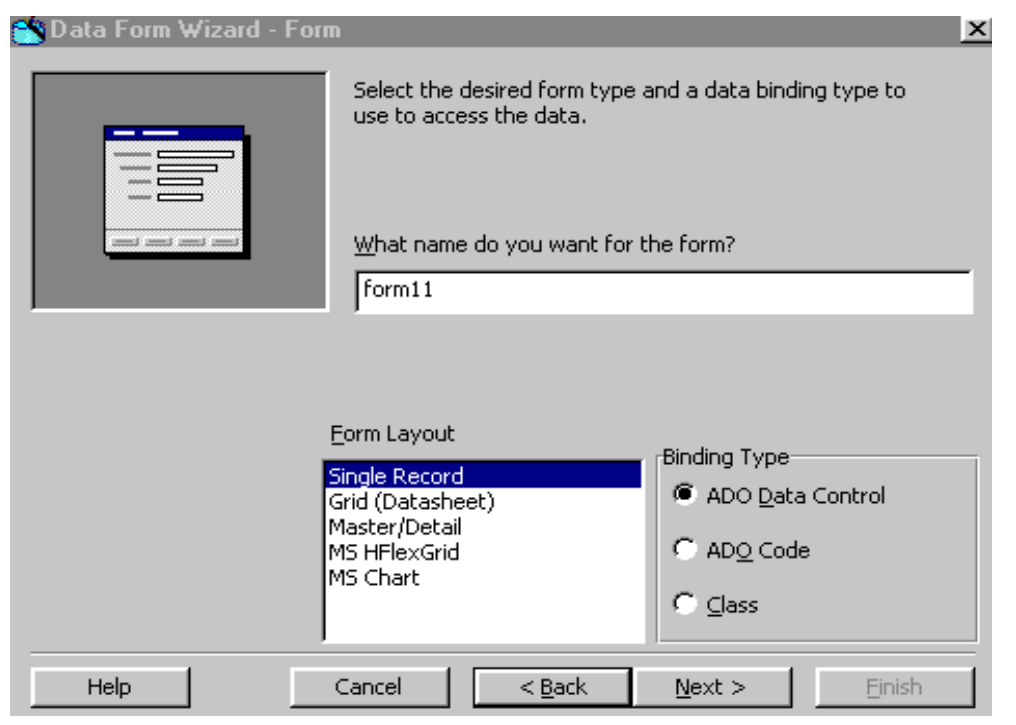

PDF created with FinePrint pdfFactory Pro trial version [www.pdffactory.com](http://www.pdffactory.com)

**بعد ذلك حدد اسم الجدول المراد ربطه من الحقل source Record والحقول المراد ظهورها من** القائمةavailable fields و ذلك عن طريق تحديد الحقل و الضغط على الأسهم التي في المنتصف بعد ذلك حد الحقل الذي تريد أن يكون الفرز على أساسه و ذلك من column to sort by.وابعد ذلك اضغط Next و ستأتيك نافذة لتحدد الأزرار التي تريدها أن تظهر في مشروعك مثل **حذف و إضافة و تحدیث و ما شابه حدد ما ترید ثم اختر Next ثم Finish**

الافتراضية عند تشغيل البرنامج و ستظهر لك الآن النافذة التي أنشأناها و لكن يجب أن بجعلها **ثم حدد الفورم الذي ترید أن ..proprtis1project>>Project لكي تجعلها كذالك اذهب إلى 11form و هي في حالتنا Object Startup القائمة تجعله افتراضي من**

قم بتشغيل البرنامج و انظر لما عملت ..... هل أنت سعيد بالنتيجة رغم أنها لم تأخذ جهدا منا

**الحد الأدنى من الأهداف التعلیمیة**

**إضافة المعالج السحري للقائمة Ins-Add**

**التعامل و فهم خطوات المعالج**

# **مقدمة عن ربط قاعدة البیانات بالكود١**

**المقدمة:**

**الدروس التي شرحناها كانت مقدمة لبرمجة قواعد البیانات لكنها في الوقت ذاته مهمة لكي تكون الأساس الذي سنبني علیه الدروس القادمة ، طبعا یهمنا بالدرجة الأولى أن نستطیع أن نوصل** طريقة التفكير لديك إلى المستو ى الأمثل من حيث أن البرمجة يجب أن تكون مبرمجة في ذهنك لكي تنفذها على الواقع ، و قواعد البيانات تحتو ي على جملة من الأفكار و الحيل الثابتة تقريبا فمجرد تطبيقك لها من خلال الأمثلة و الدروس القادمة يعني أنك قد تمكنت من التعامل معها و **فهمها و ستستخدمها في جمیع مشاریعك ، لذلك أحب أن انوه على عدم ترك بعض النقاط في الدروس لاعتقادك بعدم أهمیتها بل خذ كل شيء على محمل الجد فقد تستغرب من بعض الأمور و** ستقول أن هذا ليس مستو ي البرمجة بل البرمجة أعلى بكثير من ذلك ، و هذا قول خاطيء فستجد **بعد انتهائك من اغلب الدروس أن البرامج الكبیرة التي كنت تعتقد أنها من المعجزات قد عملت** بطرق قد تحتقر ها إن صح التعبير لذلك اعلم أن البرمجة قائمة على أفكار و حيل ثابتة تقريبا و أنت تسخر ها للعمل الذي تريده و تصنع منها ما تريد ، و الآن دعونا نذهب للدرس الذي سيكون **انطلاقتك إلى البرمجة بواسطة قواعد البیانات و سیكون مجرد مقدمة فقط**

**الدرس٥**

**لكي تربط قاعدة بیانات بالكود یجب أن یكون لدیك الأتي:**

**-١ قاعدة بیانات جاهزة و یفضل أن یوجد بها بعض الحقول الجاهزة** 

٢ ـ معرفة جيدة بإضافة أدوات التحكم الأساسية مثل الأزرار و العناوين و مربعات النص لان **الدروس لن تحتوي على هذه التفاصیل لأنها من الأساسیات** 

**-٣ یجب أن تعرف أن كل قاعدة بیانات عبارة عن سجلات وكل سجل عبارة عن حقول**

الكلام التالي ربما لن تفهم منه الكثير لكنه مهم حيث ستعرفه في الدروس القادمة لذا لا تهمله

**عندما نرید ربط قاعدة بیانات بالكود یجب أن نعلن عن متغیرین في مودیول على أنهما قاعدة** بيانات و جدول و نضع القاعدة الأصلية في المتغير الذي أنشأناه لكي لا تتغير القيم الأصلية عند المعالجة القيم الموقتة ، طبعا نضع ما ذكرنا في موديول و نجعله الأساسي عند التحميل ثم نظهر **بعد ذلك الفورم لكي یتم تعریف المتغیرین و إسناد قاعدة البیانات للمتغیر ، طبعا لن نسند قیمه** للجدول إلا في الفورم و عادة في حدث التحميل load لا تسأل عن السبب الآن ستعرف فيما بعد **و الآن سأذكر الخطوات المنطقیة التي سیفعلها البرنامج بعد برمجته لكي تكون في الصورة**

**.١ عند تنفیذ البرنامج سیذهب للمودیول وسیجد متغیر یحتوي على قاعدة بیانات و سیتعرف علیها و سیجد أمر یأمره بالانتقال للفورم الرئیسي**

- ٢ . سيجد عند تحميل الفورم جدول يحتو ي على بيانات لكن من أين هذه البيانات؟ إنها من **القاعدة التي تعرف علیها البرنامج في الخطوة الأولى**
- ٣. سيجد شرط يقول إذا كان الجدول يحتو ي على بيانات فقم بإظهار ها على مربع النص أو **القائمة حسب ما حدده المبرمج الذي هو أنت**

**هذه هي الفكرة الأساسیة لإظهار البیانات أو بالأحرى عند تشغیل البرنامج و الآن كیف یقوم البرنامج بحفظ التغییرات الجدیدة**

**.١ عندما یضغط المستخدم على زر أضافه قم بإضافة سجل جدید .٢ عندما یقوم المستخدم بضغط زر حفظ قم بأخذ البیانات من مربعات النص و ضعها في الحقول الموازیة لها و احفظه**

**الحد الأدنى من الأهداف التعلیمیة** 

**معرفة طریقة عمل البرنامج**

**الخطوات التي یتبعها البرنامج عند التشغیل و عند إظهار البیانات وعند الحفظ**

## **ربط قاعدة البیانات بالكود ٢**

**المقدمة:**

بعد أن أخذنا مقدمة عن طريقة الريط بالكود سنأخذ الآن التطبيق الفعلي للريط بالكود ، سيكون مشروعنا عبارة عن برنامج لحفظ اسم السلعة و سعرها ، و كل ما نريده في هذا المثال هو **ربط قاعدة البیانات بالكود و حفظ الادراجات الجدیدة والحذف و سنأجل البحث للدروس القادمة** عندما نأخذ مبادىء SQL لغة الاستعلام حيث سيكون البحث معها في غاية السهولة و البساطة **و الآن دعونا نبدأ الدرس**

**الدرس٦**

قبل أن تبدأ يجب أن تجهز قاعدة بيانات و ليكن اسمها db1 و تحتوى على جدول اسمه tb1 و **هذا الجدول یحتوي على الحقول التالیة :**

**یمكنك عمل قاعدة البیانات بواسطة Access أو بواسطة فیجوال بیسك راجع الدرس الثاني** 

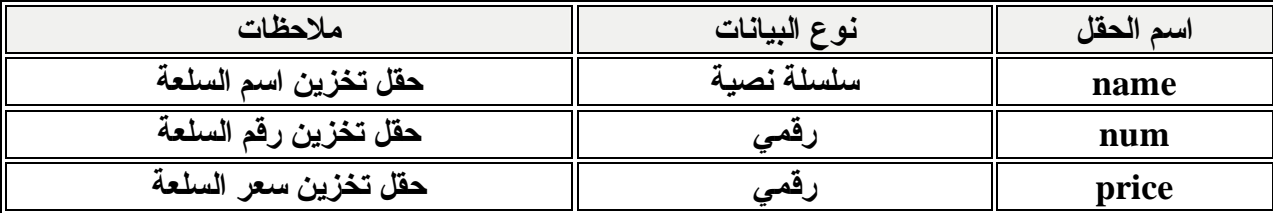

بعد أن تقوم بذلك افتح مشروع فيجوال بيسك قياسي جديد ، و قبل أن تبدأ بربط قاعدة البيانات يجب أن تحدد أي طريقة ستستخدمها للربط و في هذا المثال سنستخدم طريقة أو تقنية DAO ، **و بعد أن حددنا الطریقة التي سوف تربط بها سنضیف المكتبة الخاصة بها و هي عبارة عن** مكتبة تحتو ى على تعريف للأوامر. التي ستستخدمها لتقنية DAO و لتضيف هذه المكتبة قم **بالتالي:** 

**اذهب إلى قائمة Refrence > Projectو من ثم حدد الاختیار 3.51 DAO Microsoft Library Objectبعد ذلك اختر موافق**

الآن سنعود لمشروعنا ، و إن كنت مازلت تتذكر ما قلنا في الدرس السابق فإن علينا إضافة **مودیول ، و لتفعل ذلك اذهب لقائمة Project و اضغط على Module Add الآن سنقوم** **بتعریف متغیرین في المودیول واحد عبارة عن قاعدة بیانات و الآخر عبارة عن جدول و هذه صیغة تعریف المتغیرین:** 

## **Public d As Database Public t As Recordset**

**كلمة Public تعني انه متغیر عام في المشروع و لاحظ أن d أسندناها كقاعدة بیانات و t كجدول**

**في نفس المودیول سنقوم بإسناد قاعدة البیانات الأصلیة و التي اسمها 1db إلى القاعدة الوهمیة** إن صح التعبير و التي عرفنـاها قبل قليل بـ d و لعمل ذلك نكتب الإجراء التالي في الموديول

**Private Sub main() Set d = DBEngine.Workspaces(0).OpenDatabase(App.Path & "\db1.mdb") Form1.Show End Sub**

و الآن دعنا نشرح هذا الإجراء ، أول شيء اسمينا هذا الإجراء باسم main و هذا ليس فيه **خیار حیث أن هذا اسم محجوز في لغة البیسك فلا تستطیع أن تستبدله بآخر**

أول جملة في الإجراء هي جملة الإسناد ولقد بدأناها بأمر الإسناد المعروف Set ثم وضعنا **القیمة التي سنسند فیها و هي d التي عرّفناها و قلنا سنسند فیها القاعدة الأصلیة لكي لا تتغیر قیمها أثناء المعالجة المؤقتة ثم كتبنا كلمة DBEngine و هي عبارة عن نوع قاعدة البیانات التي ستستخدمها و هذا هو محرك قاعدة البیانات من نوع Access ، ثم كتبنا (0)Workspacesو هذا نوع مجال العمل لن نتطرق له الآن ، بعد ذلك وضعنا الأمر الذي سیقوم بفتح قاعدة البیانات لكي تستطیع الوصول إلى محتواها Opendatabase ، بعد ذلك وضعنا مسار قاعدة البیانات و لكي تتجنب مشكلة تغیر المسار من جهاز لآخر نستخدم الدالة path.Appأي مسار المجلد الذي یحتوي البرنامج و لاستخدام هذه الطریقة یجب أن تكون قاعدة البیانات في نفس مجلد البرنامج، ثم كتبنا اسم القاعدة و امتدادها**

**في السطر الثاني من الإجراء كتبنا أمر لإظهار الفورم**

**باختصار هذه الطریقة ثابتة لإسناد أي قاعدة بیانات فقد غیر اسم قاعدة البیانات** 

### **تنفیذ البرنامج**

**بعد قیامك بالخطوات السابقة یجب أن تنفذ البرنامج في هذه المرحلة لكي تتأكد انك تسیر على الخط الصحیح و قبل ذلك تأكد من انك قمت بجعل المودیول في بدأ التشغیل وذلك بالذهاب إلى ..proprties1.Project > Projectبعد ذلك حدد main sub من القائمة المنسدلة object startupبعد ذلك شغل البرنامج بالضغط على 5F یجب أن تسیر الأمور على ما یرام و إن لم تكن كذلك تأكد من الخطوات التالیة**

> **-١ أنك قمت بحفظ المشروع في نفس المجلد الذي فیه قاعدة البیانات -٢ أن قاعدة البیانات لیست قید التشغیل -٣ انك جعلت المودیول في بدأ تشغیل المشروع -٤ انك كتبت اسم قاعدة البیانات صحیحا**

> > **الحد الأدنى من الأهداف التعلیمیة**

**الإعلان عن المتغیرات في مودیول ربط القاعدة بالمشروع بالكود**
## **ربط قاعدة البیانات بالكود ٣**

**المقدمة:**

هذا الجزء الثالث من الدرس السابق فبعد أن تعلمنا نعرف المتغيرات التي سنعمل عليها و ربطنا **قاعدة البیانات یبقى أمامنا ربط الجدول و إظهار محتویات القاعدة للمستخدم ، أما التنقل بین** السجلات و أوامر الحفظ و التعديل و الإضافة فستكون في الجزء الثالث، الآن دعونا نبدأ

**الدرس٧**

**أولا سنقوم بربط الجدول الذي في قاعدة البیانات و نخزنه في المتغیر الذي أنشأناه في الدرس السابق باسم t علما أن الجدول الرئیسي اسمه 1tb ولكي نقوم بذلك اكتب الأمر التالي ف حدث التحمیل للفورم load** 

**Private Sub Form\_Load() Set t = d.OpenRecordset("tb1", dbOpenTable) End Sub**

**دعنا نشرح الخطوة السابقة بالتفصیل ، أولا وضعنا ربط الجدول في حدث التحمیل للفورم ربما تسأل عن السبب و الجواب إن هذا ما یقوم به المحترفون لكي تهیئ التعامل مع البیانات عند تحمیل الفورم إلا إذا كان لدیك سبب أخر لتخالف هذه القاعدة**

**بعد ذلك و ضعنا جملة الربط للجدول و بدأنا بأمر الإسناد المعروف Set ثم اسم القیمة التي سنسند قیم الجدول فیها و هي التي عرفناها فیما قبل باسم t بعد ذلك نكتب اسم القاعدة المستعار الذي أسندنا القاعدة الأصلیة فیه و هو d ثم نكتب الأمر الذي سیفتح لنا الجدول لكي نستطیع الوصول إلى محتواه وهو Openrecordset بعد ذلك نكتب اسم الجدول الحقیقي بین** علامتيّ تنصيص و نكتب نوع الربط وهو dbopentable استخدم هذه الطريقة فقط و لا تسأل لماذا لأنها من الأوامر الثابتة و من أنواع الربط و ستستطيع التفريق بين أنواع الربط في **المستقبل مع كثرة التمارین فلا تستعجل ، هكذا تكون قد قمت بربط قاعدة البیانات و الجدول بواسطة الكود ،،،، مبروك**

**و الآن سنتعرف على كیفیة إظهار البیانات للمستخدم ، و قبل ذلك قم بتصمیم واجهة المستخدم** ووضع مربعات النص العناوين كما في الصور ة التالية و قد وضحت على الصور ة التسميات التي **سنعتمدها:** 

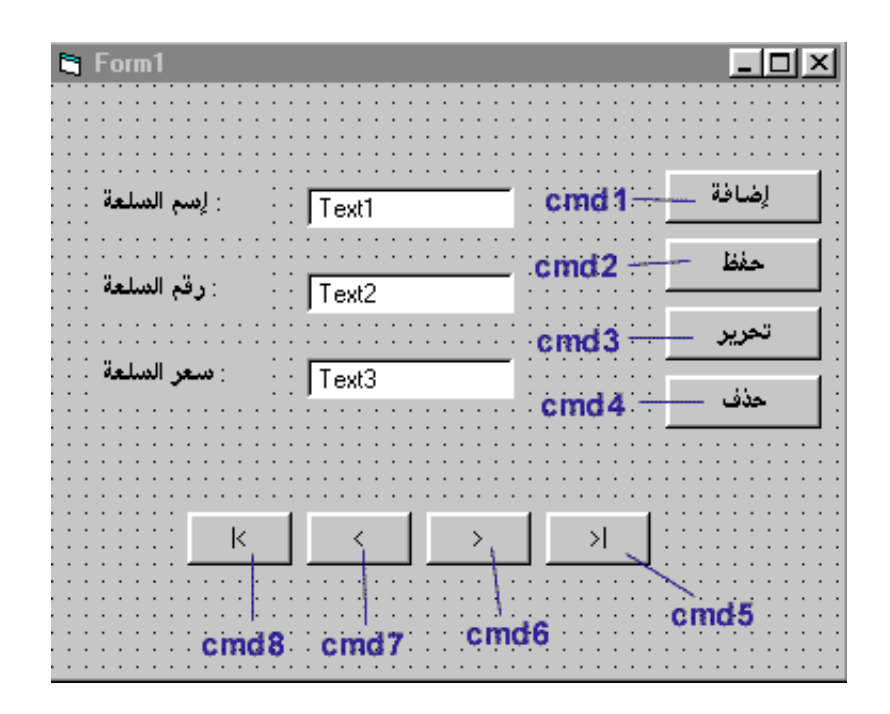

و الآن سوف ننشئ إجراء إظهار البيانات لكي نستدعيه في كل مر ة نحتاجه بدلا من إعادة **كتابته سیكون على الشكل التالي:**

**Private Sub showdata() عندما یكون الجدول فارغ اخرج من الإجراء ' Sub Exit Then 1 < RecordCount.t If t نضع في مربع النص الأول قیمة حقل الاسم في الجدول ' Name!t = Text1.Text نفس الخطوة السابقة لحقل رقم السلعة ' num!t = Text2.Text نفس الخطة السابقة لحقل السعر' price!t = Text3.Text End Sub**

الآن دعنا نلقي نظر ة على أجراء إظهار البيانات بدأنا أولا بالتأكد إذا كان الجدول يحتوي على بيانات أم لا فإذا كان لا يحتو ي فنخر ج من الإجراء لكي لا يحدث مشاكل أثناء العرض

بعد ذلك نقوم بإظهار قيمة ما في الحقول في مربعات النص ، و لاحظ أننا استخدمنا علامة التعجب ! لكي تفصل بين اسم الجدول المستعار و اسم الحقل ، يجب أن تفرق بين اسم **الدول أو القاعدة المستعار و الأصلي و متى نستخدم كل منهما** 

و الآن يجب أن نضيف أمر استدعاء لإجراء العرض عند تحميل البرنامج فسيكون الأمر في حدث **التحمیل هكذا:** 

**Private Sub Form\_Load() Set t = d.OpenRecordset("tb1", dbOpenTable) Call showdata End Sub**

**الحد الأدنى من الأهداف التعلیمیة**

**ربط الجدول بالكود و عمل إجراء إظهار البیانات**

## **ربط قاعدة البیانات بالكود ٤**

**المقدمة:**

**في هذا الجزء الرابع و الأخیر من درس الكود سوف نتعلم كیفیة التنقل بین السجلات و كیفیة الحفظ و التعدیل و الإضافة و الحذف...1.....2..........3................... انطلق**

**الدرس٨**

**التنقل بین السجلات:** 

**لن تحتاج للتنقل بین السجلات إلا لـ :**

**السجل التالي و السجل السابق و السجل الأول و السجل الأخیر**

السجل التال<u>ى:</u> ولك*ي* تنتقل للسجل التال*ي سو*ف تحتاج لكتابة الأمر التال*ي في* الزر المطلوب و هو **في مثالنا 6cmd**

> **Private Sub cmd6\_Click() t.MoveNext Call showdata End Sub**

**لاحظ أننا استخدمنا اسم الجدول المستعار t ، ثم بعد ذلك استدعینا الإجراء showdataالذي عملناه في الجزء السابق لكي یقوم بعرض البیانات في السجل التالي وهذه الطریقة تنطبق على جمیع أنواع التنقل القادمة**

**السجل السابق:**

وكل ما تحتاج كتابته هذا الكود بنفس طريقة الكود السابق ( لا تنسى وضع الكود في المكان **المناسب و هو هنا 7cmd(**

> **Private Sub cmd7\_Click() t.MovePrevious Call showdata End Sub**

#### **السجل الأول:**

**للانتقال للسجل الأول اكتب الكود التالي في زر الأمر: 8cmd**

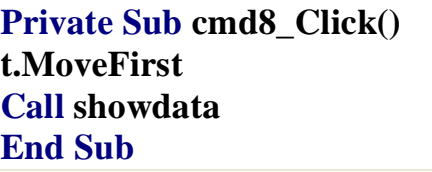

**السجل الأخیر:** 

**للانتقال للسجل الأخیر اكتب الكود التالي في زر الأمر: 5cmd**

**Private Sub cmd5\_Click() t.MoveLast Call showdata End Sub**

هذه كل أوامر التنقل التي تحتاجها ، لكن لم ننتهي بعد فستواجهك مشكلة ، فمثلا عندما تريد أن **تنتقل للسجل التالي و أنت في السجل الأخیر طبعا لا یوجد سجل تالي لذلك سیتوقف البرنامج ، و نفس الشيء عند الانتقال للسجل السابق و أنت في السجل الأول فلا یوجد سجل سابق فسیتوقف** البرنـامـج ، لذلك سنقوم بإضـافـة جملـة شرـطيـة للتـأكد إذا كـان السـجل الأخير أو الأول حسب الـحالـة **ثم نقوم بوضع أمر Movefirst أو movelast حیث إن هذین الأمرین لا یتأثران سواء كان هناك سجل أو لا و طریقة استخدامهم هكذا:** 

**ملاحظة : نستخدم الدالة EOF لمعرفة آخر سجل في الجدول ، و نستخدم الدالة BOF لمعرفة أول سجل في الجدول** \*سنضع الجملة الشرطية التالية في زر الانتقال للتالي فإذا كان هذا آخر سجل إذا انتقل للسجل **التالي**

**If t.EOF Then t.MoveLast** 

**و كذلك في زر الانتقال للسابق نضع شرط إذا كان هذا أول سجل إذا انتقل للسجل الأول**

**If t.BOF Then t.MoveFirst** 

لذلك سنضيف الجملتين السابقتين لكود الانتقال للتالي و الانتقال للسابق فسيصبح كود الانتقال **للتالي هكذا:** 

> **Private Sub cmd6\_Click() t.MoveNext If t.EOF Then t.MoveLast Call showdata End Sub**

> > **وكود الانتقال للسابق هكذا:**

**Private Sub cmd7\_Click() t.MovePrevious If t.BOF Then t.MoveFirst Call showdata End Sub**

**عملیات السجلات:** 

**الآن سنتعلم عملیات السجلات من حذف و إضافة و تعدیل**

**إضافة سجل:**

الأمر التالي يقوم بإضافة سجل و نضيف عليه أوامر لتمسح ما في مربعات النص لتهيئتها **للإضافة:**

**Private Sub cmd1\_Click() إضافة سجل جدید' AddNew.t** الخطوات التالية لكي نقوم بمسح ما في مربعات النص لتهيئتها للإضافة و هي خطو ة لتعطي طابع الاحتراف فقط ا **Text1.Text = "" Text2.Text = "" Text3.Text = "" End Sub**

**حفظ سجل:**

لتحفظ سجل يجب عليك أن تقوم بوضع القيم التي في مربعات النص في الحقول التي توازيها في الجدول ، و لاحظ أنـه سوف يعطيك رسّالـة خطأ عندما تقوم بالحفظ دون أن تقوم بآختيار تعديل ً سجل أو اِصافة سجل لذلك يفترض بك أن تجعل زر الحفظ في حالة التمكين فقط عندما يضيف **المستخدم سجلا أو یختار تعدیل سجل، كذلك یجب علیك استخدام الدالة Val عند حفظ الحقول الرقمیة لتجنب المشاكل عندما یتركه المستخدم فارغا ، و أیضا یجب علیك أن تقوم بتحدیث الجدول بعد عملیة الحفظ لتكمل العملیة بسلام و هذا هو الكود المطلوب**:

**Private Sub cmd2\_Click()**  نقوم في الخطوات التالية بنقل ما في مربعات النص إلى الحقول التي توازيها في قاعدة البيانات ' **t!Name = Text1.Text**  لا حظ أننا استخدمنا هذه الدالة لكي يتم قبول الحقل في حالة كونه فارغ لان ' (t!num = Val(Text2.Text; **val هذا حقل رقمي t!price = Val(Text3.Text) t.Update End Sub**

**تعدیل سجل:** 

**فقط اخبر البرنامج انك ترید التعدیل بهذا الكود**

**Private Sub cmd3\_Click() تسمح هذه الخاصیة بتعدیل البیانات في الحقل' Edit.t End Sub**

**حذف سجل:** 

عملية حذف السجل سهلة ، و لكن ماذا بعد أن تحذف السجل ؟ بالطبع يجب أن تعرض السجل **التالي ، و أیضا یجب أن تراعي المشاكل التي تواجهك عند انتقالك للسجل التالي فقد لا یكون** هناكَ سجل تالى وقد شرحنا كيف تتفادى هذه المشكلة في هذا الدرس ، و هذا هو الكود اللازم:

**Private Sub cmd4\_Click() لحذف سجل' Delete.t للانتقال للسجل التالي بعد ا لحذف' MoveNext.t یحل هذا الإجراء مشكلة عدم وجود سجل تالي ' MoveLast.t Then EOF.t If End Sub**

**الحد الأدنى من الأهداف التعلیمیة**

**معرفة التعامل مع أوامر التنقل بین السجلات و تفادي المشاكل التي تواجهها** 

**معرفة عملیات السجلات و عملها و تفادي المشاكل التي قد تواجهك عندما تتعامل معها**

سنقوم الآن بشرح عن كيفية استخدام لغة الاستعلامات [3g ونحاول تطبيقها معا حتى نعرف كيف **نستخدم هذه الاستعلامات في برامجنا**

## **لغة الاستفسارات SQL) 1(**

**المقدمة:**

**الشيء الذي لن تستطیع تجاهله عند تعلم قواعد البیانات هو لغة الاستفسار أو الاستعلام و التي** يعبر ۖ عنـها بـ SQL ، لكن مـا هي فائدة هٰذه اللـغـة؟ لنـفرـض أن لديك موظفين بـالمئـات و تٰريد أنّ تحدد جنسية معيّنه منهم و تحصر هم لن تستطيع فعل ذلك إلا بلغة الاستعلام حيث يقوم بجمع الحقول التي تساو ي الشرط الذي شرطته و هو جنسيتهم ، سنأخذ شرحا مفصلا في هذا الدرس **عن الأساسیات و تطبیقات علیها.**

**الدرس٩**

أو لا ما فائدة هذه اللغة ؟ كما ذكرنـا في المقدمـة إن فائدتها في حصر القيم التي تطابق القيم **المعطاة من قبل المستخدم و تتمیز بالسهولة و الدقة و السرعة أیضا كما یمكنك التحكم بها** بصوره كبير ة ويمكنك إدخال أكثر من شرط في الاستعلام الواحد ، لنفرض أن لدينا جدول اسمه  **Tbوفیه حقلین باسم name و number و تحتوي هذه الحقول على قیم مدخلة كما في الجدول التالي :**

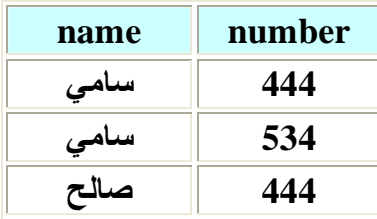

و نريد أن نستخرج الأسماء التي أرقامها ٤٤٤ فسنحتاج إلى جملة استعلام بسيطة على الشكل **التالي :**

**SQL = "select name from Tb where number = 444"**

**في الجملة السابقة امرنا البرنامج أن یقوم بتحدید قیم الحقل name من الجدول Tb عندما** تكون قيم الحقل number تساوِّي ٤٤٤، و وضعناً ذلك في متغير اسمه SQL لاحظ أن ما كتب **بالأحمر ثابت تقریبا و لا یتغیر** 

**دعونا نلقي نظره على طرق الاستعلام**

**إذا أردت أن تستعلم عن جمیع الحقول في جدول بدون شرط استخدم النجمة لتعبر عن جمیع الحقول و لا تضع شرطا مثل هذا الاستعلام:** 

**SQL = "select \* from Tb "**

إذا أردت أن تستفسر عن قيم حقلين بدون شرط اكتب اسم الحقلين بينهما فاصلة و لا تضع شرطا **كالتالي:**

**SQL = "select name,number from Tb "**

**إذا أردت أن تستفسر عن حقل معین بشرط ما استخدم الصیغة التالیة:**

**SQL = "select name from Tb where number = 444 "**

**یمكنك استخدام صیغ المقارنة < أو > أو => أو =< أو <> بدلا من=** 

عندما تريد الاستعلام و استخدام أكثر من شرط ضع بين الشرطين عبارة And أو OR حسب **حاجتك كالتالي:**

 $\text{SQL} = \text{``select name from } \text{To where } \text{number} = 444 \text{ or } \text{number} = 555 \text{''}$ 

**الحد الأدنى من الأهداف التعلیمیة**

**معرفة دواعي استخدام الاستعلام استخدام الاستعلام المشروط**

## **لغة الاستفساراتSQL) 2(**

**المقدمة:**

**في هذا الدرس سوف نتعلم استخدام لغة الاستفسار في تطبیق فیجوال بیسك ، من حیث كیفیة الاستفسار عن قیمة مدخلة من قبل المستخدم و كیفیة وضع نتائج البحث في listbox و combo box** 

**الدرس١٠**

كيف نتعامل مع جملة SQL في البرنامج ؟ هذا هو السوّال الذي سوف نقوم بالإجابة عليه الآن

**یجب علیك أن تعرف الفكرة التي سنقوم بتنفیذها ، أول شيء سوف نقوم بعملیة الاستعلام** و ذلك بكتابــة جملــة الاستعلام كمـا تعلمنـا فـي الدرس السـابق فـي المكان الذي تريده و غالبـا مـا يكون في زر أو عند حدث التحميل ، بعد ذلك سنحصل على نتألج الاستعلام و لكي نقوم بقراءتها **و إظهارها یجب أولا أن نخزنها في جدول ، و هنا فائدة الجدول المستعار كما تعلمنا في الدروس الأولى حیث سنقوم بتخزین الناتج فیه ، بعد ذلك سنقوم بعرض النتائج من الجدول ، سنفرض أن لدینا الجدول التالي:** 

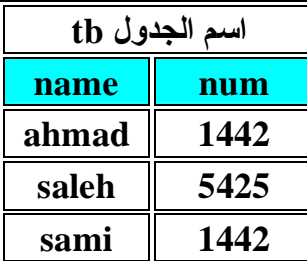

**لكي نستعلم عن الأسماء التي أرقامها ١٤٤٢ نكتب الجملة التالیة:** 

**SQL = "select name from Tb where num = 1442 "**

**هكذا نكون قد قمنا بالاستعلام بعد ذلك تأتي الخطوة التالیة و هي تخزین النتائج في الجدول المستعار و الذي نقوم بتعریفه ( لمزید من التوضیح راجع الدروس السابقة) عادة في المودیول كما قمنا به في الدروس السابقة و لنفرض أن اسمه T و أن اسم المتغیر الذي قمنا بتخزین قاعدة البیانات فیه D و التي كنا نطلق علیها القاعدة المستعارة سنكتب الأمر التالي لكي نخزن نتائج الاستعلام في الجدول:**  **Set T=D.openrecordset(SQL,dbopendynaset)** 

**لا حظ أننا قمنا باستخدام الأسماء المستعارة للجدول و قاعدیة البیانات و هي المتغیرات التي أعلنا عنها في البدایة ( راجع دروس سابقة لمزید من التفاصیل) ، لقد قمنا في الأمر السابق** بتخزين قيم الاستعلام في الجدول حيث كتبنا SOL و هي قيمة متغير الاستعلام الذي توجد فيه القيم ، بعد ذلك قمنا بوضع نوع الاتصال أو بالأصح نوع الربط المراد إن صح التعبير على العموم **و كما قلنا أن هناك أشیاء لا یتطلب منك سوى معرفتها مرة واحدة فقط و ستقوم بتركیبها حسب استخدامك**

و الآن بعد أن قمنا بتخزين القيم في الجدول نريد أن نظهر البيانات و يمكنك إظهار ها في عدة **إشكال كما ترید فیمكنك و ضعها في مربعات نص أو قوائم سواء List أو COMBO ولكل طریقة تختلف نوعا ما عن الأخرى**

**مربع النص : Box Text** 

لكي تظهر النتائج في مربع النص فلن تحتاج إلا لإجراء الإظهار كما تعلمنا في السابق و تقوم **بكتابته بعد أمر تخزین نتائج الاستعلام في الجدول**

**List Box :**

لتضع النتائج في قائمة: ListBox لن تحتاج لكثير من الخطوات فالأمر ربما أسهل مما تتصور ، **فقط تحتاج لهذا الكود:**

> **For i = 1 To n List1.AddItem TB!name TB.MoveNext Next i**

**قمنا بعمل تكرار بعدد الحقول لكي یتم تعبئة جمیع البیانات في الجدول و لقد عرفنا كیفیة معرفة عدد الحقول في دروس الربط بالكود السابقة** 

**بعد ذلك كتبنا اسم القائمة وهو 1List ثم استخدمنا خاصیة إضافة عنصر و بعد ذلك نكتب اسم** الجدول الذي سوف نأخذ البيانات منه و ثم اسم الحقل المراد يفصل بينهما علامة تعجب ، بعد ذلك خطوة مهمة ۚ و هي الانتقال للسجل التالي لكي يقوم بتعبئة القيم الأخرى و إذا لم تضع هذا الأمر **سوف تكون جمیع الأسماء اسم الحقل الأول ، هذا كل شيء**

### **: ComboBox**

**لا تختلف طریقة تعبئة هذه القائمة عن الطریقة السابقة أبدا قم بنفس الخطوات**

**استقبال المدخلات من المستخدم:** 

**لن تستفید حقیقیا من البرامج التي تعملها إذا لم تعرف طریقة استقبال القیم من المستخدم ثم عمل** الاستعلام عليها لأنه من غير المنطقي أن يقوم المستخدم بالرجوع إليك عند كل عملية استعلام ،و طريقة الاستقبال هنا لها طريقة خاصة نو عا ما سنعرفها بعد قليل ، غالبا ما تقوم باستقبال **القیم من المستخدم من مربع نص Box Text و المشكلة التي تواجهنا بین المدخلات النصیة** و الرقمية و يعتمد ذلك على نوع البيانات للحقل المعنى دعونا نرى أمثلة على ذلك:

**افرض أنك قمت بعمل قاعدة بیانات فیها حقلین الاسم name و حددت نوع البیانات لهذا الحقل** بأنـها نصيـة و الحقل الآخر الرقم num و حددت البيانات لـه بأنـها رقميـة ، و قمت بربط القاعد مـع البرنامج بطريقتنا التى تعلمناها و الآن نريد أن نستعلم عن الرقم للشخص الذي يحدده المستخدم سنقوم في هذه الحالة بإنشاء مربع نص لكي يدخل المستخدم الاسم الذي يريده ثم ننشأ زر يقوم المستخدم بالضغط عليه لتتم عملية الاستعلام ، و ستكون جملة الاستعلام عادية كما تعلمنا و بدلا من أن نضـع القيمـة التي سنستعلم عنـها سنضـع القيمـة التي ادخلـها المستخدم في مربـع النص من **المتوقع أن یكون الكود المطلوب للاستعلام في هذه الحالة التالي**:

**SQL = "select num from tb where name = text1.text "** 

**هذه هي الجملة المتوقعة لكنها خاطئة ، بهذه الطریقة یكون الاستعلام عن عدد** لانهائي من الخانات و هذي إن صح التعبير عيب في مربع النص و لكي نتلافى هذا الخطأ نقوم بما يسمى بالحصر على أساس نوع البيانات في name في حالتنا هذه نوع البيانات حرفية لذا **تكون طریقة الحصر على الشكل التالي:**

**' " & text1.text & " '**

لقد قمنا بوضع علامتي تنصيص مزدوجة عليها يفصل بينها علامة الجمع & ثم قمنا بحصر هم جميعا بعلامة تنصيص مفردة ، الخطوة الأخيرة و هي وضع علامة التنصيص المفردة تكون للحقول الحرفية و لا نحتاجها في الحقول الرقمية ، قم بتجربة ذلك الآن لكي تستوعبها جيدا

افرض أن المطلوب الآن هو العكس ، بحيث يقوم المستخدم بإدخال الرقم و يقوم البرنامج بالاستعلام عن الأسماء التي تحمل هذا الرقم سيكون الكود نفس السابق مع تغيير اسم الحقل **بطبیعة الحال و أیضا عدم وضع علامة التنصیص المفردة كالتالي:**

 $SQL =$  "select num from tb where name =  $"$  **&** text1.text & "' "

افْرِض أن المطلوب الآن هو العكس ، بحيث يقوم المستخدم بإدخال الاسم و يقوم البرنامج بالاستعلام عن الرقم التي تحمل هذا الاسم سيكون الكود نفس السابق مع تغيير اسم الحقل **بطبیعة الحال و أیضا عدم وضع علامة التنصیص المفردة كالتالي:**

 $\mathbf{SOL} = \text{``select name from } \mathbf{t}$  **where**  $\mathbf{num} = \text{``} \& \mathbf{text1.text} \& \text{''}$ 

**هذا كل شيء بالنسبة للدرس الثاني من لغة الاستفسار سیوضح الجدول التالي بعض النقاط المهمة في هذا الدرس بالنسبة لاستقبال المدخلات من المستخدم ، و في الدرس الثالث للغة الاستفسار سنتطرق لمواضیع متقدمة مثل الاستفسار من جدولین**

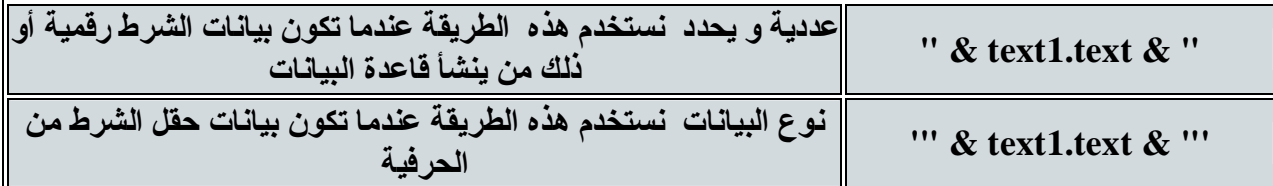

**الحد الأدنى من الأهداف التعلیمیة**

**طریقة استعمال الاستعلام في التطبیق طریقة عرض البیانات في القائمة بنوعیها طریقة استقبال مدخلات المستخدم و الاستعلام على أساسها**

# **لغة الاستفساراتSQL) ٣(**

#### **المقدمة:**

تعلمنا في الدرس السابق استخدام الاستعلام في التطبيق و هذه أهم نقطة في لغة الاستعلام، و الآن سنتعلم تطبيق متقدم في لغة الاستعلام و هو الاستعلام من أكثر من جدول ، عندما نقول الاستعلام من أكثر من جدول نقصد مثلا أن يطلب منـا الاستعلام عن الأشـخـاص الذين **یعملون ضمن قسم المحاسبة ، الشرط هنا هو العمل في قسم المحاسبة لكن الشرط غیر موجود** في الجدول ؟ إذا كيف سنقوم بالاستعلام ؟ سنقوم بالاستعلام عن الشرط من جدول آخر ثم نرجع النُّتيجة و يستعلم في الاستعلام الأساسي عليها و بذلك يكون لدينا استعلامين ،و لكن يجب أن **یكون هناك حقل مشترك بین الجدولین ، سیتضح كل ذلك في السطور التالیة**

#### **الدرس١١**

**قبل أن نبدأ افرض أن لدینا الجدولین التالیین:** 

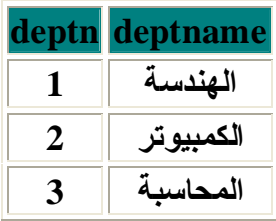

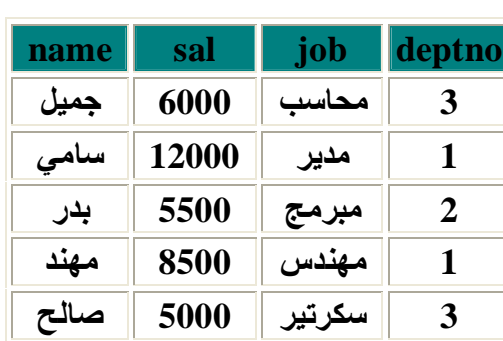

**نرید الاستعلام عن أسماء الموظفین الذین ینتمون لقسم ما و لنفرض أننا نرید من ینتمي لقسم الهندسة، ستكون صیغة الاستعلام على الشكل التالي " حدد حقل الاسم من الجدول 1tb عندما یكون اسم القسم الهندسة " ، لكن هناك مشكلة حیث لا یوجد حقل باسم القسم في نفس الجدول** لكن يوجد اسم القسم في جدول آخر ، ويوجد في الجدول الذي لدينا رقم القسم لكننا نريد البحث على أساس اسم القسم و ليس رقمه ، إذا يجب أن نحصل على اسم القسم من الجدول الآخر ، وللحصول على معلومات من جدول آخر يجب تحقق شرط مهم و هو وجود حقل مشترك بين الجدولين و هذا ينطبق في حالتنا ، إذا ستكون صيغة الاستعلام على الشكل التالي : '' حدد حقل **الاسم من الجدول 1tb عندما یكون اسم القسم یساوي (حدد اسم القسم من الجدول 2tb عندما یكون رقم القسم١" )**

## **tb1** tb2

**هكذا وضعنا الاستعلام بالصورة المطلوبة حیث كنا نفتقد للشرط في الاستعلام الأول لعدم** وجوده في نفس الجدول لذا قمنا بعمل استعلام آخر فرعي لكي نحصل منه على الشرط ، الآن **دعونا نتعلم كیف نكتب ما قلناه منذ قلیل بلغة الاستعلام:** 

**SQL = "select name from Tb1 where deptname = (select deptname form tb2 where deptno**  $= 1$ )  $''$ 

**قد تتساءل لماذا نقوم بهذه العملیة الطویلة مع أنه بإمكاننا أن نشترط شرط على أساس رقم** القسم الذي يتوفِّر لدينـا حيث نـعرف أن قسم الـهنديـة يحمل الرقم ١ ؟ الجواب و بكل بساطة أنـه ليس في كل مر ة ستعرف ذلك حيث يوجد استعلامات معقدة لا يمكنك بأن تقوم بحساب الشرط بنفسك لكي تضع استعلام و احد ، حيث أن بعض التطبيقات يجب عليك فيها استخدام الاستعلام **المركب و قد یصل لأكثر من استعلام لحل و إیجاد قیمة استعلام واحد**

في الاستعلام المتفرع من استعلام لا نضع علامتي تنصيص مزدوجة على الشرط النصي بل **نضع علامة تنصیص مفردة مثل هذه '** 

**لم أجعل هذا الدرس طویل ولم أضف إلیه نقاط أخرى لاعتقادي بأنه من أهم الدروس في لغة الاستعلام و یستحق أن یفرد له درس خاص ،**

**الحد الأدنى من الأهداف التعلیمیة**

**فهم سبب استخدام الاستعلام من جدولین**

**معرفة كیفیة التفكیر لاستخدام استعلام لجدولین**

**عمل استعلام لجدولین و نجاح ذلك**

## **لغة الاستفسارات SQL) ٤(**

**المقدمة:**

**في هذا الدرس سوف نتعلم بعض التطبیقات على الاستعلام**

**الدرس١٢**

أحيانا نحتاج الحروف الأولى من حقل ما ، فمثلا في الجامعات يكتبون الحروف الثلاثة الأولى من اسم المقرر ، و غير هم أيضا يحتاج لمثل هذه الخاصية ، وسوف نتعلم كيف نقوم باستخراج الأحرف الثلاثة الأولى من اليسار لجميع القيم في حقل معين، الكود السحر ي الذي سيقوم بهذه **العملیة هو التالي:** 

**SQL = "select left\$(name,3) as k from tb1"** 

استخدمنـا الدالـة left المعروفـة لتحديد الـحروف من حقل معين و الذي اسمـه في المثـال السـابق  **nameو قد قمنا بتخزین القیم في المتغیر k و یمكنك تخزینها في أي متغیر ترید ، طبعا** الجدول فى حالتنا اسمه1b1 ، هذا كل شيء ، طبعا نقوم بعد ذلك بإظهار النتائج كما تعلمنا في **الدروس السابقة**

سنأخذ الآن طريقة تحديد القيم التي تحتو ي على حرف معين سواء في منتصف الكلمة أو في أولـها أو أخر ها ، هذا التطبيق مـهم و لـه استخدامـات عديدة فـى البحث خصوصـا فمثلا تكون تعرف أن اسم الطالب يحتو ي على حرف معين لكن لا تعرف اسم الطالب و أين موقع الحرف في **اسمه ، طریقة الاستعلام التالیة سوف تبین لنا كیفیة استخدام هذه الطریقة ، الكود هو:** 

**SQL = "select name from Tb1 where name like '\*" & text1.text & "\*'"** 

**لا حظ أننا قمنا باستخدام الجملة Like و هي بمعنى التشابه ولیس شرطا التساوي بعد ذلك** وضعنا الشرط و هو ما يدخله المستخدم في مربع النص و انظر أننا وضعنا علامتين نجميتين في **الشرط وهي تستخدم في إعلام البرنامج بأنه سیحدد أي قیمة تشبه القیمة المدخلة في أي موقع منها**

إن الاستعلام يعيد القيم مرتبة على أساس ترتيب إدخالها ، لكن أحيانا تحتاج بأن تقوم بترتيب **النتائج ترتیبا تصاعدیا أو تنازلیا ولفعل ذلك نستخدم الأمر By Order و یكون شكل الاستعلام على الطریقة التالیة:** 

**SQL = "select name from Tb1 where name like '\*" & text1.text & "\*' order By name Asc"** 

بعد كتابة الأمر Order by اكتب اسم الحقل الذي تريد أن يكون الفرز و الترتيب عليه وهو في **حالتنا name بعد ذلك اكتب طریقة الفرز التي تریدها تصاعدي أي من الألف للیاء ونستخدم لذلك** أمر  $\bf{A}$ ، مع العلم أن عند عدم وضع  $\bf{\tilde{A}}$ فإن البرنامج يقوم تلقائيا بفرزه تصاعديا

**أما الفرز التنازلي من الیاء إلى الألف فنستخدم الأمر Desc بدلا منAsc**

**الحد الأدنى من الأهداف التعلیمیة**

**یجب أن تستطیع تطبیق الطرق السابقة في برامج لأهمیة معرفتها**

# **التعامل مع Flex Grid**

**المقدمة:**

**إن أداة FlexGrid إحدى أدوات إظهار البیانات في شكل شبكي أو جدولي إن صح التعبیر سنتطرق في هذا الدرس إلى كیفیة وضع نتائج استفسار فیها و إظهاره للمستخدم و كذلك بعض الأفكار في التعامل مع هذه الأداة**

## **الدرس١٣**

قبل كل شيء دعنا نقوم بإعطائك الصور ة التي نريد أن نصل إليها في النهاية لكي تكون على علم **بما سنعمل علیه انظر الصورة التالیة**:

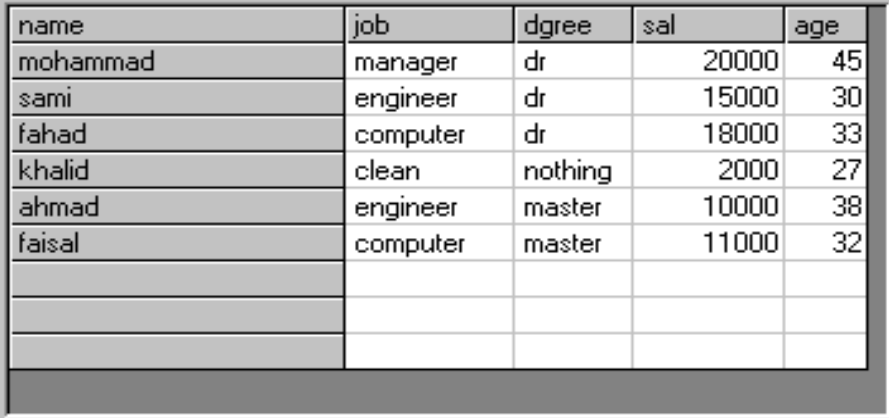

**لكي نبدأ بالدرس أضف مشروع جدید و انشأ أو استخدم أي قاعدة بیانات و اربطها في البرنامج كما تعلمنا سابقا ، وسنفترض أن قاعدة البیانات التي سنتعامل معها اسمها db وفیها جدول** باسمtb ويحتوي على الحقول التالية namd و job و age سنكتفي بثلاثة حقول ، بعد ذلك **یجب أن تضیف أداة هذه الشبكة ولفعل ذلك ، اذهب إلى قائمة combonent >> project أو اضغط على T+ctrl ستفتح لك قائمة المكونات اختر منها المكون التالي و ضع بجانبه علامة صح 6.0 Control FlexGrid Microsoft كما هو موضح في الصورة**

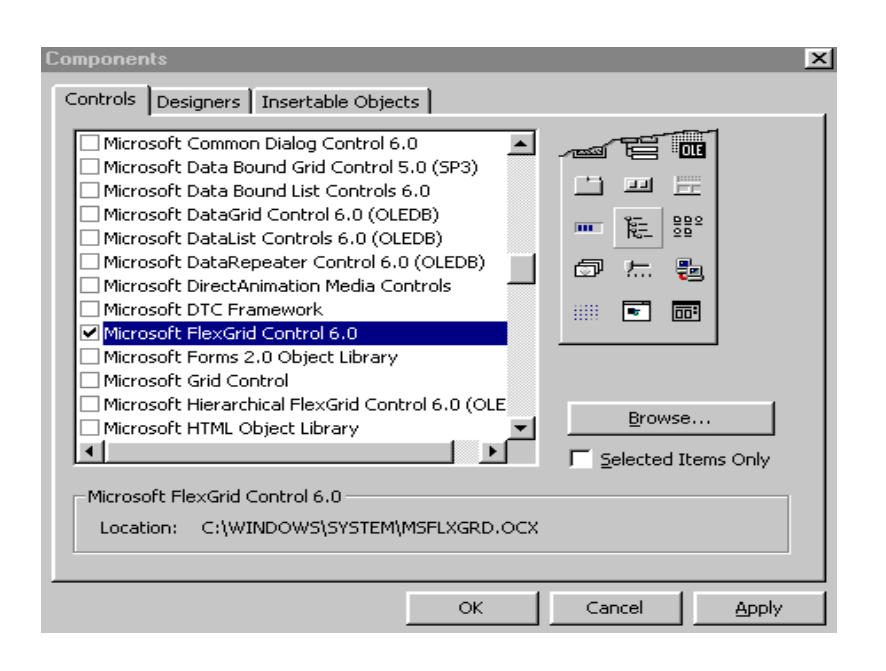

**بعد أن تحدد المكون الذي في الصورة السابقة اضغط Ok لتضیف المكون للمشروع وتعود للمشروع**

**بعد ذلك اختر الأداة الخاصة برسم FliexGrid كما هو مبین في الصورة التالیة و ارسم على الفورم مساحة معقولة تأخذ تقریبا ثلث الفورم**

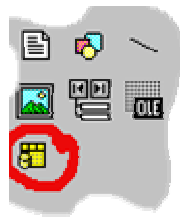

**اضغط بالزر الأیمن على الشبكة التي قمت برسمها و اختر Properties ستفتح لك نافذة الخصائص وفي علامة التبویب General یمكنكم اختیار عدد الصفوف من الخاصیة Rows و عدد الأعمدة من الخاصیة Cols ، كما یمكنك تحدید عدد الأعمدة التي تكون بلون داكن كمفتاح للشبكة من الخاصیة Cols Fixedأو الصفوف التي بلون داكن من الخاصیة Rows Fixed**

الآن سنتعلم التحكم بخصائص FlexGrid بواسطة الكود ، يجب أن تعلم أن جميع الأوامر التي تكتب لهذه الأداة غالبا ما تكتب في حدث التحميل للفورم Load ، و من الخصائص التي يجب أن تتعلمها هي التحكم في عرض الصفوف مع العلم بأن الصفوف مرفمة من اليسار إلى اليمين ابتداء من الصفر و إذًا أردنـا مثلا أن نـغير عرض الـعمودين رقم . و ٣ مثلاو نريد أن يكون **عرضهما ٢٠٠٠ و ١٠٠٠ على التوالي فإننا سنحتاج إلى كتابة الكود التالي:** 

**MSFlexGrid1.Colwidth(0) = 2000** 

**MSFlexGrid1.Colwidth(3) = 1000** 

**مع العلم بأن اسم الأداة في المكود السابق هو1MSFlexGrid ، لاحظ أننا نقوم بحصر رقم الصف بین قوسین**

و الآن كيف سنقوم بوضع عناوين الحقول على الأعمدة في هذه الشبكة لكي نفرق بين الحقول ، الفكر ة بأن تقوم بتحديد الخلية بالصف و العمود بعد ذلك تكتب النص المراد ً ، مثلاً نريد أن نكتب عنوان الحقل الأول و هو "الاسم " في العمود الأول و عنوان الحقل الثاني و هو " العمل " في **العمود الثاني فماذا سنعمل انظر للكود التالي و ستعرف**

> $MSFlexGrid1.Row = 0$ **MSFlexGrid1.Col = 0 MSFlexGrid1.Text = "الاسم " MSFlexGrid1.Col = 1 MSFlexGrid1.Text = "العمل "**

لاحظ أننا في أول سطرين من الكود السابق و الذين كتبتهما باللون الأحمر للإيضاح قد قمنا بتحديد أول خلية على اليسار في الزاوية العليا و ذلك بتحديد إحداثياتها وهي الصفِّ الأول و **العمود الأول ، ثم قمنا بكتابة العنوان بالخاصیة Text ، مع العلم بأن البرنامج یقوم بتخزین** إحداثيات آخر خلية تقوم بكتابتها ، لذلك و عندما نكتب إحداثيات النقطة الثانية ستستفيد من هذه الميز ة فسنكتب إحداثى العمود و هو ١ لأن الاحداثي السابق للصف هو ٠ و هو مخزن فلماذا نكتبه مر ة أخر ي مادمنًا لا نحتاج لتغيير ه ، بعد ذلك نُكتب العنوان باستخدام الخاصية Text كما فعلنا مع الأولى و نستمر بهذه العملية إذا احتجنا إلى عناوين أخر ي ، وستظهر العناوين التي **عملناها بالكود السابق كما الشكل التالي:** 

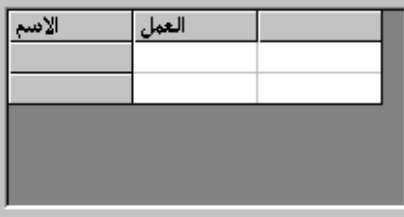

**و الآن كیف نقوم بتعبئة البیانات من جدول أو استعلام ؟**

كما تعلمنا في الدروس السابقة فإننا نقوم بإنشاء جدول وهمي لكي نخزن فيه البيانات مؤقتا كما **هو حال الرام RAM في الجهاز لتخزین البیانات لنتعامل معها و بعد إغلاق الجهاز تذهب المعلومات ، إن دینامیكیة تعبئة البیانات بسیطة و سلسة ونحتاج أولا وضع عناوین الأعمدة كما تعلمنا في الفقرة السابقة ویكتب ذلك غالبا في حدث التحمیل Load بعد ذلك یأتي دور تعبئة السجلات ، وقبل كل شيء أضف سطر یتأكد من وجود بیانات في الجدول لكي لأتواجه مشاكل ، بعد ذلك احسب عدد السجلات في الجدول و لفعل ذلك كما تعلمنا سابقا یجب أولا أن نمر على الجدول إلى النهایة ثم نعود إلى البدایة لكي نستطیع إیجاد عدد السجلات بواسطة الخاصیة Countنقوم بعد ذلك بعمل تكرار على عدد السجلات و نضع داخله كود یقوم بتعبئة البیانات بنفس الطریقة التي قمنا فیها بوضع عناوین الأعمدة ولكن یكون المصدر هو الجدول ،لن تفهم ما** ذكرته إلا عندما تشاهد الكود المطلوب و الذي سأورده الآن مع ملاحظة أن اسم الجدول الوهمي ا و يوجد به الحقول Name و Job ، مع ملاحظة أن اسم FlexGrid في الكود التالي TB **هو1flx**

**لكي نتأكد من وجود سجلات في الجدول أو نخرج في ' Sub Exit Then 1 < RecordCount.tb If حال عدمها نتحرك إلى الحقل الأخیر ' MoveLast.tb نتحرك إلى الحقل الأول ' MoveFirst.tb n نخزن عدد السجلات في المتغیر ' RecordCount.tb = n For i = 1 To n رقم الصف حسب رقم التكرار ' i = Row1.flx رقم العمود ثابت لأننا سوف نضع جمیع القیم للحقل في عمود واحد ' 0 = Col1.flx نضع قیمة الحقل في الخلیة المحددة ' Name!tb = Text1.flx**   $f1x1.Col = 1$  $\mathbf{f}$ **lx1.Text** = **tb!job نتحرك للسجل التالي ' MoveNext1.tb Next i End Sub**

**ربما لا أستطیع الشرح بوضوح بالكتابة لكن أسأل االله أن أكون قد استطعت أن اقطع شوطا كبیرا في الشرح ، على العموم یجب أن تحاول قراءة الكود و تطبیقه و كذلك و هو الأهم فهمه**

**من المهارات الممتازة أن تعرف كیف تجعل عدد الصفوف یتغیر حسب عدد السجلات ولعمل ذلك** اجعل خاصية عدد الصفوف تساو ي عدد السجلات في الجدول زائدا واحد ، و قمنا بهذه الزيادة

**لأنها تعبر عن صف عناوین الحقول و ضع هذه الجملة في المكان المناسب بعد حساب عدد الحقول في الجدول و یوضح الكود التالي موقع الجملة من الكود السابق:** 

```
 If tb.RecordCount < 1 Then Exit Sub
  tb.MoveLast 
 tb.MoveFirst 
 n = tb.RecordCount 
f(x1)Rows = n + 1 For i = 1 To n 
   flx1.Row = i 
  f1x1.Col = 0 flx1.Text = tb!Name 
  f1x1.Col = 1 flx1.Text = tb!job 
   tb.MoveNext 
 Next i
```
**End Sub**

**الحد الأدنى من الأهداف التعلیمیة**

**إضافة العناوین للأعمدة و تعبئة البیانات**

**معرفة كیفیة جعل عدد الصفوف یتحدد حسب عدد السجلات في الجدول**

**الرسم البیاني**

**المقدمة:**

الرسم البياني تطبيق مهم جدا معرفة التعامل معه حيث يعطي تصورا و ملخصا عن الحقول في السجلات و بالنسبة لفيجو ال بيسك فهو يتيح لك عمل الرسوم البيانية التي تستمد مصدر ها من ۖ **قاعدة بیانات بكل سهولة وسیكون هذا الدرس الجزء الأول في الرسم البیاني** 

هناك عدة طرق لإظهار الرسم البياني ، فيمكنك أن تظهر رسم يبين القيم في سجل واحد مثلا درجات طالب في مادتين و لكي تر ي الرسم البياني الذي يمثل الطلاب الآخرين تنتقل بزر ينقلك **للسجل التالي وهذا ما سنتعلمه في هذا الدرس**

أو تقوم بعرض جميع سجلات الطلاب في رسم و احد مقسم علي أساس كل سجل و ستتعرف علي **هذا بالتفصیل في دروس قادمة**

**الدرس١٤**

**قبل أن تبدأ یجب أن تقوم بعمل قاعدة بیانات اسمها 1db و تحتوي على جدول اسمه 1tb فیه الحقول التالیة:** 

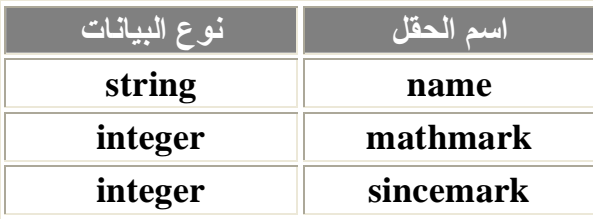

**قم بعد ذلك بإضافة سجلات لقاعدة البیانات بالقیم التي تریدها**

الآن افتح مشروع فيجوال بيسك جديد ، بعد ذلك قم بتعريف أو ربط قاعدة البيانات في البرنامج بالكود الذي **تعلمناه في الدروس السابقة و سأذكره هنا إن كنت قد نسیت**

**أولا اذهب إلى refrences >> Project ثم حدد المكتبة library Object 3.51 DAO Microsoft**

**قم بتعریف المتغیرین في قسم الإجراءات العامة كما في الكود التالي:** 

**Public d As Database Public tb As Recordset** 

**الآن اكتب الكود التالي و الذي یقوم بربط قاعدة البیانات بالبرنامج**

**Set db = DBEngine.Workspaces(0).OpenDatabase(App.Path & "\db1.mdb", True) Set tb = db.OpenRecordset("tb1", dbOpenTable)** 

**الآن تأتي الخطوة الأساسیة الأولى وهي إضافة أداة الرسم البیاني و للقیام بذلك اذهب قائمة Project و اختر Components سیظهر لك مربع حوار حدد منه الاختیار Microsoft Chart Control 6.0 (OLEDB)**

**ستظهر لك الایقونه الخاصة به في صندوق الأدوات بعد ذلك انقر على هذه الأیقونة و ارسم شكل مربع على اغلب الفورم و سینتج لك صورة رسم بیاني**

**الآن حدد الرسم البیاني و اذهب إلى نافذة الخصائص و غیر الخاصیة AutoIncrement إلى Trueو هذا ضروري لكي یقوم الرسم البیاني بتغییر و تحدیث نفسه تلقائیا ولن یعمل بدون أن تجعل هذه الخاصیة على True** 

**أیضا اضبط الخاصیة ColumnCount على ٢ حیث أن هذه الخاصیة تعني عدد الأعمدة في الرسم البیاني و بما أننا نحتاج إلى عمودین فقط هما درجة الریاضیات و العلوم وضعنا عدد الأعمدة ٢**

**و اضبط الخاصیة RowCount على ١ وهذا الرقم یدل على عدد السجلات ا لتي ترید أن تعرضها في المرة الواحدة و ستتعرف على ذلك بالتفصیل في الدرس القادم**

والآن ماهو الكود الذي سيعرض البيانات على الرسم البياني ، أولا يجب أن تحدد متى يجب العرض هل عند تشغيل البرنامج أم عند النقر على زر معين ؟ و الطريقة الأفضل أن تجعله يقوم يعرض حال تنفيذ أو تحميل الفورم و بعد ذلك يمكنـه أن ينتقل إلـى السـجل التالـى بو اسطـة زر تنـفل ، هذا يقودنا إلى انـه يجب علينـا وضـع كود في حدث ا لتحميل للفورم لكى يعرضَ مباشرة و الكود **سیكون الكود التالي الذي باللون الأحمر:** 

**لاحظ أن اسم أداة الرسم البیاني هو1MSChart**

```
Private Sub Form_Load() 
Set db = DBEngine.Workspaces(0).OpenDatabase(App.Path & "\db1.mdb", True) 
Set tb = db.OpenRecordset("tb1", dbOpenTable)
```
**MSChart1.Column = 1 MSChart1.Data = tb!mathmark MSChart1.Column = 2 MSChart1.Data = tb!sincemark MSChart1.RowLabel = tb!Name**

**End Sub** 

**أعتقد أن الكود السابق سهل وواضح للجمیع و هو یذكرنا بالأداة FlexGrid ، ففي الكود** السابق حددنا أولا رقم العمود الذي ستنفذ عليه الأوامر القادمة و هو عمود رقم ١ ثم بعد ذلك وضحنا الأمر الذي نريده أن ينفذ على هذا العمود وهو وضع قيمة الحقل mathmark في هذا **العمود لیعبر عنها بیانیا ونستخدم لهذا الأمر Data كما هو واضح ، و الآن نرید وضع قیم** الحقل الثاني وهو sincemark في العمود الثاني و نتبع لذلك نفَّس الخطوات السابقة حيث نحدد رقم العمود وهو. ٢ ثم ما نريد منه و. هو التعبيُّر. عن هذا الحقل في شكل بيانا.

**بعد ذلك وفي السطر الأخیر نرید أن یضع البرنامج اسم الشخص أسفل الرسم البیاني و هو ما یسمى بالصف Row ونستخدم الخاصیة RowLabel و نخزن فیها قیمة حقل الاسم Name**

الآن المرحلة الثانية و هي أن يقوم المستخدم بالتنقل بين الحقول لإظهار ها في شكل الرسم البياني و سنقوم بإنشاء زرّي أمر واحد للتقدم الأمام وواحد للرجوع للخلف ، في الزر المخصص **للتنقل للإمام نستخدم الكود التالي:** 

**Private Sub Command1\_Click() للانتقال للسجل التالي ' MoveNext.tb If tb.EOF Then tb.MoveLast ' سجل آخر عند المشاكل لتفادي MSChart1.Column = 1 MSChart1.Data = tb!mathmark MSChart1.Column = 2 MSChart1.Data = tb!sincemark MSChart1.RowLabel = tb!Name** 

#### **End Sub**

لاحظ أن الكود نفس الكود في حدث التحميل مع الأخذ في الاعتبار نقطتين أو لا الانتقال للسجل التالي لكي يتم عرض البيانات في السجل التالي ، و وضع شرط ليتحقق هل عند الوصول للسجل **الأخیر لیقوم بالخروج من ا لاجراء لكي نتفادى المشاكل ،، هذا كل شيء**

**أما الكود الذي یقوم بالرجوع إلى الخلف فهو:** 

**Private Sub Command2\_Click() tb.MovePrevious If tb.BOF Then tb.MoveFirst MSChart1.Column = 1 MSChart1.Data = tb!mathmark MSChart1.Column = 2 MSChart1.Data = tb!sincemark MSChart1.RowLabel = tb!Name End Sub**

الكود السابق نفس كود الانتقال للإمام مع تغيير أمر التحرك الأمام بأمر التحرك للخلف  **MovePrevious و تم تغییر شرط التأكد من وصولنا للسجل الأول بحیث یتوافق مع الحالة**

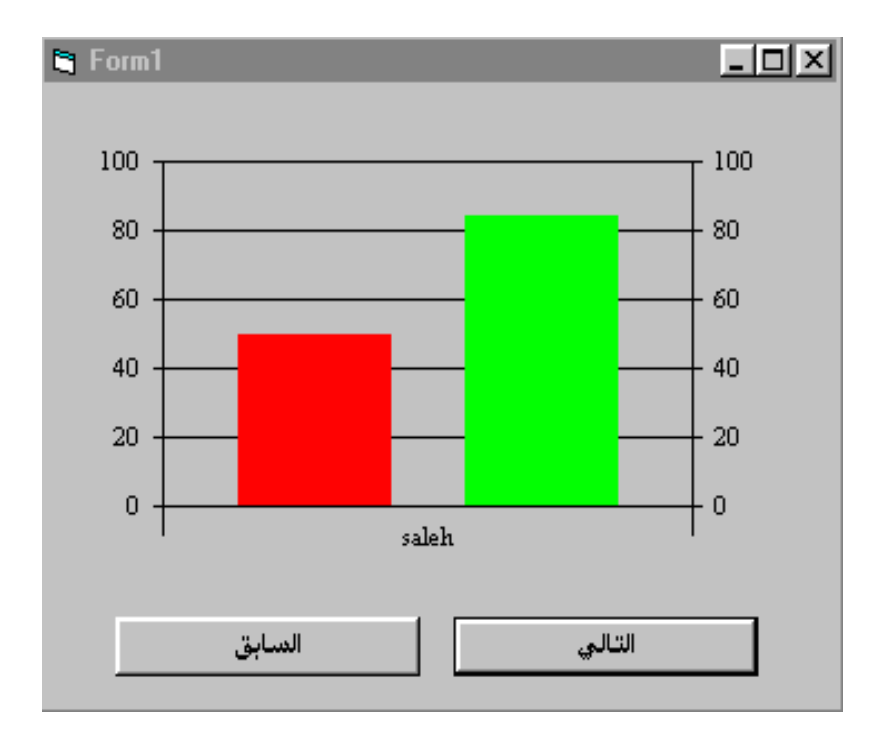

**الشكل النهائي**

**لاحظ أن المحورین یتم تقسیمهما تلقائیا على حسب الأرقام في السجلات**

يمكنك التحكم في بعض الخصائص مثل جعل الرسم البياني على شكل خطوط أو مجسمات ثلاثية **الأبعاد و غیر ذلك یمكنك اكتشاف ذلك بنفس بالضغط على الزر الأیمن على الرسم البیاني و اختیار Properties**

**الحد الأدنى من الأهداف التعلیمیة**

**ربط الرسم البیاني مع قاعدة بیانات و التنقل بین السجلات**

**ملاحظة أخیرة:**

**إن كنت قد استفدت من هذا الكتاب فلا تنسى الدعاء لي ولوالديّ ولكل من ساعدني في جمعه وإن كان غیر ذلك فأنا آسف على إضاعة وقتك الثمین،**

**تم بحمد االله ،**

**وبذلك نكون قد وصلنا إلى أخ ر السلس لة م ن تعل م SERVER SQL أرج و أن أك ون قد وفقت في توضیح ولو جزء م ن بس یط م ن ه ذا البرن امج الض خم أو أك ون ق د أف دتكم في شيء**

**من إصداراتنا :** 

**السلسلة الخاصة لویندوز XP .**

**مدخل إلى مسجل النظام لویندوز XP .**

**دورة سلسلة شبكات میكروسوفت MCSE.**

**دورة قواعد بیانات (SERVER SQL (MCDBA.**

**تفضلوا بزیارة موقعنا على الانترنیت**

**ولا تنسونا من دعوة صالحة في ظهر الغیب لي ولوالدي وللمؤمنین .**

**لأي استفسار المراسلة عبر البرید الإلكتروني**

**GOLD\_NOIL@YAHOO.COM**

**تم بحمد االله**

**15/7/2000**

**GOLD NOIL**

PDF created with FinePrint pdfFactory Pro trial version [www.pdffactory.com](http://www.pdffactory.com)